hyväksymispäivä arvosana

arvostelija

# **Kenttätutkimusaineiston hyödyntäminen käyttöliittymäsuunnittelussa**

Aki Korpua

Helsinki 12.05.2008 Pro gradu -tutkielma HELSINGIN YLIOPISTO Tietojenkäsittelytieteen laitos

#### HELSINGIN YLIOPISTO − HELSINGFORS UNIVERSITET – UNIVERSITY OF HELSINKI

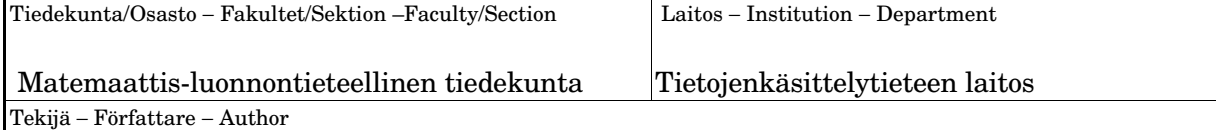

Aki Korpua

Työn nimi − Arbetets titel − Title

#### Kenttätutkimusaineiston hyödyntäminen käyttöliittymäsuunnittelussa

Oppiaine − Läroämne − Subject

Tietojenkäsittelytiede

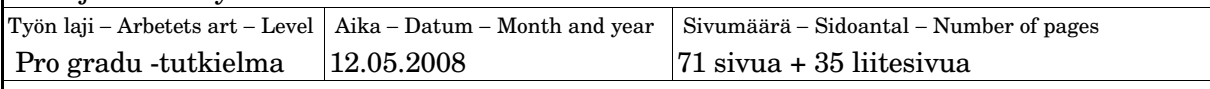

Tiivistelmä − Referat − Abstract

Tässä työssä arvioidaan kenttätutkimusaineiston hyödyntämisen etuja käyttöliittymäsuunnittelussa. Tulokset perustuvat kahden samasta ohjelmasta eri tavalla suunnitellun käyttöliittymän arviointiin. Käytettävissä on aikaisemmin suunniteltu käyttöliittymä ja tässä työssä suunniteltava uusi käyttöliittymä, jonka suunnittelussa hyödynnetään kenttätutkimuksesta saatua aineistoa.

Aluksi tässä työssä käydään läpi kenttätutkimuksen perusteet, tehdään suunnitelma kenttätutkimuksesta ja käydään tekemässä käyttäjien työtiloissa kenttätutkimusta kontekstuaalisen haastattelun menetelmän mukaisesti. Seuraavaksi käydään läpi käyttöliittymäsuunnittelun teoriaa, esitellään tässä työssä käytettävä GDDsuunnittelumenetelmä ja tehdään sen tarvitsemat tavoitepohjaiset käyttötapaukset kenttätutkimusaineiston pohjalta. Tämän jälkeen simuloidaan uusi käyttöliittymä käyttäen ainoastaan kenttätutkimuksesta saatua aineistoa. Lopuksi simuloitua ja aiemmin suunniteltua käyttöliittymää arvioidaan oikeilla käyttäjillä läpikäyntipalavereissa ja analysoidaan tulokset.

Tuloksissa osoitetaan miten todellisten käyttötilanteiden simulointi tuottaa erilaisia käyttöliittymäratkaisuja verrattuna toimintojen toteuttamiseen. Käyttöliittymäratkaisujen ongelmien pohjalta todetaan, että on hyvin tärkeää ymmärtää käyttäjien todellinen työprosessi. Pelkästään kaikkien tarpeellisten toimintojen toteuttaminen ei takaa hyvää käyttöliittymää. On tärkeää miten toiminnot ja tietosisältö on aseteltu käyttöliittymään. Simuloinnissa ne suunnitellaan käyttöliittymään käyttäjien työn kannalta paremmassa järjestyksessä. Tämä nopeuttaa käyttäjien työskentelyä ja parantaa opittavuutta, koska tietoa ja toiminnallisuutta ei tarvitse etsiä käyttöliittymästä. Tekstin lopussa arvioidaan tässä työssä käytettyjen menetelmien soveltamista käytäntöön käyttöliittymäsuunnitteluprosessiin käytetyn ajan ja läpikäyntipalaverien analyysin perusteella.

ACM Computing Classification System (CCS):

H<sub>52</sub>

Avainsanat – Nyckelord − Keywords

kenttätutkimus, käyttöliittymäsuunnittelu, käyttöliittymän arviointi, läpikäyntipalaveri,

vaatimusmäärittely, GUIDe, GDD, simulointi, tavoitepohjaiset käyttötapaukset,

kontekstuaalinen haastattelu

Säilytyspaikka − Förvaringställe − Where deposited

Muita tietoja − Övriga uppgifter − Additional information

# **Sisältö**

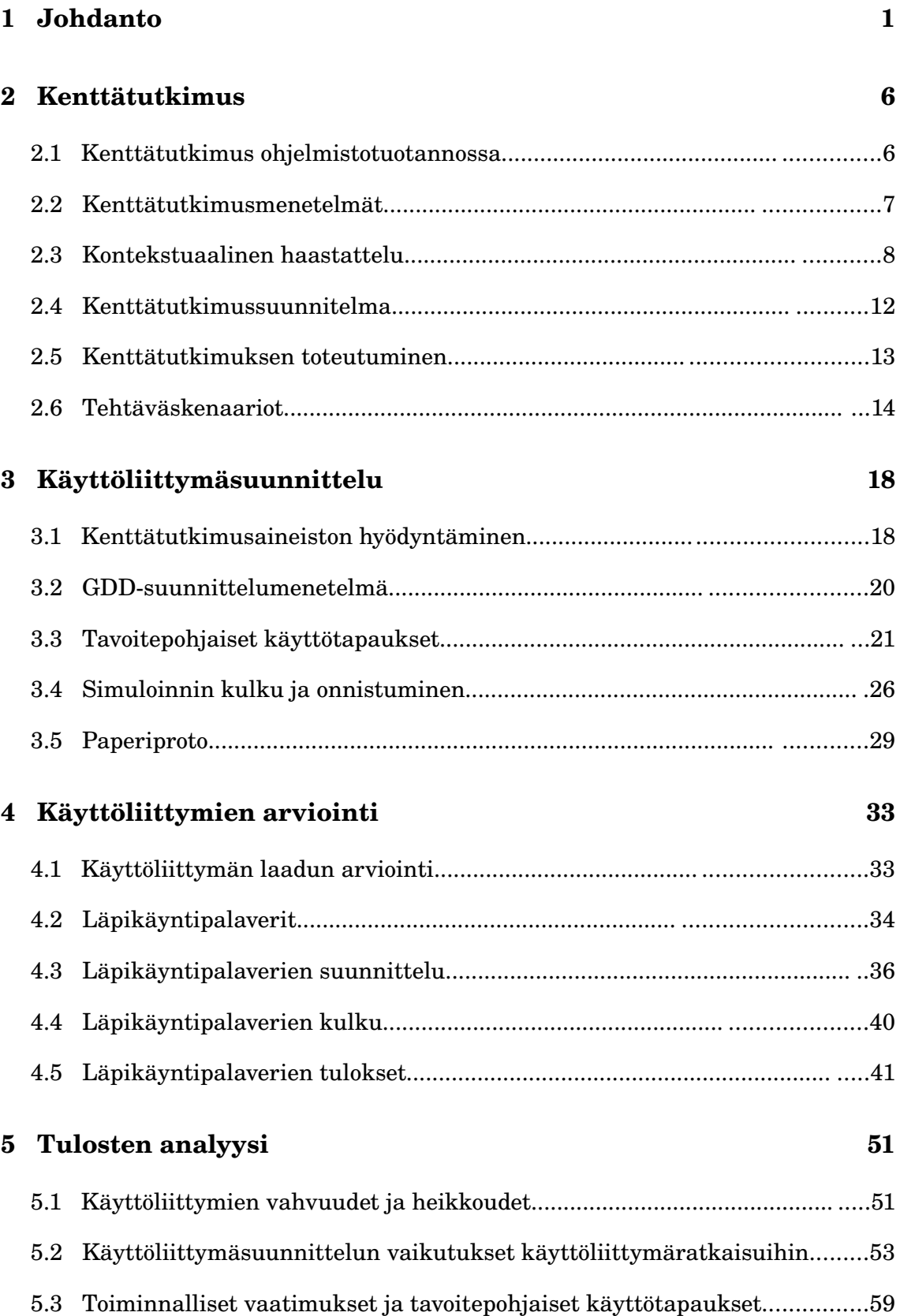

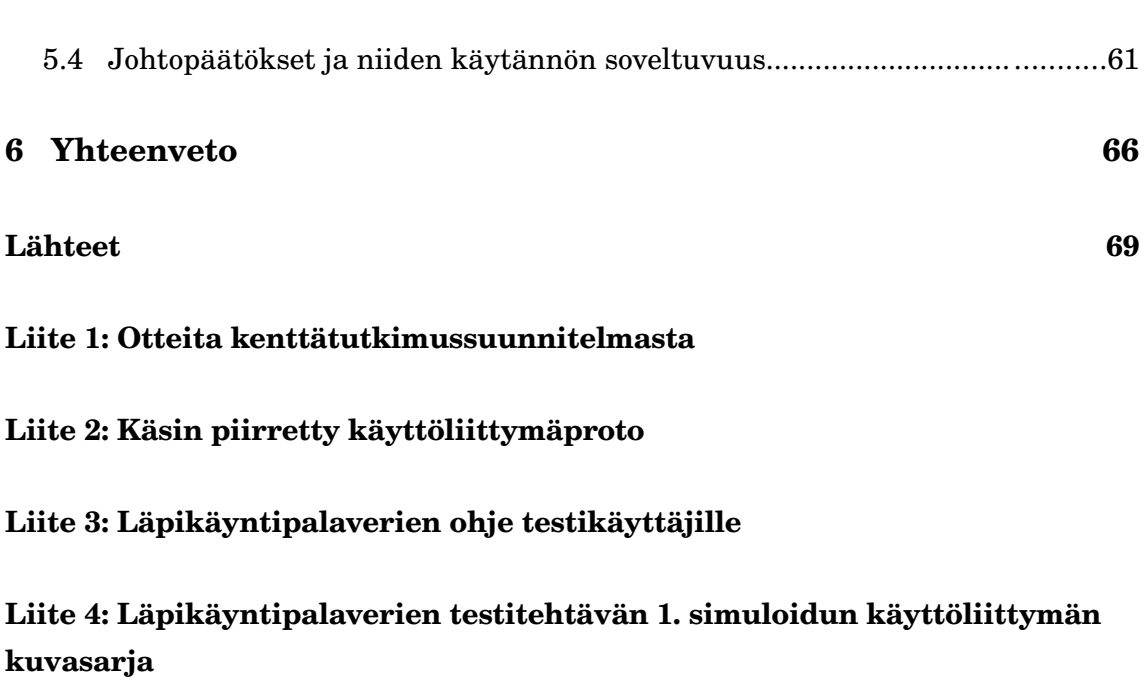

iv

**Liite 5: Läpikäyntipalaverien testitehtävän 1. toiminnoista tehdyn käyttöliittymän kuvasarja.**

# 1 Johdanto

IT-alan yritysten haasteena on tehdä ohjelmistoja, jotka tukevat ja helpottavat käyttäjien jokapäiväistä työtä. Ohjelmistoprojekteissa kuitenkin monesti keskitytään ohjelmiston ominaisuuksiin ja teknisten ongelmien ratkaisemiseen eikä itse käyttäjien työn helpottamiseen. Joissain yrityksissä ohjelmiston määrittely tehdään projektin alussa usein yleisellä tasolla, jolloin saatetaan vain luetella halutut ominaisuudet. Tämän jälkeen ohjelmointiryhmä saa listan halutuista omaisuuksista ja yrittää toteuttaa ohjelmiston niiden perusteella. Näin käyttöliittymä syntyy ohjelmoinnin ohessa. Käyttöönoton jälkeen saatetaan huomata, että uuden ohjelmiston käyttö aiheuttaa käyttäjille lisää työtä, vaikka sen pitäisi helpottaa nykyisten töiden tekemistä. Tällaisten tilanteiden ehkäisemiseksi tulisi ohjelmistoprojekteissa tehdä kenttätutkimusta, jotta voitaisiin jo määrittelyvaiheessa paremmin selvittää, millaista työtä käyttäjien pitäisi pystyä ohjelmistolla tekemään. Tällöin saataisiin todennäköisesti loppukäyttäjien kannalta huomattavasti hyödyllisempi ohjelma.

Tämän työn tarkoituksena on selvittää käytännön esimerkkitapauksen avulla käyttäjien työnkulun selvittämisen etuja ja ongelmia. Käyttäjien työhön tutustutaan tekemällä kenttätutkimusta, jossa käydään seuraamassa käyttäjien työskentelyä heidän omalla työpisteellään. Hyötyjä selvitetään vertailemalla samasta ohjelmasta eri tavalla suunniteltuja käyttöliittymiä.

Tutkittavana järjestelmänä on Aldatan Profix-ohjelmisto, joka on erikoistavarakaupan tarpeisiin suunniteltu myymäläjärjestelmä. Se on erikoistavarakaupan kokonaisratkaisu kassoista, logistiikasta ja ketjunohjauksesta aina sähköisen kaupan integraatioon [Aldata08]. Profix kattaa kaikki yrityksen raha ja materiaalitoiminnot, kuten tavaratilaukset, varastoinnin, laskutuksen (tukee sähköistä laskutusta), osto ja myyntitilaukset, osto- ja myyntireskontran, rahaliikenteen ja rahatietoliikenteen [Aldata08]. Jotta tutkimus ei kävisi liian työlääksi, tässä työssä keskitytään pelkästään myyntitilaustapahtumiin liittyviin käyttötilanteisiin. Kenttätutkimukset tehdään

erikoistavarakaupan ketjujen myymälöissä, joissa myyjät tekevät paljon myyntitilauksia. Myyntitilaustoiminnolla myyjä voi tehdä asiakkaalle tarjouksia tuotteista ja muuttaa ne myöhemmin todellisiksi myyntitilauksiksi tai tehdä suoraan myyntitilauksia tuotteista. Tuotteet voivat olla varastossa, kaupan hyllyllä tai erikseen tilattavissa toimittajilta. Myyntitilaukseen ei liity rahastusta, vaan se suoritetaan joko laskulla tai kassalla. Myyjä tekee myyntitilauksia asiakkaan kanssa kasvotusten, puhelimella tai sähköpostin välityksellä.

Vertailukohteina ovat tässä työssä suunniteltu uusi käyttöliittymä ja vanhan tekstipohjaisen käyttöliittymän pohjalta kesällä 2006 laadittu graafinen käyttöliittymä [Korpua06]. Kesällä 2006 suunnitellussa käyttöliittymässä oli tarkoituksena suunnitella graafinen käyttöliittymä vanhan tekstipohjaisen tilalle. Projektissa käytettiin suunnittelun apuna vanhaa tekstipohjaista käyttöliittymää, käyttöliittymäsuunnittelijoiden omaa tietämystä ja käyttäjätapaamisista saatua dataa. Käyttöliittymäsuunnitteluun vaikutti projektin ohjausryhmän ehdoton vaatimus, että graafisessa käyttöliittymässä tuli säilyttää kaikki vanhan tekstipohjaisen käyttöliittymän toiminnallisuudet. Vanhan tekstipohjaisen ohjelman käyttöliittymä oli syntynyt ad-hoc-menetelmillä vuosikymmenten kuluessa sitä mukaa, kuin asiakkaat olivat halunneet lisää ominaisuuksia. Kaikkien toimintojen tarkoitusta ei suunnittelussa saatu selvitettyä, mutta mitään toimintoa ei voitu jättää pois, sillä joku asiakkaista saattoi tarvita niitä. Tämän seurauksena suurin osa toiminnoista ja tietosisällöstä sijoitettiin käyttöliittymään ilman tarkkaa tietämystä niiden käyttötarkoituksista.

Kesällä 2006 kävi kaksi projektiin kuuluvaa nuorempaa ohjelmistokehittäjää tapaamassa Profix:n käyttäjiä heidän omissa työtiloissaan, eli tehtiin ensimmäistä kertaa kenttätutkimusta [Korpua06]. Näitä käyntejä järjestettiin kaksi, joista ensimmäisellä kerralla haastateltiin myymälän pääkäyttäjää ja kierreltiin myymälässä tutustuen osastomyyjiin, yritysmyyjiin, varastotyöntekijöihin ja kassatyöntekijöihin. Toisella kerralla seurattiin käyttäjiä työpisteellä, jossa työskenteli neljä osastomyyjää. Tuolta kerralta saatiin kirjattua ylös neljä todellista työtilannetta. Esimerkkinä tämän kenttätutkimuksen tuloksista oli "suosikki"-ominaisuuden tarpeen löytäminen, jonka avulla käyttäjä

voisi lisätä usein käyttämiään ohjelmia erilliseen suosikkilistaan, josta ne olisi nopeampi käynnistää. Tämä keksittiin käyttäjien pöydällä olevista post-it-lappuista, joissa oli järjestelmän sisäisiä pikavalintoja, joilla pystyy käynnistämään eri ohjelmia suoraan eikä niitä tarvitse hakea valikoilta.

Jo kesällä 2006 graafisen käyttöliittymän suunnittelussa koettiin kenttätutkimuksen tekeminen hyödylliseksi, koska sen avulla saatiin parempi kuva siitä, kuinka ohjelmaa todellisuudessa käytetään, ja havaittiin tarvetta uusille toiminnoille. Hyödyt jäivät kuitenkin yksittäisten ominaisuuksien tasolle. Tämän työn tarkoituksena on selvittää, voisiko kenttätutkimuksen tuloksista saada enemmän irti kenttätutkimustulosten systemaattisemmalla analysoinnilla.

Tässä työssä tehtävä uuden käyttöliittymän suunnittelu ja kahden käyttöliittymän vertailu koostuu neljästä vaiheesta:

- 1. Täydentävä kenttätutkimus, jossa selvitetään käyttäjien työnkulku nykyisellä myyntitilausohjelmalla (luku 2).
- 2. Uuden käyttöliittymän suunnittelu kenttätutkimuksen tulosten pohjalta (luku 3).
- 3. Käyttöliittymien arviointi (luku 4).
- 4. Tuloksien analysointi ja johtopäätökset (luku 5).

Ensimmäisessä vaiheessa suunnitellaan ja tehdään täydentävää kenttätutkimusta, jotta saadaan tarpeeksi käyttötilanteita uuden käyttöliittymän suunnittelua varten. Seuraavaksi suunnitellaan käyttöliittymä simuloimalla käyttötilanteita GDD-menetelmällä (GoalDerived Desing) GUIDeprosessimallin (Goals – User Interface Design – Implementation) [Laakso04] mukaisesti. Suunnittelun jälkeen suoritetaan tässä työssä simuloimalla laaditulle käyttöliittymälle ja kesällä 2006 suunnitellulle graafiselle käyttöliittymälle arviointi käytettävyysläpikäynneillä (usability walkthrough) [Bias91]. Lopuksi analysoidaan arviointien tulokset ja etsitään tärkeimmät erot näiden kahden käyttöliittymän käytettävyydestä ja hyödyllisyydestä, sekä lopuksi tehdään johtopäätöksiä GDD-menetelmän tehokkuudesta ja sen tuloksien hyödyllisyydestä.

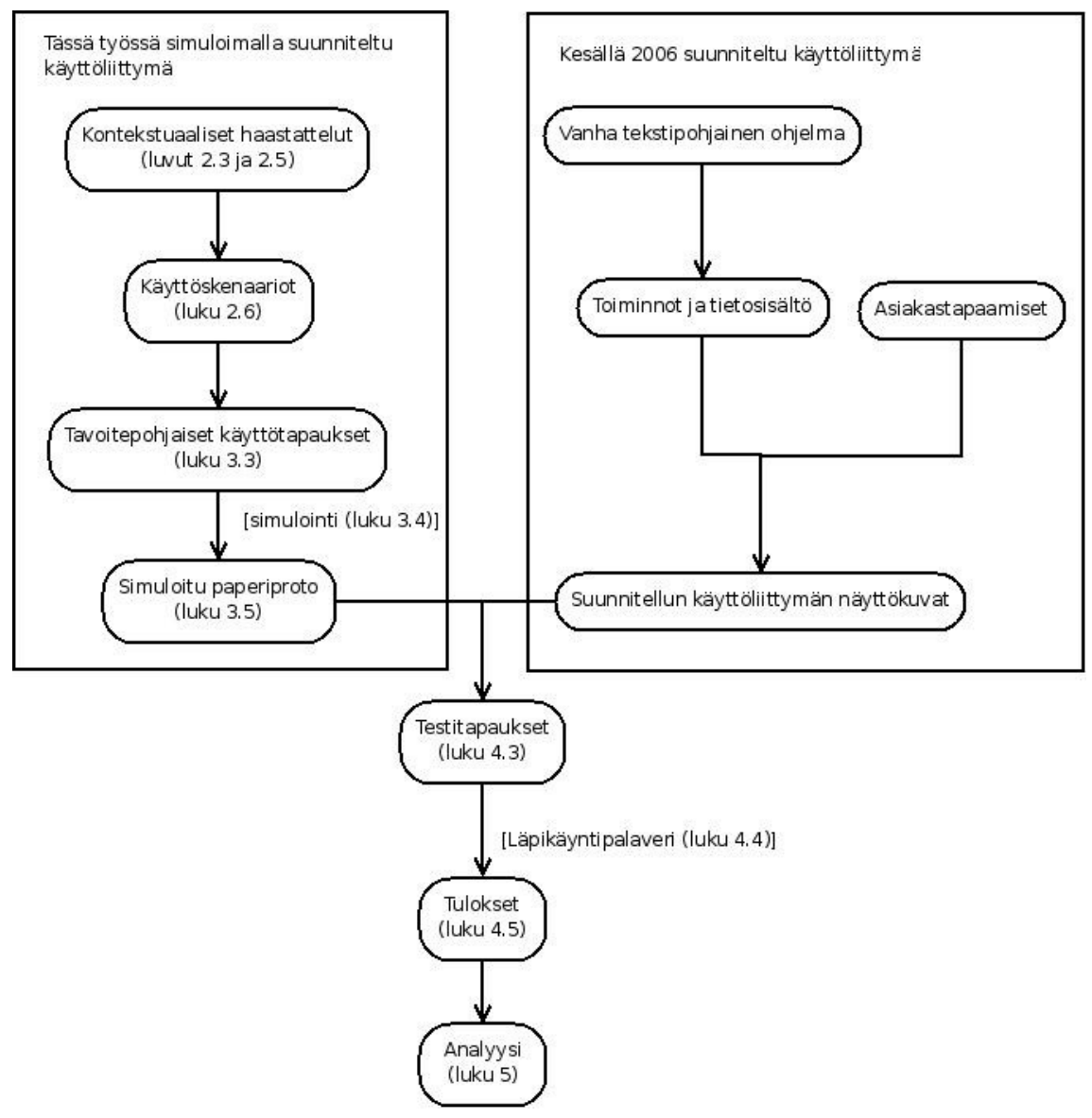

*Kuva 1: Tässä työssä vertailtavien käyttöliittymien suunnittelu ja arviointiprosessit kuvattuna.*

Tässä työssä vertailtavat kaksi käyttöliittymää on suunniteltu eri tavalla. Kesän 2006 käyttöliittymän suunnittelussa ei ole käytetty mitään tiettyä menetelmää ja suunnittelun aineistona ovat olleet pääasiassa vanhan ohjelman toiminnallisuudet ja tietosisältö. Tässä työssä GDD-menelmällä suunniteltavassa käyttöliittymässä suunnittelu pohjautuu pelkästään kenttätutkimuksessa saatuun aineistoon. Kummankin käyttöliittymän suunnitteluprosessi kuvataan vaiheittain kuvassa 1.

Luvussa 2 käydään läpi kenttätutkimuksen teoriaa aliluvussa 2.1 ja käydään läpi kirjal-

lisuudessa esiintyvät kenttätutkimusmenetelmät aliluvussa 2.2. Kenttätutkimusmenetelmänä käytetään kontekstuaalista haastattelua, joka esitellään tarkemmin aliluvussa 2.3. Aliluvussa 2.4 tehdään kenttätutkimussuunnitelma ja käydään läpi sen toteutumista aliluvussa 2.5. Kenttätutkimuksenaineistosta puhtaaksi kirjoitetuista käyttöskenaarioista annetaan kolme esimerkkiä aliluvussa 2.5.

Seuraavaksi luvussa 3 suunnitellaan käyttöliittymä. Aliluvussa 3.1 esitellään miten kenttätutkimusaineistoa voisi hyödyntää käyttöliittymäsuunnittelussa. Aliluvussa 3.2 käydään läpi tässä työssä käytettävän GDD-menetelmää ja aliluvussa 3.3 työstetään GDDmenetelmässä käytettävät tavoitepohjaiset käyttötapaukset käyttöskenaarioista. Tämän jälkeen tehdään itse simulointi GDD:n mukaisesti ja esitellään simulointiprosessi käymällä läpi osittain yksi tavoitepohjainen käyttötapaus paperiprotolla aliluvussa 3.5.

Luvussa 4 tehdään käyttöliittymien arviointi. Aliluvussa 4.1 pohditaan mitä perusteita voidaan käyttää kahden eri käyttöliittymän vertailussa. Aliluvussa 4.2 esitellään läpikäyntipalaveri arviointimenetelmänä ja aliluvussa 4.3 suunnitellaan sen käyttäminen tässä työssä. Läpikäyntipalaverien kulku esitellään aliluvussa 4.4 ja tulokset aliluvussa 4.5.

Läpikäyntipalaverien tulokset analysoidaan luvussa 5. Aliluvussa 5.1 käydään läpi käyttöliittymien vahvuudet ja heikkoudet. Aliluvussa 5.2 selitetään mistä käyttöliittymien ongelmat johtuvat, niissä käytettyjen suunnittelumenetelmien avulla. Käydään vielä aliluvussa 5.3 läpi miten tavoitepohjaiset käyttötapaukset ja pelkät toiminnot tuottavat erilaisia käyttöliittymäratkaisuja. Osoitetaan, että todellisten käyttötilanteiden käyttäminen käyttöliittymäsuunnittelussa tuottaa paremman käyttöliittymän. Lisäksi arvioidaan aliluvussa 5.4 tutkimuksen mielekkyyttä ja arvioidaan tässä työssä käytettyjen menetelmien soveltamista todellisiin ohjelmistoprojekteihin tekemällä esimerkki laskelmia.

# 2 Kenttätutkimus

Kenttätutkimuksen tarkoituksena on hankkia tietoa siitä työstä, jonka tukemiseksi ollaan tekemässä uutta ohjelmaa tai halutaan parantaa vanhaa ohjelmaa. Tutkija voi järjestää tätä varten tapaamisia käyttäjien kanssa heidän omissa tiloissaan, joissa työtä tehdään. Tässä luvussa käydään ensin läpi kenttätutkimusta yleisesti aliluvussa 2.1 ja siihen käytettyjä menetelmiä aliluvussa 2.2. Tässä työssä tehtävä kontekstuaalisen haastattelun menetelmä esitellään aliluvussa 2.3. Aliluvussa 2.4 kuvataan tämän työn kenttätutkimussuunnitelma, ja aliluvussa 2.5 kerrotaan kuinka kenttätutkimus onnistui. Lopuksi aliluvussa 2.6 esitellään kolme esimerkkiä kenttätutkimustulosten pohjalta kirjoitetuista käyttöskenaarioista.

## 2.1 Kenttätutkimus ohjelmistotuotannossa

Kenttätutkimus ei ole ohjelmistosuunnittelijoiden keksintö, vaan se on lähtöisin antropologiasta, joka on psykologian osaalue [Hackos98, s. 14]. Antropologit käyttävät mm. etnografista menetelmää, jossa tutkija saattaa elää tietyssä kulttuurissa jopa vuosien ajan, jotta hän voisi paremmin ymmärtää kyseistä kulttuuria [Fetter89, s. 1718]. Tätä menetelmää on sovellettu myös ohjelmistokehitykseen. Silloin käyttäjien tarkkailu suoritetaan tuntien tai viikkojen aikana kuukausien sijaan, eikä tutkija pyri olemaan pelkästään osana työkulttuuria, vaan hän voi esittää myös selventäviä kysymyksiä. Tavoite on kuitenkin sama: kulttuurin tai käyttäjän työn ymmärtämisen parantaminen tarkkailemalla autenttisia tilanteita.

Ohjelmistotuotannossa on havaittu, että mitä myöhemmin vaatimusmäärittelyssä oleva ratkaisematon ongelma joudutaan ratkaisemaan, sitä kalliimmaksi sen ratkaiseminen käy [Beyer97, s. 29]. Jos suunnitteluvaiheessa ei ymmärretä loppukäyttäjien työprosessia, se saattaa näkyä esimerkiksi liian abstrakteina vaatimuksina. Tällöin ohjelmoija saattaa joutua ratkaisemaan yksityiskohdat omien oletuksiensa perusteella, mikä ei joh da yleensä hyvään käyttöliittymään [Hackos98, s. 1-20].

Projektin alussa tehtävä kenttätutkimus helpottaa vaatimusmäärittelyvaihetta [Beyer97, s. 336337]. Sen avulla voidaan ymmärtää paremmin loppukäyttäjien työtä, eikä ohjelmoijan tarvitse tehdä niin paljoa oletuksia siitä, miten käyttäjät haluaisivat käyttää ohjelmaa. Näin voidaan keskittyä loppukäyttäjien työn kannalta tärkeisiin ominaisuuksiin. Esimerkiksi vaatimuksena saattaa olla, että järjestelmää saisivat käyttää vain tietyt ihmiset. Ohjelmoija ehkä ratkaisee tämän lisäämällä käyttäjätunnuksen ja salasanan kyselyn sekä päättää lukita ohjelman 5 minuutin joutenolon jälkeen, ettei kukaan ulkopuolinen pääse sovellukseen. Todellisuudessa ainut kone, jolla sovellusta käytetään, saattaa olla lukollisessa huoneessa, johon kellään ulkopuolisella ei ole pääsyä. Käyttäjä joutuu nyt jokaisen yli viiden minuutin mietintätauon jälkeen kirjoittamaan todennäköisesti pitkän ja vaikean käyttäjätunnuksen ja salasanan uudestaan ihan turhaan, tai hänen on liikutettava esim. hiirtä vähän väliä, jotta sovellus ei lukkiutuisi.

Käyttäjätutkimuksen haasteina on pidetty sen työläyttä ja hankitun tiedon välittämisen vaikeutta ohjelmoijille [Kvavik92, s. 23]. Kenttätutkimuksia tekevän käyttöliittymäsuunnittelijan täytyy ymmärtää yrityksen kulttuuria, ylläpitää kontakteja ja osata tehdä hyviä demoja, joilla voidaan kuvata ohjelman toimintaa, ennen kuin ohjelma on valmis [Kvavik92, s. 22,26]. Nämä taidot auttavat käyttöliittymäsuunnittelijoita saamaan resursseja ja hyväksyntää kenttätutkimuksiin ohjelmistoprojektissa, joissa resurssit yleensä ovat rajoitetut.

# 2.2 Kenttätutkimusmenetelmät

Kenttätutkimuksessa voidaan käyttää erilaisia metodeja, kuten etnografisia käyttäjähaastatteluita [Wood96], kontekstuaalisia haastatteluita [Beyer97, s. 4164], käyttäjätarkkailuja [Diaper89] ja laboratoriotarkkailuja [Nielsen93, s. 200206]. Metodista riippumatta kenttätutkimuksen tarkoituksena on ymmärtää käyttäjän työtä [Wixon96]. On myös olemassa perinteisempiä menetelmiä hankkia käyttäjiltä tietoa hei dän työstään, kuten käyttäjähaastattelut [Nielsen93, s. 209214], markkinoinnin käyttämät fokusryhmät [Nielsen93, s. 214217] ja vaatimustenkeruupalaverit asiakkaan kanssa [Hackos98, s. 145153]. Näissä menetelmissä ei kuitenkaan seurata käyttäjän työn tekemistä hänen työpisteellään.

Käyttäjien luona tehtävä kenttätutkimus on havaittu hyödylliseksi verrattuna muihin menetelmiin [Beyer97, s. 3436]. Yhtenä syynä on todennäköisesti se, että ihmisen jokapäiväisissä askareissa käyttämä tieto jakautuu kahteen paikkaan.

- 1. Tieto mielessä (knowledge in the head) eli tieto on olemassa ihmisen muistissa, josta se on saatavilla tarpeen mukaan nopeasti [Norman88, s. 6263]. Tietoa on kuitenkin vaikeaa pitää vain muistissa [Norman88, s. 64-65].
- 2. Tieto ympäristössä (knowledge in the world) eli tieto on joko saatavilla ympäristössä olevista esineistä tai esineet aktivoivat mielessä olevaa tietoa [Norman88, s. 72-741.

Osa tiedosta on tiukasti kytköksissä ympäristössä oleviin esineisiin, minkä takia työntekijän voi olla vaikeaa kuvailla sanallisesti omaa työtään, jota hän tekee päivittäin työpisteellään, esimerkiksi palaverihuoneessa. Kun hän tekee työtään omassa työympäristössään ja käyttää tarvitsemiaan esineitä, on kaikki hänen työssään tarvitsema tieto saatavilla. Esimerkiksi henkilö, joka osaa kirjoittaa kymmensormijärjestelmällä katsomatta näppäimistöön, ei välttämättä osaa koota irrallisista näppäimistä näppäimistöä. Tämän henkilön on vaikeaa muistaa ulkoa, missä näppäimet sijaitsevat, vaikka kirjoittaessaan tekstiä hän osaa automaattisesti etsiä oikeat kirjaimet näppäimistöltä.

# 2.3 Kontekstuaalinen haastattelu

Tässä työssä kenttätutkimusmenetelmänä käytetään kontekstuaaliseen suunnitteluun (contextual design) [Beyer97, s. 4664] kuuluvaa kontekstuaalista haastattelua (contextual interview) [Beyer97, s. 64]. Kontekstuaalinen haastattelu voidaan jakaa neljään vaiheeseen [Beyer97, s. 64-66]:

- 1. Perinteinen haastattelu: Haastattelija esittäytyy ja kertoo mitä, työtä haluaa tällä haastattelulla tutkia. Hän pyytää lupaa nauhoitukseen, kuvaamiseen, julkaisuun jne. ja tekee käyttäjälle selväksi, että hän on tullut oppimaan hänen työtään. Haastattelija ja käyttäjä sopivat haastattelun käytännöt. Käyttäjä antaa yleisen kuvauksen omasta työstään. Kesto enintään 15 minuuttia, jos työalue on haastattelijalle tuttu ennestään.
- 2. Siirtyminen: Tämä on tärkeä vaihe, jossa siirrytään pois normaalista haastattelusta, jotta päästään tarkkailemaan todellista työntekoa. Tässä vaiheessa käyttäjä jatkaa normaalia työtään ja tämän jälkeen todellinen työskentely tulisi keskeytyä vain edellisessä vaiheessa sovittujen käytäntöjen mukaan. Kesto n. 30 sekuntia.
- 3. Kontekstuaalinen haastattelu: Työntekijä tekee työtään, ja haastattelija voi välillä esittää kysymyksiä, kun ei ymmärrä jotain näkemäänsä. On tärkeää, että haastattelija kysyy paljon, koska näin varmistetaan, että hän ymmärtää, miksi tehdään mitäkin [Beyer97, s. 5156]. Haastattelija on oppimassa työntekijän työtä, mutta hän ottaa vähän oppipoikaa aktiivisemman roolin ja pyrkii pitämään työntekijän juuri sillä fokusalueella, josta haastattelija on kiinnostunut [Beyer97, s. 6164]. Työn keskeytysten aikana työntekijä saattaa tehdä ehdotuksia tarkkailun aikana löydetyn ongelman ratkaisemiseksi [Beyer97, s. 5660]. Tämä ei ole hyvä asia oikean työn tarkkailemisen kannalta ja tässä työssä halutaan nimenomaan keskittyä todelliseen työnkulkuun, eikä etsiä olemassa olevan ohjelman ongelmia. Vaikka kontekstuaalisessa haastattelussa sallitaan käytettävyysongelmien ratkaisuehdotusten kirjaaminen paikan päällä, pyritään sitä välttämään tämän työn haastatteluissa. Haastattelija kirjaa kaiken tarpeellisen paperille muistiin. Pelkästään ääninauhaa / videota ei kannata käyttää, koska nauhojen analysointi ilman omia muistiinpanoja on työlästä. Haastattelija seuraa työntekijää kaikkialle, minne hänellä on lupa seurata. Kesto muutama tunti.
- 4. Loppuyhteenveto: Lopuksi haastattelija ja työntekijä kertaavat vielä tärkeimmät kohdat tarkkailusta ja muistiinpanoista. Näin haastattelija samalla myös tarkis

taa, että hän on ymmärtänyt kaiken oikein. Tämän tulisi kestää enintään 15 minuuttia.

Kontekstuaaliset haastattelut eroavat käyttäjätarkkailuista siinä, että niissä haastattelija ottaa aktiivisemman roolin. Käyttäjätarkkailuissa on tarkoituksena pystyä tallentamaan työskentely mahdollisimman objektiivisesti ilman häiriötekijöitä, koska ei voida tietää, miten käyttäjätarkkailusta aiheutuvat häiriöt itsessään vaikuttavat työnkulkuun [Diaper89, s. 211214]. Tarkkailu tulisi pystyä järjestämään niin, että käyttäjä ei tarvitsisi jatkuvasti tiedostaa, että häntä tarkkaillaan. Keskustelu käyttäjän ja tarkkailijan välillä kuluttaa käyttäjän kognitiivisia resursseja ja vaikuttaa täten hänen kykyynsä tehdä työtehtäväänsä [Diaper89, s. 231].

Myös kesän 2006 kenttätutkimus noudatti hyvin pitkälti kontekstuaalisen haastattelun menetelmää, vaikkakin ensimmäinen vierailu oli enimmäkseen pääkäyttäjän haastattelua ja vasta toinen vierailu oli tarkemmin menetelmän mukainen. Toisella vierailulla seurattiin 3 myyjän työskentelyä yli tunnin ajan yhdessä myyntipisteessä. Kontekstuaalista haastattelua on hyvä sovittaa tarkkailtavan työn luonteen mukaan, sillä esimerkiksi työn kesto saattaa olla kuukausia, työpisteeseen ei mahdu kuin yksi henkilö kerrallaan tai työ on niin intensiivistä, ettei sitä voi keskeyttää kysymyksillä [Beyer97, s. 7376]. Tällöin työn seuraamista ei voida suorittaa vain tarkkailemalla vaan turvaudutaan enemmän työn kuvaamiseen sanallisesti. Tässä työssä tehtävissä kontekstuaalisissa haastatteluissa ei ole kuitenkaan tällaisia haasteita.

Yksi hyvä ohjenuora kontekstuaalisissa haastatteluissa on ajatella mestari/oppipoika-asetelmaa [Beyer97, s. 41-46]. Tällöin haastattelun kulku etenee työntekijän tekemän työn ehdoilla ja voidaan tarkkailla miten työ todellisuudessa etenee. Tämä on parempi kuin perinteinen haastattelu, jossa haastattelija esittää kysymyksiä ja käyttäjä vain vastailee niihin. Tällöin haastattelu kulkee haastattelijan asettamilla ehdoilla ja kysymykset eivät välttämättä osu työn kannalta kriittisiin kohtiin. Seuraavia ongelmallisia asetelmia haastattelijan tulisi myös pyrkiä välttämään haastattelijan tehdessä kontekstuaalisia haastatteluita. Isäntä/vieras-asetelmassa haastattelija ei kohteliaisuuttaan uskalla kysyä kysymyksiä, jos hän ei ymmärrä, ja työntekijä pyrkii tekemään haastattelijan olon mukavaksi eikä keskity työntekoon [Beyer97, s. 56]. Asiantuntija/noviisiasetelmassa haastattelija pyrkii ottamaan roolin, jossa hän jo tietää kaiken tarkkailtavasta järjestelmästä, jota käytetään työssä [Beyer97, s. 56]. Tällöin haastattelu menee helposti siihen, että haastattelija neuvoo ja opettaa käyttäjää, eikä todellista työtä tule seurattua.

Etnografisissa haastatteluissa työn ymmärtäminen tehdään toisessa järjestyksessä verrattuna kontekstuaalisiin haastatteluihin. Etnografisissa haastatteluissa käydään ensin haastattelemassa käyttäjiä ja tehdään haastattelujen pohjalta oletettu kuvaus työstä, jota käyttäjät tekevät [Wood96, s. 3637]. Vasta tämän jälkeen käydään tarkkailemassa käyttäjien työskentelyä ja vahvistetaan oletus työnkulusta.

Wood esittelee myös etnograafisia haastatteluita tukemaan laadittuja erilaisia kysymyksiä, jotka hän lajittelee kolmeen pääryhmään seuraavasti:

- 1. Objektin tunnistus (object identification) eli pyritään selvittämään mitä eri objekteja työnteossa tarvitaan ja mitä tietoa niissä on. Esimerkiksi "Voisitko näyttää edellisen yhteyspyyntölomakkeen, jonka teit ja eritellä sen kohdat minulle?" [Wood96, s. 41].
- 2. Objektien suhteet (object relationship) eli pyritään selvittämään miten eri objektit liittyvät tai eivät liity toisiinsa työn suorittamisen kannalta. Esimerkiksi "Voitko kertoa mitä eroa on poimintaryhmällä ja sisäpuhelinryhmällä?" [Wood96, s. 45].
- 3. Ääneen ajattelu (think aloud) eli pyritään saamaan työntekijän mielessä tapahtuvat ongelman ratkaisut selville, sillä niitä on muuten hankala havaita pelkästään tarkkailemalla. Esimerkiksi "Miten päätit, minkä tyyppinen jakaja on oikeanlainen tähän asiakkaan pyytämään uuteen lähiverkkoyhteyteen?" [Wood96, s. 47].

Näillä kysymyksillä voidaan saada käyttäjiltä selville sellaista tietämystä, jota käyttäjät itse pitävät itsestäänselvyytenä ja jota he käyttävät tiedostamattaan työtehtävissään [Wood96, s. 38].

# 2.4 Kenttätutkimussuunnitelma

Kenttätutkimusmenetelmänä käytetään tässä työssä kontekstuaalisen haastattelun menetelmää ja keskitytään vain myyntitilaustapahtumiin Profix-ohjelmistossa. Tutkittaessa ohjelman tiettyä rajattua ominaisuutta riittää yleensä 610 kontekstuaalista haastattelua ja tarkkailtavia tulisi olla yhteensä 1020 [Beyer97, s. 76]. Tämän työn aikana on tarkoitus tehdä 4 kontekstuaalista käyttäjähaastattelua lisää, sillä lasketaan mukaan kesän 2006 kenttätutkimuksista saadut kahden asiakastapaamisen data. Näin saadaan kuuden haastattelun tulokset ja voidaan luottaa saadun aineiston riittävyyteen.

Tähän kenttätutkimukseen osallistuu 3 eri erikoistavarakaupan alan yritystä. Jokaisessa yrityksessä käydään ainakin kerran ja pyritään samaan tarkkailtavaksi myyjiä, jotka

- 1. tekevät työtä kasvokkain asiakkaiden kanssa ja
- 2. kommunikoivat asiakkaiden kanssa vain puhelimitse tai sähköpostilla, koska asiakkaat sijaitsevat ympäri suomea ja tilaavat kaikki yhdestä paikasta.

Muita ohjelman käyttäjäryhmiä ei ole tiedossa. Tarkkailemalla kumpaankin ryhmään kuuluvia myyjiä saadaan tarpeeksi kattava valikoima sellaisia loppukäyttäjiä, jotka tarvitsevat työssään myyntitilausohjelmaa. Yhdellä kerralla pyritään tarkkailemaan mahdollisuuksien mukaan useampaa käyttäjää.

Koska asiakasvierailuja järjestetään mahdollisesti joissain yrityksissä vain kerran, voidaan ennen kenttätutkimusta tutustua asiakkaan myyntitilausohjelmaan ja kysellään oman yrityksen sisällä tietoa siitä, miten loppukäyttäjien oletetaan käyttävän ohjelmaa. Tämä tehdään sen takia, ettei tarkkailu menisi pelkästään asiakkaan käyttämän ohjelman ja tehtävän ymmärtämiseen [Hackos98, s. 155158].

Käyttäjien luona vierailusta kannattaa aina tehdä tarkka suunnitelma, jossa on lueteltu, mitä asiakkaan luona halutaan tehdä, missä paikoissa käydään, mikä on aikataulu, mitä kysytään, miten tutkijat esittelevät itsensä, mitä dataa kerätään ja miten sitä käsitellään [Hackos98, s. 228239]. Tässä työssä mallina on käytetty Hackosin esimerkkisuunnitelmaa [Hackos98, s. 223240]. Liitteessä 1 on ote tämän työn kenttätutkimussuunnitelmasta, johon sisältyy kirje asiakkaalle ja lomake, jonka haastattelija täyttää kontekstuaalisten haastatteluiden aikana. Kenttätutkimussuunnitelmaan kannattaa myös tehdä valmiiksi ohjaavia kysymyksiä, joilla voidaan saada tietoa työstä, vaikka työntekijöillä sattuisi olemaan hiljainen päivä ja tehtäväskenaariota ei saataisi kerättyä tarpeeksi [Wood96]. Tässä työssä kysymyksiä ei tehdä etukäteen valmiiksi kenttätutkimuksen kiireisen aikataulun takia, mutta pyritään kysymään ohjaavia kysymyksiä kentällä, sitä mukaa kuin tarve vaatii.

# 2.5 Kenttätutkimuksen toteutuminen

Työssä oli tavoitteena tehdä neljä vierailua ja kirjeitä lähetettiin kolmelle eri myymäläketjulle. Kaksi ketjua vastasi ja kumpaankin saatiin sovittua yksi vierailu. Näiltä vierailuilta saatiin dataa yhteensä viideltä eri käyttäjältä ja tehtäväskenaarioita kirjattiin viisitoista kappaletta. Lisäksi kesän 2006 käyttäjävierailuista on käytettävissä neljä tehtäväskenaariota kahdelta käyttäjältä. Vaikka kenttätutkimusaineiston määrä ei ole aivan sitä mitä lähdettiin tavoittelemaan, arvioitiin sen kuitenkin olevan jo riittävä tässä työssä tehtävään simulointiin.

Kontekstuaaliset haastattelut nauhoitettiin videokameralla ja haastattelija merkitsi ylös paperille käyttäjien työn vaiheita niin paljon kuin ehti. Videon käyttö osoittautui todella hyödylliseksi, sillä kokeneet työntekijät työskentelivät nopeasti. Tämän takia keskeytyksiä oli hankalaa tehdä kesken asiakkaan ja myyjän välisen keskustelun. Kun haastattelija lopulta pääsi kysymään myyjältä mitä ja miksi edellisessä myynnissä tapahtui, oli osa asioista jo unohtunut tai jäänyt huomaamatta. Paperimuistiolle tehdyt muistiinpanot jäivät lyhyiksi, eikä niiden pohjalta olisi voinut kirjoittaa tarkkoja tehtäväskenaarioita. Videolta taas pystyi jälkikäteen tarkastamaan epäselviä kohtia muistiinpanoista ja tehtäväskenaarioiden kirjoittaminen oli mahdollista tehdä huomattavasti tarkemmin. Myös oman työskentelyn arviointi on mahdollista tehdä videolta jälkikäteen. Näin voi huomata omat virheensä ja välttää niitä seuraavassa haastattelusKontekstuaalisen haastattelun vaiheet 1 ja 4 (sivu 910) jäivät erittäin lyhyiksi. Itse työn tarkkailu eli vaihe 3 meni kuitenkin hyvin, sillä työntekijöillä oli paljon töitä tehtävänä. Keskustelua oli todella paljon, koska haastattelija joutui koko ajan kysymään käyttäjiltä mitä he juuri tekivät ja miksi. Kummallakin kerralla tehtiin eniten tarkkailuja kokeneen käyttäjän kanssa, joka käytti Profixia todella nopeasti. Ensimmäisessä paikassa myyjä kommunikoi asiakkaiden kanssa vain puhelimitse, eikä keskusteluja kuullut. Puheluiden sisältöä joutui kysymään jälkikäteen ja tällöin puhelun sisältö oli vain lyhyt tiivistelmä. Olisi kannattanut pyytää laittamaan puhelimeen kaiutin-toiminto käyttöön.

Digikamera olisi ollut myös hyödyllinen eri dokumenttien ja tulosteiden taltioimiseen. Nyt videolla on näkyvillä muutama erillinen dokumentti ja alkuperäisiä tulosteita ei ole käytettävissä lainkaan, sillä toisessa paikassa tulosteet tulostuivat suoraan varastolle ja toisessa kauempana olevalle tulostimelle, josta asiakas haki itse tulosteet. Haastattelija oli liian vieraskorea eli erehtyi laskeutumaan isäntä/vieras – asetelmaan, jotta olisi uskaltanut kysyä näistä dokumenteista ja tulosteista kopioita itselleen. Nämä kopiot olisivat helpottaneet huomattavasti käyttöskenaarioiden kirjoittamista varsinkin oikean datan osalta. Nyt kaikissa tehtäväskenaarioissa ei ole esimerkiksi oikeita tuotteita ja niiden määriä, sillä niitä oli lähes mahdotonta ehtiä kirjoittamaan paperilla ja videolta ei näy aivan kaikkea. Tulosteiden muodon pystyi kyllä tarkistamaan jälkikäteen vanhan järjestelmän testiympäristöstä.

Aikaa kenttätutkimukseen meni yhteensä 42 työtuntia, josta 16 tuntia käytettiin tässä työssä tehtyyn täydentävään kenttätutkimukseen ja 26 tuntia käytettiin kesällä 2006 tehtyyn kenttätutkimukseen, jossa on yhteenlaskettuna kahden tutkijan työtunnit. Kontekstuaalisiin haastatteluihin itsessään ei mennyt kuin n. 2 tuntia per kerta. Loput käytetystä ajasta meni suunnittelussa ja datan puhtaaksi kirjoituksessa. Näihin työaikoihin ei ole laskettu menetelmän opettelua ja tekstin kirjoittamista tähän työhön.

# 2.6 Tehtäväskenaariot

Tehtäväskenaariot ovat kenttätutkimustulosten dokumentointitapa, jota käytetään hyödyksi käyttöliittymäsuunnittelussa. Tehtäväskenaariot voidaan kirjoittaa neljällä eri tarkkuusasteella riippuen niiden käyttötarkoituksesta [Hackos98, s. 322-323]. Tässä työssä on tarkoituksena saada tehtäväskenaarioista käyttäjien tavoitteet ja kaikki tarpeellinen tieto, jota he tarvitsevat eri päätöksentekotilanteissa tavoitteeseen päästäkseen. Tämän takia tehtäväskenaarioissa ei ole kuvattu aivan jokaista näppäimen painallusta. Luvussa 3 tehtävässä simuloinnissa ei ole tarkoituksena simuloida kohta kohdalta tehtäväskenaarioita, vaan niistä tehtäviä tavoitepohjaisia käyttötapauksia. Seuraavat esimerkit tehtäväskenaarioista ovat lähimpänä yksityiskohtaisia skenaarioita (elaborated scenarios) [Hackos98, s. 323], jotka sisältävät kerronnallisen kuvauksen työnkulusta ja tärkeiksi havaituista kohdista lisäksi tarkempaa kuvausta käyttäjien toimenpiteistä.

Asiakas tuli hakemaan elfa-hyllystöä. Hänelle oli tehty tarjouksia erilaisista hyllyistä aikaisemmin sähköpostitse ja nyt piti saada keräilymääräys, jotta elfa-hyllylle ja siihen liittyville tuotteille voitiin alennusten kera helposti käsitellä kassalla. Tarjouksia ei ollut tehty Profixilla, vaan epävirallisesti suullisesti tai jollekin erilliselle lapulle ja lähetty sähköpostitse asiakkaalle. Myyjä ei muistanut asiakkaalle aikaisemmin annettua tarjoushintaa, vaan antoi alennuksen käteisasiakkaalle arvion perusteella. Hän syötti ensin kaikki tuotteet tuotenumeroiden perusteella, jotka hän katsoi katalogista. Kaikki rivit syötettyään hän kävi yksitellen jokaisen rivin kohdalla antamassa "alennus1"-kenttään 15% alennuksen, jonka hän saman tien pyyhki pois ja alensi hinnan vielä sopivan pyöreäksi. Asiakas ihmetteli miksi keräilymääräyksessä ei näkynyt alennusprosenttia, vaikka hänelle oli luvattu alennusta.

*Kuva 2: Tehtäväskenaario kesän 2006 asiakasvierailuista, jossa käyttäjä käy ostamassa tuotteita aikaisemmin tehdyn tarjouksen perusteella [Korpua06].*

Esimerkkinä yksityiskohtaisista skenaariosta on yksi kesän 2006 kenttätutkimuksesta saaduista tehtäväskenaariosta (kuva 2). Tässä skenaariossa käyttäjä on pyytänyt aikaisemmin tutulta myyjältä tarjousta sähköpostitse ja tulee myöhemmin ostamaan tuotteet tarjouksen mukaisesti. Toisena esimerkkinä on selvitys toimitetusta tilauksesta puuttuvista tuotteista, jotka asiakas on itse tilannut webliittymän kautta (kuva 3). Kolmantena esimerkkinä on remonttimiesten tarve ostaa kylmään tilaan sopivaa seinämateriaalia (kuva 4). Tässä skenaariossa toinen remonttimiehistä haaveilee myös monitoimiajoneuvosta, joka ei kuitenkaan ole varastotuote.

Kauppias on tilannut tukusta kahta eri Glamour-tapettia 9 rullaa ja 2 rullaa webliittymän kautta. Aamulla, kun hän tarkasti saapunutta lastia, hän huomasi siitä puuttuvan "GLA-MOUR 43005 TAPETTI" -tapetit. Hän soittaa tukkuun ja kysyy tuota kyseistä tapettia, että missä se viipyy. Myyjä alkaa etsimään myyjän kysymän tuotenimen perusteella tuotteen myyntitilaustietoja. Hän avaa ohjelman pva070 ja etsii tuotenimellä tuotteen: F1 – Enter x 2 ja kirjoittaa ?43005, jolloin järjestelmä hakee "tuotenumerolla" olevan tuotteen tuoterekisteristä. Tämän jälkeen hän ottaa toiminnon 2, josta näkee tuotteella olevat myyntitilaukset, mutta se on tyhjä. Eli sillä ei ole tällä hetkellä avoimia tilauksia lainkaan. Tämän jälkeen myyjä avaa pmt520 ohjelman ja etsii sieltä tuotteen tuotenumerolla (samalla tavalla kuin edellisessä ohjelmassa). Täältä hän näkee asiakasnumeron avulla (muistaa asiakkaan numeron ulkoa), että asiakkaalle olisi pitänyt lähteä kyseistä tuotetta 9 kappaletta maanantaina. Katsotaan varaston omasta webliittymästä, onko tilaus siellä myös oikein (Profixista nähtävillä lähetenumerolla ja tuotenumerolla). Sielläkin näkyy, että kyseinen rulla on lähtenyt. Tehdään reklamaatio varastoon (erillinen ohjelma).

### *Kuva 3: Tehtäväskenaario kauppiaiden omistamasta tukusta, jossa tehdään myyntitilauksia varastossa olevista tuotteista myymälöihin.*

Suurin osa skenaarioissa (taulukko 1) käsitellyistä tapahtumista oli pääasiassa perusmyyntiä pienillä variaatioilla. Mukaan mahtui myös muutama kiinnostava erikoistapaus, esimerkiksi välitysmyynti, jossa tuotteet myydään asiakkaalle suoraan toimittajalta eikä myymälän varastosta. Kenttätutkimuksessa mukana olleet 2 eri ketjua käyttivät samaa ohjelmaa hiukan eri tavoin. Myymäläketjujen myyntitilausohjelmat myös erosivat jonkin verran toisistaan, sillä niitä on räätälöity ketjukohtaisesti.

| Tehtävän tyyppi                  | Määrä |
|----------------------------------|-------|
| Tuotteiden myynti                | 12    |
| Tuotteiden välitysmyynti         |       |
| Hyvitys asiakkaalle              |       |
| Tarjous asiakkaalle              | 2     |
| Tehtyjen myyntitilausten selailu | 2     |
| Yhteensä                         | 18    |

*Taulukko 1.: Tehtäväskenaariot lajiteltuina viiteen eri kategoriaan.*

Kaksi remonttimiestä tulee sisään myyjän koppiin. Myyjä tervehtii, sillä he ovat tuttuja, mutta ei muista millä nimellä he hakevat tavaraa. He ovat hakemassa tavaraa nimellä Paven pelli. Myyjällä on myyntitilausohjelma auki ja hakee asiakkaan F1 "Pave", Enter. Valitsee asiakkaan ja henkilön nimen sieltä. Siirtyy näpyttämällä F5 eteenpäin, valitsee oman myyjänumeronsa. F5-näpytystä taas tuotenumero kenttään asti. Asiakas kysyy apua vaatehuoneen rakentamisessa ja ihmettelee mikä olisi hyvä seinärakenteeksi. Tila on kylmätila eli eristys ei ole pakollista. Tila on tulossa talon toiseen kerrokseen. Myyjä kuitenkin sanoo, että tila tulee olemaan kostea sen takia. Myyjä pohtii ja ehdottaa Wilhelmiä mutta koska se on lattialle tarkoitettua on se kovin paksua. Kipsilevy olisi vaihtoehto, mutta se on kovin raskasta. Vertaa Anselmi kipsilevyä ja Wilhelmiä. Laskee sopivan hinnan kummallekin tuotteelle eli lisää tuotteen tuoteriville ja katsoo sopivan hinnan tarpeeksi suurella katteella (yli 20%). Aikamoinen hintaero, koska kipsilevyssä on 20 milliä uretaania eristeenä. Wilhelmi on 1/3 kipsilevyn hinnasta. Yksi hinnan vertailurivi meni vahingossa mukaan tuoteriveihin, joten myyjä tekee sille korjausrivin. Tilataan 22 levyä lastulevyä sopivaan alennettuun hintaan. Lisäksi asiakas haluaisi ruoholeikkuri/lumiauran istuttavaa mallia. Myyjä koittaa muistella millä nimellä se voisi löytyä tuoterekisteristä. Haetaan tuoterekisteristä nimellä "Partner". Ei löydy, kokeillaan "AJO" ja "108" mutta ei löydy. Myyjä kokeilee hakea tuotetta ryhmästä 49550 (muistaa ulkoa). Kokeillaan sitten nimi hakua "Ajoleikkuri". Nyt löytyy mutta kohta saldo on ruudulla musta eli saldo ei ole pelkästään nolla vaan ne on kai poistettu valikoimista nyt kokonaan ja niitä tulee keväällä varmaan taas lisää (myyjä arvelee, ei varmaa tietoa). Tilataan siis vain levyt ja myyjä tulostaa tilauslomakkeen takakassalla olevaan printteriin, josta asiakas saa kysymällä oman paperinsa mennessään ulos. Ei maksa kassalla, koska ostos menee asiakakkaan laskulle, remonttimies kävi siis vain hakemassa tavarat ja lasku menee rakennusfirmalle.

*Kuva 4: Skenaario tiliasiakkaasta, joka pohtii eri seinämateriaalien välillä ja haaveilee monitoimiajoneuvosta.*

# 3 Käyttöliittymäsuunnittelu

Ohjelmistoprojekteissa ei yleensä panosteta käyttöliittymäsuunnitteluun, vaan käyttöliittymä syntyy ohjelmoinnin ohessa tai siitä on laadittu etukäteen vain muutama suuntaaantava näyttökuva. Projektille olisi eduksi, jos käyttöliittymää ja sen toimintaa voitaisiin jo määrittelyvaiheessa kuvata mahdollisimman tarkasti. Aliluvussa 3.1 esitellään muutamia yleisiä kirjallisuudessa esiintyviä menetelmiä, joissa kenttätutkimusaineistoa käytetään hyväksi käyttöliittymäsuunnittelussa. Aliluvussa 3.2 kuvaillaan tarkemmin tässä työssä käytettävää GDD-menetelmää ja aliluvussa 3.3 siihen liittyviä tavoitepohjaisia käyttötapauksia. Aliluvussa 3.4 kerrotaan, miten tämän työn käyttöliittymäsuunnittelu tehtiin, arvioidaan sitä prosessina sekä kuvataan kuinka paljon meni aikaa ja minkälaisia tuloksia saatiin. Lopuksi aliluvussa 3.5 esitellään käyttöliittymän paperiproto simuloimalla sitä yhdellä tavoitepohjaisella käyttötapauksella.

# 3.1 Kenttätutkimusaineiston hyödyntäminen

Kenttätutkimuksesta saadun tiedon välittäminen ohjelman tekijöille (ohjelmistokehittäjät, testaajat jne.) on tärkeää ja haastavaa [Kvavik92]. Se täytyy pystyä dokumentoimaan jollain tavoin. Muutoin kenttätutkimuksesta saatu tieto on vain kenttätutkimuksen tekijöiden mielessä ja heijastuu mahdollisesti vain yksittäisinä kohtina esimerkiksi määrittelydokumentissa tehtyihin UML-käyttötapauksiin. UML-käyttötapauksilla kuvataan vain yksittäisiä toimenpiteitä järjestelmässä [Sommer07, s. 155156], joten niillä ei pysty kuvaamaan käyttäjien koko työnkulkua. Jos kenttätutkimusaineistoa ei työstetä jollain menetelmällä, sen hyöty voi jäädä yksittäisiin käyttöliittymäkomponentteihin tai toimintoihin eli ohjelma voi vaikuttaa käytettävämmältä, mutta ei välttämättä tue aiempaa paremmin työntekijän työtä. Jos esimerkiksi kentällä havaitaan käyttäjien selailevan asiakkaan kotisivuilla otsikoiden linkkien välillä edes takaisin, päätellään käyttäjän haluaman tiedon etsimisen olevan hankalaa ja päätetään tehdä sivun oikeaan ylälaitaan hakukenttä. Todellisuudessa voisi selvitä etteivät käyttäjäjät edes tiedä millä hakusanoilla heidän tulisi etsiä sivulta hakemaansa tietoa. Sen sijaan pääsivun tietosisältöä ja sivuston rakennetta tulisi muuttaa niin, että käyttäjät saisivat paremmin vihjeitä miten heidän tulisi hakea haluamaansa tietoa sivuilta. Yleisimmin haetut asiat saataisiin selville, kun pyydettäisiin käyttäjiä sanomaan ääneen mitä he ovat hakemassa ja mistä uskoivat sen löytävänsä.

Ohjelmistoprojekteissa on tarkoituksena tehdä tuote, joka kattaa tietyn käyttäjäpopulaation tarpeet. Tavoitteena on pyrkiä löytämään yleiset aspektit työtehtävistä, ei yksittäisiä tapoja tehdä asioita [Beyer98, s. 139]. Tämän tavoitteen saavuttamiseksi on kehitetty eri menetelmiä, jotka hyödyntävät kenttätutkimuksesta saatua dataa eri tavoin.

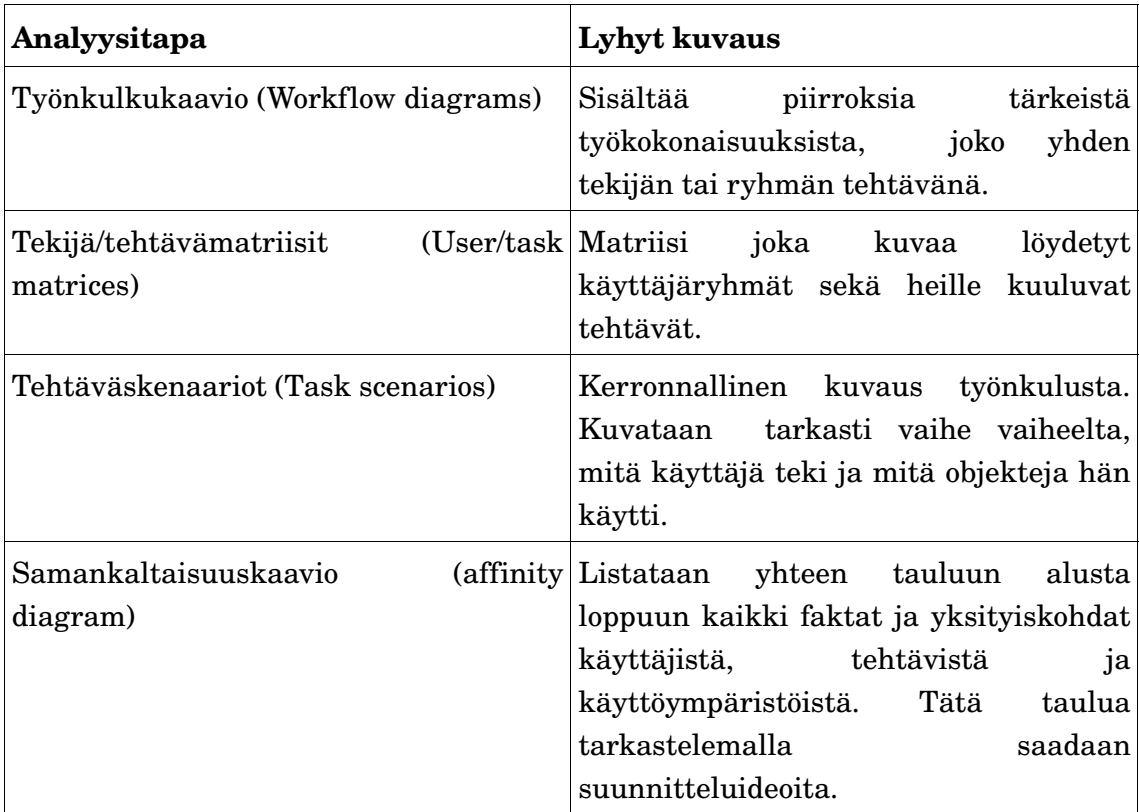

#### *Taulukko 2. Kenttätutkimusaineiston analysointitapoja [Hackos98, s. 300301].*

Kirjallisuudessa kenttätutkimuksen tuloksia lähdetään yleensä työstämään käyttäen erilaisia malleja ja analyysejä loppukäyttäjän työn kuvaamiseksi. Erilaisten analyysien pohjalta voidaan tehdä ehdotuksia käyttöliittymäsuunnittelua varten [Hackos98, s. 345].

Muutama analyysi ja niiden lyhyet kuvaukset esitellään taulukossa 2.

Näiden analyysien avulla muodostetaan kuvauksia käyttäjien työnkuluista ja eri työtehtävistä sekä saadaan ehdotuksia käyttöliittymän parantamiseksi. Kenttätutkimusaineiston analysointi pyrkii pääasiassa jäsentämään kerätyn datan, jotta sitä voidaan hyödyntää käyttöliittymäsuunnittelussa. GUIDe-prosessimallissa [Laakso04] käytetään välivaiheena taulukon 2 tehtäväskenaarioita, joita käytetään kenttätutkimusaineiston puhtaaksikirjoituksessa. Näiden pohjalta lähdetään työstämään dataa simuloitaviksi tavoitepohjaisiksi käyttötapauksiksi, koska pelkkien skenaarioitten pohjalta on vaikea päästä irti olemassa olevista käytännöistä ja suunnitella samojen tavoitteiden saavuttamiseksi tehokkaampia työtapoja ja käyttöliittymäratkaisuja [Laakso04, s. 7].

Sen sijaan esimerkiksi kontekstuaalisessa suunnittelussa kenttätutkimuksen tulokset kuvataan viidellä eri mallilla: työvirta- (flow), sekvenssi- (sequence) ja tuotosmalli (artifact) sekä kulttuurillinen (cultural) ja fyysinen (physical) malli [Beyer97, s. 89123]. Nämä mallit kootaan koko projektitiimin voimin yhteisessä palaverissa [Beyer97, s. 125 131]. Täten koko tiimi saa yhteisen kuvan asiakkaan tarpeista, ja samalla tehdään kenttätutkimuksen dokumentointi. Tästä prosessista syntyy myös samankaltaisuuskaavioita (taulukko 2). Kaaviot ovat puita, joiden lehdet ovat yksittäisiä huomioita kenttätutkimusaineistosta ja rakentuvat juurta kohti yleisempiin ryhmiin. Näin saadaan kirjattua ja ryhmiteltyä koko kenttätutkimusaineisto, jota voidaan hyödyntää käyttöliittymäsuunnittelussa. Tämä prosessi vaatii koko projektitiimin osallistumisen kenttätutkimusaineiston analysointiin toisin kuin GUIDe-prosessimallissa.

# 3.2 GDDsuunnittelumenetelmä

GUIDe-prosessimallissa [Laakso04] kenttätutkimusaineistosta lähdetään muodostamaan käyttöliittymäprotoa. Kenttätutkimuksessa saaduista tehtäväskenaarioista muodostetaan ensin tavoitepohjaisia käyttötapauksia (goalbased use cases) [Laakso04]. Simuloimalla näiden tavoitepohjaisten käyttötapausten suorittamista suunnitellaan käyttöliittymäratkaisut (GDD-prosessi). Prosessissa syntynyttä käyttöliittymäprotoa voidaan käyttää tiedon välittämiseen muulle projektiryhmälle ja asiakkaalle [Laakso04, s. 14] sekä hyödyntää dokumentoinnissa esimerkiksi UML-käyttötapausten kirjoittamisessa. Käyttötilanteilla ja tavoitepohjaisilla käyttötapauksilla tarkoitetaan tässä työssä samaa asiaa, vaikka käyttötilannekuvauksissa ei erotella esimerkiksi käyttäjän tietämystä ja tilanteen aktivoitumishetkeä niin kuin tavoitepohjaisissa käyttötapauksissa.

Tavoitepohjaisissa käyttötapauksissa pyritään irrottamaan tavoite (goal) tehtäväskenaariosta, jotta voidaan etsiä sille mahdollisimman optimaalista ratkaisua [Laakso04]. Käyttöliittymä suunnitellaan siis simuloimalla jokaista tavoitepohjaista käyttötapausta erikseen. Käyttötilanteita voidaan myös varioida. Esimerkiksi myyntitilausohjelman suunnittelussa variaatioita voitaisiin luoda vaihtamalla varastossa olevien tuotteiden määriä. Näin pyritään kattamaan mahdollisimman paljon erilaisia käyttötilanteita.

Simulointiprosessi muokkaa hiljalleen käyttöliittymäprotoa niin, että sillä voidaan lopulta suorittaa jokainen käyttötilanne tarpeeksi hyvin [Laakso04, s. 89]. Simuloinnista syntyy myös demoja, joilla voidaan esitellä käyttöliittymän toimintaa asiakkaille, loppukäyttäjille ja ohjelmoijille. Demoilla tarkoitetaan tässä käyttöliittymän paperiprototyypistä muodostettuja kuvasarjoja, joissa suoritetaan tietty käyttötilanne alusta loppuun. Demot eri käyttötilanteista voidaan liittää myös määrittelydokumenttiin.

# 3.3 Tavoitepohjaiset käyttötapaukset

Tavoitepohjaisissa käyttötapauksissa pyritään löytämään syy sille, miksi ihmisen tarvitsee tehdä jotain. Norman on kuvannut mallin, jonka mukaan ihminen tarvitsee aina jonkin tavoitteen, jonka mukaan hän toimii [Norman88, s. 4653]. Mallissa on seitsemän vaihetta, joista yksi on tavoitteen määrittely. Muut vaiheet ovat toiminnan suorittaminen ja tuloksen evaluointi, joissa molemmissa on kolme vaihetta. Nämä vaiheet on kuvattu esimerkin avulla taulukossa 3.

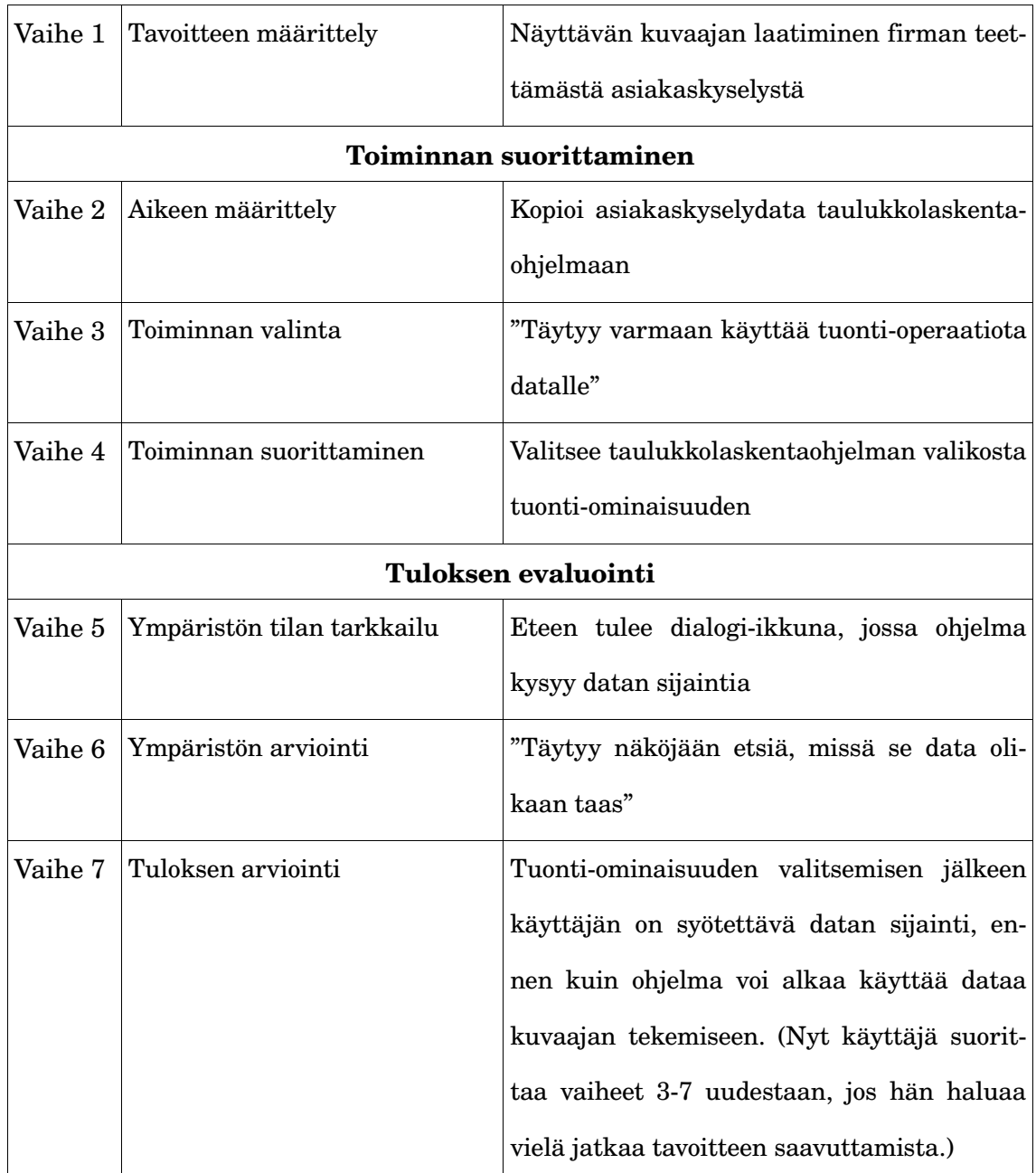

### *Taulukko 3. 7vaiheinen tehtävän suoritusmalli [Norman88, s. 4649].*

Tavoitteen suoritus ja arviointi voivat tapahtua monessa eri vaiheessa, yleensä syklisesti, ja ne voivat vaikuttaa myös itse tavoitteeseen [Norman88, s. 48]. Suoritus voi tapahtua myös esim. vasta päivien päästä siitä hetkestä, kun henkilö on asettanut itselleen jonkin tavoitteen [Norman88, s. 48-49].

Normanin mallista seuraa, että saman tehtävän tekemiseen on useita eri vaihtoehtoja, jotka ovat käyttäjän kannalta eri arvoisia eli joku tapa voi olla parempi kuin joku toinen

tapa saavuttaa tavoite [Hackos98, s.5657]. Taulukon 3 esimerkissä käyttäjän tavoitteena on näyttävän kuvaajan laatiminen lehteen firman teettämästä asiakaskyselystä (vaihe 1). Tässä esimerkissä tilastoaineisto onkin tehty tekstinkäsittelyohjelmalla, ja se tulisi pystyä siirtämään taulukkolaskentaohjelmaan kuvaajan piirtämistä varten (vaihe 2). Käyttäjä tietää, että jos hän haluaa kopioida suoraan aineiston taulukkolaskentaohjelmaan, kenttien välissä täytyy olla välilyönti. Selkeyden takia tekstinkäsittely ohjelmassa on kuitenkin käytetty oletettujen kenttien välissä putki-merkkiä, joten käyttäjän on muutettava kaikki putki-merkit aineistossa välilyönneiksi. Tämä on kohta, jossa hänen on keksittävä oikea tapa päästäkseen lähemmäs tavoitettaan (vaihe 3).

- 1. Hän voisi käydä koko aineiston läpi ja korvata kaikki merkit käsin tai käyttää tekstinkäsittelyohjelman korvaustoimintoa, jos hän tietää sellaisen olemassaolosta (vaihe 4 vaihtoehtoinen suoritustapa).
- 2. Jos hän tietää taulukkolaskennan tuonti-toiminnosta, hän voi valita, mikä on kentät erottava merkki, ja tuoda datan taulukkolaskentaohjelmaan (vaihe 4 vaihtoehtoinen suoritustapa).

Tämän jälkeen tapahtuu evaluointi (vaiheet 5,6,7), jonka perusteella käyttäjä joko jatkaa tavoitteeseen pyrkimistä tai päättää tavoitteen saavutetuksi.

Tavoitepohjaisissa käyttötapauksissa pyritään löytämään Normanin mallin vaiheen 1 tavoite, ja simuloinnilla tehdään tavoitteen suoritus- ja arviointisyklit. Tavoitteella voi olla monia eri toteumia ja siten myös erilaisia käyttöliittymäratkaisuja. Simuloitaessa tavoitepohjaisia käyttötapauksia pyritään löytämään käyttäjälle mahdollisimman optimaalinen tapa saavuttaa hänen tavoitteensa, joten syklejä, jotka eivät edistä käyttäjän tavoitetta, ei tehdä lainkaan.

Kuvassa 5 on tavoitepohjainen käyttötapaus, jossa on kuvattu tavoite kuvassa 2 (sivu 15) olevalle käyttöskenaariolle. Tavoitteessa on pyritty löytämään skenaarion takana oleva syy. Tavoitteen ei välttämättä tarvitse olla todellinen, jos kenttätutkimuksissa ei ole saatu sitä selville, kunhan se on mahdollinen ja realistinen tavoite ja sopii käyttöskenaarioon. Kuvan 5 esimerkissä tavoitteita on asiakkaalla, myyjällä ja kaup

#### Tavoitepohjainen käyttötapaus 1: Kylpyhuoneen hyllyn hankkiminen

#### Aapeli-asiakkaan tavoite:

Aapeli on juuri muuttanut vaimonsa kanssa uuteen asuntoon. Heillä oli entisessä asunnossaan kylpyhuoneessa iso hylly, jossa oli tilaa puhtaille pyyhkeille. Uuden asunnon kylpyhuoneeseen ei entinen hylly mahtunut, joten hän joutuu säilyttämään pyyhkeitä vaatehuoneessa. Aapeli unohtaa aina ottaa mukaan puhtaan pyyhkeen mennessään suihkuun ja se on alkanut harmittaa.

#### Anneli-myyjän tavoite:

Anneli työskentelee rautakaupassa osastomyyjänä LVI-osastolla, jossa hän palvelee asiakkaita neuvomalla ja tekemällä myyntitilauksia tuotteista ja tilaamalla niitä lisää toimittajilta hyllyihin. Myyjät on ohjeistettu antamaan alennusta vain asiakkaille, jotka ostavat suuria määriä tavaraa, esimerkiksi remonttimiehet. Jotkut normaalit asiakkaat osaavat ja tahtovat tinkiä hyllyhinnoista.

#### Kalle-kauppiaan tavoite:

Kalle tietää, että myyjät antavat asiakkaille usein alennuksia myyntitilauksia tehtäessä. Hän on viime kuussa laskenut, että tuottoa voitaisiin parantaa, jos alennuksia ei annettaisi niin roimasti. Kalle on itse ollut aikoinaan yritysmyyjänä ja tietää, että kanta-asiakkaat odottavat kuitenkin "hyvän miehen" alennuksia.

#### **Tilatiedot**

- Nyt on torstai-iltapäivä klo 14:35.
- Kylpyhuoneessa on tilaa hyllylle seuraavasti leveys 60 cm, syvyys 40 cm, korkeus 110 cm.
- Aapeli on vaimonsa kanssa asioinut useasti läheisessä rautakaupassa ja heillä on siellä ennestään tuttu myyjä Anneli.
- Aapeli on aika kitsas ukko ja tykkää tinkiä.
- Aapelin auto on vielä huollossa ensi viikon tiistaihin saakka.
- Anneli antaa Aapelille aina jonkin verran alennusta, koska Anneli tietää Aapelin arvostavan sitä ja tulee sen takia usein takaisin samaan kauppaan asioimaan.
- Anneli on töissä ensi viikolla maanantaina, tiistaina, torstaina ja lauantaina kello 9:00-17:00 as- $\ddot{x}$
- Aapelilla on käytössään sähköposti.
- Kylpyhuoneeseen mahtuvia koottavia hyllyjä on saatavilla kolmea erilaista mallia:
	- $\circ$ Elfa: Hyvin tunnettu. Ei ihan kaikkia osia varastossa, toimitusaika n. 1-2 viikkoa. Mittoja: syvyys aina 40cm, korkeus 50-70-100cm, leveys 40-50cm. Korien korkeudet 20-30cm. Valkoinen tai metallin harmaa.
	- Beta: Hyvin varastossa. Keskihintainen ja erittäin laaja kokovalikoima. Mittoja: syvyys 30- $\Omega$ 40-50cm, korkeus 60-120cm, leveys 30-40-50cm. Korien korkeudet 10-20-30cm. Valkoinen, ruskea ja musta.
	- Como: Ei tällä hetkellä lainkaan varastossa. 1 viikon toimitusaika. Kallis ja hieno. Mittoja:  $\Omega$ syvyys aina 40cm, korkeus 50-100cm, leveys 60cm. Korit vain 25cm. Beige, kermanvalkoinen, punainen, hohtava musta, kullankeltainen.

# *Kuva 5: Tavoitepohjainen käyttötapaus kuvassa 2 olevasta tehtäväskenaariosta.*

piaalla. Yhdessä tavoitepohjaisessa käyttötapauksessa voi siis olla myös monen henkilön tavoitteita [Laakso05, s. 57]. Yksinkertaistettuna asiakkaan tavoitteena on saada kylpyhuoneeseen sopiva hylly halvalla. Myyjän tavoitteena on tehdä kauppaa, jotta hänellä on tulevaisuudessakin työpaikka, ja palvella asiakasta nopeasti ja helposti, jotta hänen työnsä olisi mielekästä ja asiakas kokisi palvelun hyvänä ja tulisi uudestaan asioimaan liikkeeseen. Kauppiaan tavoitteena on tehdä voittoa ja pitää sekä työntekijät että asiakkaat tyytyväisinä. Tässä esimerkissä on nyt kolme tavoitetta, koska se on asiakkaan liiketoiminnan kannalta tärkeää. Mahdollisuutena olisi voinut olla myös pelkästään asiakkaan tavoite, jolloin hän olisi voinut esimerkiksi tilata tuotteet suoraan toimittajalta internetin kautta halvemmalla.

Toisessa esimerkissä (kuva 6) on keksitty tavoite kauppiaalle, joka tilaa myymälään tavaransa ketjun omasta tukusta. Tämä tavoite on keksitty kuvassa 3 (sivu 16) olevan skenaarion pohjalta. Vaikka skenaario kuvaakin tukussa työskentelevän myyjän työtä, on sen takana kauppiaan tarve saada myymäläänsä lisää tapetteja. Tavoitepohjaisissa käyttötapauksissa on tärkeää saada oikean henkilön tavoite, jotta simuloitaisiin oikeaa tavoitetta ja näin käyttöliittymä tukisi oikean käyttäjän tarpeita [Laakso05, s. 47]. Valitettavasti kauppiaan todellista tavoitetta ei ollut käytännön syistä mahdollista saada, joten se on keksitty. Skenaariossa kauppiaan lähetyksestä puuttui toiset tapetit ja juuri se erikoistapaus halutaan mukaan käyttötapauksen toteutumaan, joten se on kirjattu itse tavoitepohjaiseen käyttötapaukseen faktana. Tavoitepohjaiset käyttötapaukset eivät saa kiinnittää itse tavoitteen ratkaisua [Laakso05, s. 43]. Tämä fakta ei kiinnitä ratkaisua vaan se on yksi muuttuja, jota voidaan varioida.

Kuvassa 7 on esimerkki tavoitepohjaisesta käyttötapauksesta, jossa remonttimies tarvitsee kylmään tilaan seinämateriaalia mutta ei vielä tiedä mitä materiaalia kannattaisi käyttää. Tavoitepohjaisissa käyttötapauksissa on tärkeää tärkeää eritellä mitä käyttäjän tietämys ja todellisuus [Laakso05, s. 42, 51]. Tässä esimerkissä simulointiin tulee vaikuttamaan mitä myyjä Ville tietää ja ei tiedä. Esimerkiksi tässä tapauksessa käyttöliittymän tulisi pystyä tuomaan myyjälle esiin eri vaihtoehtoisista tuotteista tar

peeksi informaatiota, jotta hän voisi valita niistä oman tietämyksen ja järjestelmän tietämyksen avulla asiakkaan kannalta sopivan seinämateriaalin.

#### Tavoitepohjainen käyttötapaus 2: Kadonneiden tapettirullien metsästys

#### Kauppias Simon tavoite:

Kauppias Simo on huomannut Glamour-tapettien menekin olevan hyvä näin joulun alla. Hänellä on ollut nyt Glamour-mallistosta tällä hetkellä 8 eri mallia myymälässä esillä ja loput erikseen tilattavissa. Ihmiset kuitenkin ostavat helpommin suoraan hyllystä tapetit mukaansa kuin alkavat kyselemään voiko niitä tilata erikseen. Myymälän tapettimallistoa pitäisi kohentaa, jotta tapetteja menisi paremmin kaupaksi.

#### **Tilatiedot**

- $\bullet$  Nyt on tiistai-aamu klo 08:15
- Kauppias Simo on omassa ylihärmällä sijaitsevassa myymälässään takahuoneen toimistossa.
- Rahdissa on mukana rahtikirja, jossa näkyy tilauksen numero ja tuotteet eriteltyinä.
- Rahdista jää vahingossa pois osa lähetyksestä, sillä ne jäävät kuskilta epähuomiossa rekan lavalle ja palaavat päävarastolle viikon kuluttua.
- · Kauppiaat saavat 0,5% alennuksen jos tilaavat tuotteet itse eivätkä soita suoraan tukun myyjille.
- Kauppiaille lähetetään päävarastolta tavaraa vain tiettyinä päivinä. Tällä pyritään vähentämään rahtikuluja. Simon myymälään lähtee tavaraa tiistaisin ja torstaisin.
- Päävarastolla on Glamour-tapeteista 18 eri mallia. Kaikilla on sama 140e pakkaushinta ja pakkauksessa on 10 rullaa. Simoa miellyttäviä tapetteja on varastolla mallia 5 137 pakkausta ja mallia 4 13 kappaletta.

*Kuva 6: Tavoitepohjainen käyttötapaus kuvassa 3 olevasta tehtäväskenaariosta.*

# 3.4 Simuloinnin kulku ja onnistuminen

Simulointia tehtiin aluksi vain kolmella tavoitepohjaisella käyttötapauksella (kuvat 5,6 ja 7) ja näiden variaatiolla. Ensimmäinen simulointi suoritettiin käyttötapaus 3:lle (kuva 6) ja tämän jälkeen simuloitiin käyttötapaukset 1 ja 2. Jokaisella simulointikierroksella käyttöliittymään tuli lisää tietosisältöä ja toiminnallisuutta. Tämän jälkeen kirjoitettiin kenttätutkimuksessa saaduista käyttöskenaarioista kuusi tavoitepohjaista käyttöta-

#### Tavoitepohjainen käyttötapaus 3: Kylmävarastotila ullakolle

#### Samin tavoite:

Sami tekee töitä remonttimiehenä Pasin Paukaus nimisessä firmassa. Hän on tekemässä asiakkaalle kylmätilana olevaan ullakkoon varastohuonetta. Tämän viikon työvaiheena on seinien tekeminen mutta hän ei ole varma mitä seinämateriaalia kannattaisi käyttää kylmätilaan tulevaan huoneeseen. Hän on myös haaveillut itselleen monitoimiajoneuvoa, jolla voisi kesällä ajaa nurmikkoa ja talvella puskea lunta.

#### Ville-myyjän tavoite:

Ville työskentelee yritysmyyjänä rautakaupassa. Ville tietää, että hänen asiakkaansa haluavat hyviä alennuksia jo alennetuistakin hinnoista. Pelkästään asiakkaalle laitettu 5-10% alennus ei riitä ja yleensä asiakas on tyytyväisempi sopivan pyöreisiin hintoihin kuin alennusprosentteihin. Kuitenkin hänen vastuullaan on, että tuotteita myytäisiin tarpeeksi suurella katteella.

#### **Tilatiedot**

- $\bullet$  Nyt on keskiviikko päivä klo 13:04 12. joulukuuta.
- Läheiseen rautakauppaan on matkaa 4 km.
- Pasin Paukauksella on tili läheisessä rautakaupassa, johon remonttimiehet voivat ostaa tarvitsemiaan tarvikkeita. Pasi Paukauksen kanta-asiakasalennusprosentti on 10% kaikista tuotteista.
- Varastohuone on kooltaan 15 neliömetriä. Korkeutta on 2,5 metriä ja seinää 15 metriä.
- Samilla on rautakaupassa tuttu yritysmyyjä Ville.
- Wilhelmi eristelevy: Hinta 25e. 600cm x 260cm x 4cm tai 7cm paksu. Saldo varastolla 132.
- Anselmi eristelevy: Hinta 75e, 600cm x 260cm x 4cm tai 7cm paksu. Saldo varastolla 49.
- Vintti-Iita eristelevy: Hinta 131.50e. 600 / 1200 cm x 260 cm x 7/9/12/16cm paksu. Tulossa 1-2 viikon päästä.
- Toimittajalla on varastossa tällä hetkellä vain kahta mallia puutarhatraktoreita (monitoimiajoneuvo) varastossa: P12597 (halvin malli, manuaalivaihteet, teho 9,2kw / 12,5 hv, leikkuuleveys 97cm, toimittajahinta 1530e) ja P180107H (automaattivaihteet, teho 13kw / 18 h, leikkuuleveys 107 cm, toimittajahinta 2050e). Lisävarusteina saatavissa peräkärry ja lumilevy.

#### Ville tietää:

- Wilhelmi lastulevy sopii hyvin seinämateriaaliksi.
- Anselmi kipsilevyssä on parempi eriste, mutta se on huomattavasti painavampaa materiaalia. Ikävä raahata yläkertaan.

#### Ville ei tiedä:

- Monitoimiajoneuvot ovat kausituotteita ja niitä myydään vain huhtikuusta elokuuhun asti. Tällä hetkellä niitä siis ei ole varastossa. Toimittajalta on kuitenkin mahdollisuus tilata niitä välitysmyyntinä.
- Uusi eristelevy on markkinoilla Vintti-Iita, joka on tarkoitettu nimenomaan kylmiin tiloihin parantamaan lämpöeristystä.

# *Kuva 7: Tavoitepohjainen käyttötapaus kuvassa 4 olevasta tehtäväskenaariosta.*

pausta lisää. Näillä kuudella käyttötapauksella käyttöliittymän rakenne alkoi hiljalleen vakiintumaan ja käyttötapaukset voitiin suorittaa käyttöliittymällä ilman suurempia muutoksia. Useampien tavoitepohjaisten käyttötapauksien simulointia ei koettu enää tarpeelliseksi, sillä niiden tavoitteet olivat hyvin samanlaisia kuin jo simuloiduissa tavoitepohjaisissa käyttötapauksissa.

Kaikkia simuloituja tavoitepohjaisia käyttötapauksia ei kirjoitettu samalla tarkkuustasolla kuin aliluvussa 3.4 esiteltyjä esimerkkejä. Niissä pyrittiin kuitenkin löytämään tavoitteisiin käyttäjien ristiriita ja sen ratkaisemiseksi tarvittavat tiedot. Nämä tiedot ovat riittäviä käyttäjän tavoitteen simuloimiseksi.

Suurin osa kentältä saaduista skenaarioista olivat toistensa eri variaatioita (taulukko 1, sivu 17): asiakkaalla oli tarve ostaa jokin tuote, joka sopii hänen tarpeisiinsa parhaiten. Asiakas saattoi ostaa tuotteet suoraan tai pyytää niistä tarjousta miettiäkseen ennen ostamista. Varioivia tekijöitä olivat muun muassa tuotteiden saatavuus, tuotteiden sijainti (varasto, päävarasto, toimittaja), toimitustapa ja maksamistapa. Erikoisempia tavoitteita olivat selvitys tuotteen puuttumisesta toimitetussa tilauksessa, palautus- ja hyvitystoimenpiteet sekä varaston optimoinnin tarve.

Simuloinnissa keskityttiin lähinnä normaaliin myyntiin, välitysmyyntiin ja tarjouksien tekemiseen. Edellisten myyntitilauksien selailua ja hyvitystoimintoja ei simuloitu kovin tarkasti. Tällä rajauksella haluttiin rajata myöhemmin tehtävää käyttöliittymien arviointia ja analysointia käsittelemään vain myyntitapahtumia.

Simuloidessa oli vaikeaa keskittyä vain yhteen käyttötapaukseen kerralla. Ajatus harhaili usein muihin simuloitaviin käyttötapauksiin ja suunnittelija jäi miettimään kuinka sama kohta käyttöliittymässä menisi toisessa käyttötapauksessa. Tämä ajatuksen harhailu häiritsi yhden käyttötapauksen simuloinnin saattamista alusta loppuun asti. Monen käyttötapauksen huomioiminen simuloinnissa hidastaa käyttöliittymän simulointia ja käyttöliittymästä tulee helposti sellainen, ettei sillä ole suoraviivaista suorittaa käyttötilanteita [Laakso06a, s. 47]. Toinen häiritsevä tekijä oli suunnittelijan laiskuus. Yksin oli helppo ajatuksissaan hypätä ohi sellaisista kohdista, joita tehtiin toistuvasti useissa käyttötapauksissa. Näihin ongelmiin voisi auttaa, jos simulointi suoritettaisiin parityöskentelynä. Tällöin toinen simuloi kertoen samalla omat ajatuksensa ääneen ja toinen huomauttaa, jos ei ymmärrä miksi toinen teki juuri kyseisen toimenpiteen käyttöliittymässä.

Hyvin usein simuloitaessa suunnittelija pyrki pitämään koko järjestelmän kerralla mielessään esimerkiksi: "Mistä arvioitu toimituspäivä saataisiin tähän kenttään?". Tämän jälkeen suunnittelija lähti miettimään ostotilausta, mikä ei liittynyt tässä työssä tutkittavaan myyntitilaukseen. Simuloinnin aikana tulisi suorittaa vain kyseistä käyttötapausta ja sen aikana mieleen tulleet mahdollisesti tarpeelliset toiminnot tulisi kirjata erikseen muistiin [Laakso04, s. 89]. Näitä erikseen kirjattuja toimintoja ei tulisi lisätä käyttöliittymään, ellei niitä tarvita jossain muussa käyttötapauksessa.

Käyttöliittymää simuloitaessa on tärkeää olla huolehtimatta käyttöliittymän tarvitsemasta tilasta, jotta saadaan käyttäjän kannalta varmasti tarpeeksi tietoa näkyviin [Laakso06a, s. 47]. Siksi simulointi tehtiin piirtämällä käyttöliittymää ensin suurelle A3:lle. Myöhemmin käyttöliittymään liimattiin erillisiä pieniä paperinpalasia, joilla kuvattiin käyttöliittymässä tapahtuvaa muutosta eri toimenpiteiden välillä. Myöhemmin kun komponentit alkoivat selkiytymään otettiin kopiokoneella kopioita käyttöliittymäkomponenteista ja simuloitiin samoilla komponenteilla useampia tavoitepohjaisia käyttöliittymiä. Näin voitiin nopeuttaa simulointiprosessia. Aikaa tavoitepohjaisten käyttötapauksien kirjoittamiseen ja simulointiin käytettiin yhteensä 31 työtuntia.

# 3.5 Paperiproto

Seuraavaksi käydään läpi tavoitepohjaisen käyttötapauksen 3 (kuva 7, sivu 27) simulointi paperiproton viimeisellä versiolla. Käyttötapauksesta käydään läpi vain ensimmäiset 12 vaihetta, jossa asiakas valitsee sopivat seinämateriaalit. Käyttötapaukseen kuului yhteensä 27 eri vaihetta, joista viimeisissä myytiin remonttimiehelle lisäksi monitoimiajoneuvo suoraan toimittajalta ja tulostettiin tilauslähete. Jokaisesta vaiheesta on selitys mitä myyjä tekee ja miksi sekä myös kuva itse käyttöliittymäprotosta (Liite 2).

- Vaihe 1. Ensin lähdetään ensin hakemaan asiakasta, sillä remonttimies on hakemassa tavaraa firman laskuun ja saadaan firmalle neuvotellut hinnat tuotteisiin suoraan. Myyjä kysyy asiakkaalta firman nimeä, jolle remonttimies on hakemassa tavaraa. Myyjä lähtee hakemaan rekisteristä "Pasin Paukaus" kanta-asiakasta ja kirjoittaa "kanta-asiakas"-kenttään ensin "Pasi" ja katsoo löytyykö tällä hakusanalla jo oikea asiakas.
- Vaihe 2. Myyjä valitsee näkyvistä hakutuloksista oikean kanta-asiakkaan "Pasin Paukaus" hiirellä klikkaamalla.
- Vaihe 3. Järjestelmä hakee esille kanta-asiakkaan ostajien nimet, jotka ovat ennenkin hakeneet tuotteita. Myyjä kysyy nyt remonttimiehen nimen ja valitsee sen listalta hiirellä klikkaamalla eli "Sami Siverrys".
- Vaihe 4. Seuraavaksi täytyisi löytää järjestelmästä remonttimiehen tarkoitukseen sopivia tuotteita. Myyjä päättää rajata ensin tuotteita ja hakee sopivaa tuoteryhmää hakusanalla "seinä" ja kirjoittaa sen "tuoteryhmä"-otsikon alla olevaan hakukenttään. Hän pohtii, että todennäköisesti pelkästään tuotehaulla tulisi liikaa hakutuloksia tuoterekisteristä.
- Vaihe 5. Myyjä katsoo tuoteryhmähaun tuloksia ja sopivimmalta kuulostaisi "sisäseinämateriaalit". Myyjä valitsee sen hiirellä klikkaamalla.
- Vaihe 6. Myyjä katsoo tuotehakuun tulevia tuotteita ja huomaa siellä yhden hänelle oudon tuotteen "Vintti-Iita". Hän klikkaa "Vintti-Iita" tuotetta nähdäkseen siitä tarkempia tietoja.
- Vaihe 7. Myyjä lukee tuoteinfosta "Vintti-Iita"-tuotteesta. Se voisi olla sopiva asiakkaalle mutta sitä ei ole vielä saatavilla. Ville kertoo asiakkaalle lastulevyn olevan halvin vaihtoehto, kipsilevy olisi 3 kertaa kalliimpi ja vielä kolmantena vaihtoehtona parin viikon päästä saatavilla olisi vielä 2 kertaa kalliimpi mutta parempi tuote. Kalliimmissa tuotteissa on parempi lämmöneristys. Asiakas päättää valita halvimman, koska huone on pelkkä varasto eikä lämmöneristys ole niin tärkeää. Myyjä klikkaa valikoimasta halvimman

tuotteen eli 40mm paksun Wilhelmi lastulevyn.

- Vaihe 8. Myyjä lisää valitun tuotteen tuotekoriin klikkaamalla Ostanappia.
- Vaihe 9. Nyt tuotekoriin lisätyn tuotteen "määrä"kenttä aktivoituu ja myyjä syöttää asiakkaan tarvitseman määrän. Arvioidaan tarpeeksi 30 kappaletta, seinää on 15 metriä ja levyjen pituus on 60cm. Otetaan riittävästi, jos joutuu leikkaamaan paloja. Hyväksytään määrä painamalla "enter"-näppäintä.
- Vaihe 10. Nyt aktivoituu "hinta"kenttä. Myyjä antaa jo alennetusta hinnasta vielä vähän pois, sillä keskihinta on 29,50 euroa ja kateprosentti on vielä aika suuri (41%). Hinta 29 euroa näyttäisi olevan sopiva tasaluku, joten myyjä syöttää sen tässä vaiheessa "hinta"-kenttään entisen hinnan tilalle.
- Vaihe 11. Myyjä tarkistaa vielä kateprosentin uudelle hinnalle ja kertoo asiakkaalle hinnan. Sekä myyjä että asiakas ovat tyytyväisiä hintaan, joten myyjä hyväksyy sen painamalla "enter"näppäintä.
- Vaihe 12. Tästä jatkettaisiin hakemalla remonttimiehen haluamaa monitoimiajoneuvoa. Se olisi ollut tilattavissa toimittajalta (ei varastotuote) ja asiakas olisi tilannut sen jälkitoimituksena. Myyjä olisi laittanut kommentteihin, että soittaa Samille, kun tuote on haettavissa myymälästä. Samin puhelinnumero olisi näkynyt "Ostaja"-kentän alla.

Kun paperiprotoa piirrettiin puhtaaksi testitapauksia varten, tuli käyttöliittymään vielä pieniä muutoksia. Toimitustapa ja maksutapa siirtyivät myyntitilauksen tuoterivien jälkeen, alennusprosenttia ei näytetä lähetteellä oletusarvoisesti ja hinnan arviointiin tuli graafinen palkki, joka helpottaa sallitun katteen hahmottamista (kuva 8).

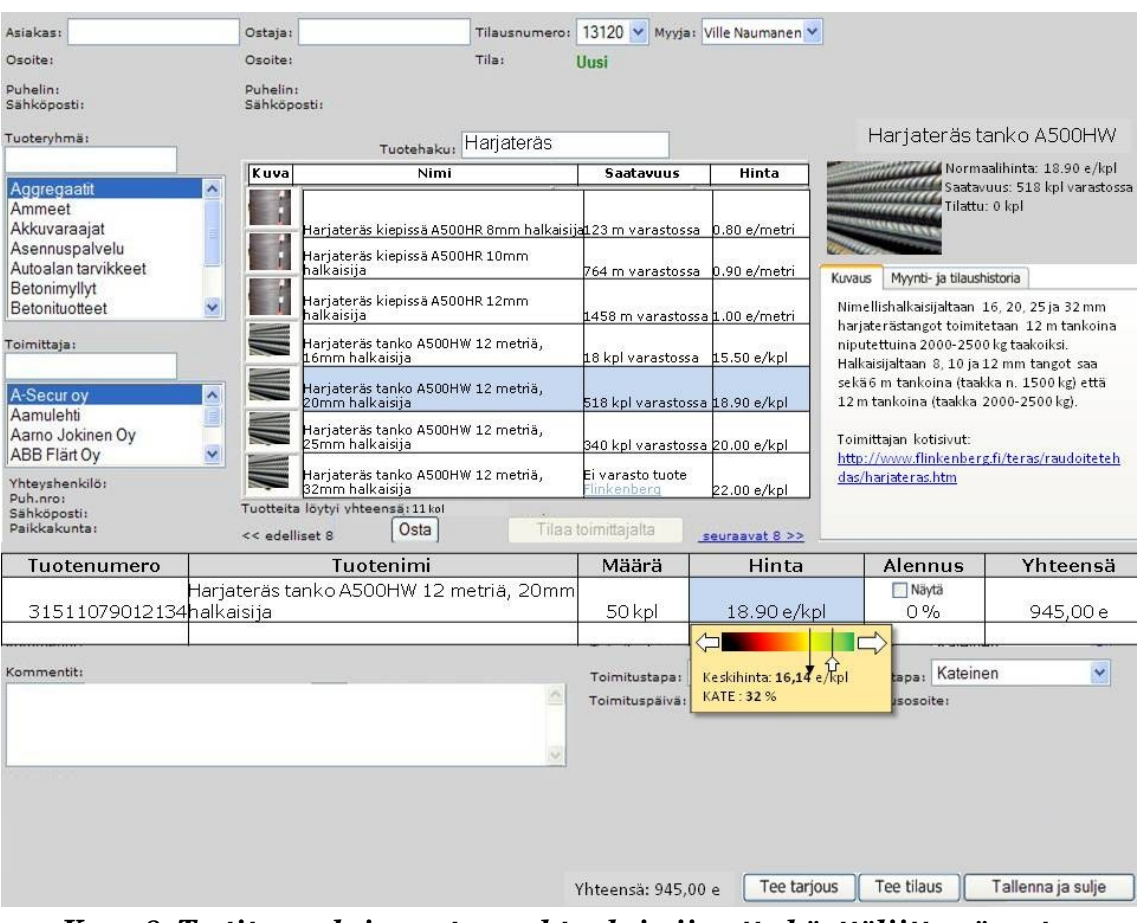

*Kuva 8: Testitapauksia varten puhtaaksi piirretty käyttöliittymäproto.*
## 4 Käyttöliittymien arviointi

Käyttöliittymäprotoa kannattaa arvioida ja testata jo ennen toteutusta. Tällöin siinä olevien virheiden korjaaminen on halvempaa kuin jo toteutetun käyttöliittymän korjaaminen. Testeissä voidaan havaita ongelmakohtia tai puutteita, joita käyttöliittymäsuunnittelija ei ole osannut ottaa huomioon.

Aliluvussa 4.1 määritellään, mitä tarkoitetaan käytettävyyden laatukriteereillä ja miten ne näkyvät käyttöliittymässä. Aliluvussa 4.2 esitellään läpikäyntipalaveri arviointimenetelmänä ja kuvataan, mitä laatuominaisuuksia se mittaa parhaiten. Aliluvussa 4.3 tehdään suunnitelma tässä työssä tehtävistä läpikäyntipalavereista ja käydään läpi niiden onnistumista aliluvussa 4.4. Lopuksi kirjoitetaan puhtaaksi läpikäyntipalaverien tulokset aliluvussa 4.5 analysointia varten.

### 4.1 Käyttöliittymän laadun arviointi

Käyttöliittymän käytettävyyttä arvioitaessa täytyy pystyä asettamaan käytettävyydelle mitat. ISO 924111 määrittelee käytettävyyden seuraavasti: mitta, joka määrittelee, miten tietyt käyttäjät voivat käyttää tuotetta tiettyjen tavoitteiden saavuttamiseksi tuloksellisesti, tehokkaasti ja miellyttävästi tietyssä kontekstissa [ISO98, s. 6]. Nielsen jakaa käytettävyyden viiteen laatumittaan [Nielsen03, Laakso06 s. 11]:

- 1. Tehokkuus (efficiency) Onko turhia vaiheita.
- 2. Opittavuus (learnability) Keksiikö käyttäjä, mitä pitäisi tehdä ja mitä tiedot tarkoittavat.
- 3. Muistettavuus (memorability) Onko selvää, kun on kerran keksinyt.
- 4. Virhealttius (errors) Houkuttaako käli virhetoimintoihin, ja miten käyttäjä selviytyy virheistä.
- 5. Tyytyväisyys (satisfaction) Kokeeko käyttäjä käytön miellyttävänä.

Yksi tärkeä laatukomponentti on myös hyödyllisyys [Nielsen03]. Hyödyllisyys ottaa huomioon käyttöliittymän tarjoamat toiminnot sekä sen, kuinka hyvin ne vastaavat käyttäjien todellisia tarpeita [Lauesen05, s. 9].

Hyödyllisyyteen liittyy myös ohjelman tarjoama tietosisältö [Laakso06a, s. 1011]. Kun käyttäjä käyttää ohjelmaa, hän joutuu usein päättelemään järjestelmän tietosisällön ja sen tarjoamien toimintojen pohjalta $^1\!,$  $^1\!,$  $^1\!,$  mikä on seuraava askel $\,$  tavoitteen saavuttamiseksi. Joskus käyttäjän tarvitsemat toiminnot ja tietosisältö voivat puuttua ohjelmasta täysin, tällöin sillä on mahdotonta suorittaa joitain työtehtäviä [Lauesen05, s. 1213]. Ne on voitu myös sijoittaa ohjelmaan monella eri tavalla, jolloin ne vaikuttavat käytettävyyteen. Jos ohjelman tietosisältö on riittävää ja oikeellista, niin opittavuus ja muistettavuus paranee sekä virheiden määrä vähenee. Oikean tiedon ja toimintojen helppo löytäminen parantaa tehokkuutta, koska niitä ei välttämättä tarvitse etsiskellä järjestelmästä, vaan kaikki tarvittava tieto sekä toiminnot ovat käytettävissä juuri päätöksentekohetkellä. Tämä parantaa myös käyttäjien tyytyväisyyttä. Hyödyllisyys siis liittyy kaikkiin Nielsenin viitteen laatumittaan mutta antaa myös tärkeän lisämitan: tarjoaako järjestelmä kaiken tietosisällön ja ne toiminnallisuudet, jotka käyttäjä tarvitsee työnsä suorittamiseksi [Laakso06a, s. 10-11].

### 4.2 Läpikäyntipalaverit

Tässä työssä käyttöliittymien arvioinnit suorittaa sama henkilö, joka on myös suunnitellut käyttöliittymät. Arviointimenetelmäksi on valittu käytettävyysläpikäynti, koska siinä on mukana oikeita käyttäjiä. Siten käyttöliittymien arviointi ei jää pelkästään suunnittelijan tietämyksen varaan, vaan siinä hyödynnetään myös käyttäjien tietämystä. Oman työn arviointi on riskialtista, koska ajatukset kulkevat helposti samalla tavalla arvioidessa kuin suunnitellessakin ja omia virheellisiä olettamuksia on vaikea huomata.

Käytettävyysläpikäynnissä käydään läpi tiettyyn tehtävään liittyvää ennalta määritettyä oikeata polkua näyttökuva kerrallaan [Bias91]. Testissä on läsnä eri tasoisia käyttäjiä: loppukäyttäjiä, kehittäjiä ja käyttöliittymäasiantuntijoita [Bias91]. Testin

<span id="page-37-0"></span><sup>1</sup> Muita tapoja on katsoa ohjeesta apua tai kysyä neuvoa esim. työkaverilta.

alussa testihenkilöille kuvaillaan testitehtävä lyhyesti. Tämän jälkeen tehtävää aletaan suorittaa näyttökuva kerrallaan seuraavaksi kuvattavien vaiheiden mukaan.

- 1. Jokainen testihenkilö kirjoittaa omaan paperiinsa, mitä hän tekisi nykyisessä näyttökuvassa, jotta saisi tehtyä annettua tehtävää eteenpäin. Myös se, mitä käyttäjä olettaa tapahtuvan seuraavaksi toimenpiteen jälkeen, voidaan kirjoittaa näyttökuvaan [Laakso06b, s. 2].
- 2. Seuraavaksi jokainen testihenkilö kertoo vuorollaan, mitä ja miksi tekisi valitsemansa toimenpiteen. Ensin puhuvat loppukäyttäjät, sitten kehittäjät ja lopuksi käyttöliittymäasiantuntija. Käydään vapaata keskustelua testihenkilöiden valinnoista ja mahdollisista parannusehdotuksista [Bias91, s. 95].
- 3. Vasta tämän jälkeen testin vetäjä kertoo kaikille oikean toimenpiteen, ja käyttäjät kirjaavat näyttökuviinsa, mitä he olettavat tapahtuvan oikeasta toimenpiteestä [Laakso06b, s. 2].
- 4. Otetaan esille seuraava näyttökuva ja aloitetaan taas vaiheesta 1.

Oikea toimenpide voidaan kertoa myös 1. vaiheen jälkeen, eikä 3. vaiheessa oikean toimenpiteen oletettuja seurauksia kirjata lainkaan näyttökuviin [Bias94, s. 67]. Oikean ratkaisun kertominen ennen keskustelua käyttäjien ratkaisuista saattaa vaikuttaa jonkin verran keskustelun kulkuun.

Bias neuvoo käyttäjiä antamaan mahdollisimman tarkan kuvauksen toimenpiteestä. Esimerkiksi kuvauksen "Valitsisin neljännen objektin listasta" sijaan "Painan nuoli alaspäin näppäintä kolme kertaa ja sitten painan Enternäppäintä" [Bias94, s. 65]. Tässä on jo kolme toimenpidettä, jotka kuuluvat loogisesti yhteen ja joiden välillä järjestelmä ei reagoi. Laakso kuvaa näyttökuvassa tehtävää toimenpidettä seuraavasti: "Käyttäjä merkitsee näyttökuvaan esim. web-sivustolla sen linkin, jota käyttäjä seuraavaksi klikkaisi" [Laakso06b, s. 2]. Tässä esimerkissä on vain yksi toimenpide, joka aiheuttaa jo näyttökuvan vaihtumisen. Pääsääntöisesti näyttökuvissa on aina vain yksi toimenpide mutta esimerkiksi lomakkeen täytössä peräkkäisten kenttien täyttäminen kannattaa tehdä yhdessä näyttökuvassa. Näyttökuvia valmistellessa tulee siis valita sopiva toimenpide tai sopivat toimenpiteet yhteen näyttökuvaan käyttäjän ja järjestelmän interaktioon sopiviksi kokonaisuuksiksi.

Käytettävyysongelmia käyttöliittymässä havaitaan jo, kun arvioinnin tekijä valmistelee näyttökuvasarjat tehtävien suorittamista varten [Bias91]. Menetelmä ei kerro tarkalleen, minkä tyyppisiä käytettävyysongelmia sillä löydetään. Käytettävyysläpikäynnillä saadaan todennäköisesti esille opittavuusongelmia, kuten seminaarityössä tehdyssä käytettävyysläpikäynnissä kävi ilmi [Kaipiai06]. Muita mahdollisia löydettäviä ongelmia voisivat olla virheet sekä tietosisällön puutteet, mutta tämä saadaan todennettua vasta kun läpikäynnit on suoritettu. Muistettavuus- ja tyytyväisyysongelmat jäävät todennäköisemmin löytämättä, koska näyttökuvasarjoja arvioitaessa käyttäjä ei saa samanlaista tuntumaa kuin käyttämällä todellista käyttöliittymää, jossa käyttäjä voi kokeilla toimintoja vapaammin ja liikkua kentästä toiseen [Bias94, s. 69].

Jokaista testitapausta varten tehdään lyhyt tehtäväkuvaus, listataan tehtävässä tarvittava tieto ja tehdään suunnittelijan mielestä optimaalinen tehtävän toteutustapa kuva kuvalta [Bias94, s. 6669]. Tehtävän voi todennäköisesti suorittaa myös toisella tavalla, mutta näitä toisia tapoja ja myöskään virheellisiä polkuja ei oteta mukaan näyttökuviin, vaan käyttäjä ohjataan aina "oikealle polulle" [Bias94, s. 67]. Käyttäjät kirjaavat muistiinpanonsa ja toimintonsa suoraan tulostettuihin näyttökuviin. Tällöin ei tarvitse erikseen kerätä dataa, vaan arvioijalla on käytettävissä valmista dataa arvioinnin jälkeen [Bias91]. Arvioinnin tekijä merkitsee muistiin, mitä ajatuksia vapaassa keskustelussa tuli esiin, sekä mahdollisia parannusehdotuksia löytyneisiin käytettävyysongelmiin.

### 4.3 Läpikäyntipalaverien suunnittelu

Tässä työssä läpikäyntipalavereihin osallistuminen pyritään tekemään asiakkaalle mahdollisimman helpoksi, joten arvioinnit toteutetaan asiakkaan tiloissa. Läpikäyntipalavereja pidetään kaksi, yksi kummallekin käyttöliittymälle. Kontekstuaalisissa haastatteluissa käytiin tarkkailemassa kahta eri yritystä ja niissä kahta eri käyttäjäryhmää. Käytettävyystestien tulokset saattavat olla virheellisiä, jos testeissä ei käytetä riittävän kattavasti testikäyttäjiä ohjelman kohderyhmästä [Kujala04]. Ajanpuutteen takia läpikäyntipalavereihin valitaan tässä työssä testihenkilöitä vain yhdestä yrityksestä ja yhdestä käyttäjäryhmästä.

Käyttäjäryhmäksi valitaan työntekijät, jotka tekevät pääsääntöisesti töitä kasvokkain asiakkaiden kanssa. Kummatkin arvioinnit pyritään suorittamaan saman yrityksen käyttäjille, mutta kuitenkin eri henkilöille. Näin analysointi on helpompaa, koska kumpaakin käyttöliittymää testaavat suunnilleen samaa työtä tekevät henkilöt. Valitusta testipaikasta pyritään saamaan testeihin mukaan kokenut ja kokematon käyttäjä. Kokeneelta käyttäjältä saadaan todennäköisesti hyviä kommentteja tietosisällöstä sekä toiminnoista ja kokemattomalta käyttäjältä enemmän opittavuusongelmia.

Tässä työssä tehtävissä läpikäyntipalavereissa on läsnä vain arvioinninvetäjä ja kaksi loppukäyttäjää. Ohjelmistokehittäjän ja käyttöliittymäasiantuntijan roolissa on itse arviointien vetäjä, koska hän on käytännössä tehnyt kumpaakin. Käyttöliittymäasiantuntijan rooli on ohjata keskustelua, jotta käytettävyysongelmat saadaan paremmin esille [Bias94, s. 68]. Ohjelmistokehittäjän rooli on pystyä vastaamaan suoraan löydettyjen ongelmien teknisiin syihin ja ohjelmistokehittäjä saa paremmin kuvaa käyttäjien ongelmista, jolloin hän on paljon motivoituneempi ratkaisemaan löydetyt ongelmat [Bias94, s. 71]. Tässä mielessä olisi ollut hyvä saada myös muita ohjelmistokehittäjiä mukaan, mutta lisäresurssien hankkiminen tähän työhön ei onnistunut.

Läpikäyntipalavereissa käyttäjät kertovat ensin, mitä he seuraavaksi tekisivät, miksi tekisivät ja mitä olettaisivat seuraavaksi tapahtuvan. Vasta tämän jälkeen testin ohjaaja kertoo oikean toimenpiteen. Tällä tavalla oikea toimenpide ei vaikuta käyttäjien mielipiteeseen.

Testin alussa käyttäjille pyritään painottamaan, että tarkoituksena on testata käyttöliittymää eikä käyttäjiä. Testitilanteissa käyttäjät pelkäävät näyttävänsä tyhmiltä ja siksi on tärkeää saada käyttäjät rentoutumaan ja ymmärtämään testin tarkoitus [Lauesen05, s. 1617]. Mahdollisista toimenpiteistä, joita testikäyttäjät kirjaavat näyttökuviin, anne

taan esimerkkejä, jotta ensimmäinen testitapaus ei menisi menetelmän opettelussa. Testin vetäjän kertoman oikean toimenpiteen seurauksia testikäyttäjät eivät kirjaa näyttökuviin, koska se nopeuttaa läpikäyntiä ja sen hyöty ei välttämättä ole suuri. Käyttäjille annettavat ohjeet ovat kokonaisuudessaan liitteessä 3.

Käytettävyystestien testitehtävissä tulee ilmetä jokin selkeä tavoite ja tavoitteen saavuttamiseksi tarvittava tieto [Nielsen93, s. 185187]. Tässä työssä testitehtävät muokataan käyttöliittymäsuunnittelussa käytetyistä tavoitepohjaisista käyttötapauksista lyhentämällä niistä testitehtävään lyhyt kuvaus myyjän tehtävästä ja ottamalla kaikki tarvittavat faktat tehtävän tavoitteen suorittamista varten. Testitehtävien tulisi koskea mahdollisimman monta testattavan käyttöliittymän osaa, jotta testi olisi kattava [Nielsen93, s. 185187]. Tehtäviä laaditaan 3 valitusta käyttäjäryhmästä ja pyritään kattamaan näillä heidän yleisimmät työtehtävänsä. Simuloinnissa keskityttiin lähinnä myyntitapahtumiin eikä esimerkiksi hyvitystapahtumiin, joten testitapauksetkin ovat vain myyntitapahtumia.

# Testitapaus 1:

Olet yritysmyyjä nimeltä Ville Naumanen (myyjä numero 14). Olet juuri saapunut töihin ja avannut myyntitilausohjelman. Asiakas saapuu huoneeseesi.

Asiakas on hakenut varastolta harjaterästankoja ja vienyt ne jo autoonsa. Hänellä ei ole varastolappua mukana. Hän haluaisi ostaa myös silikonituubin, joka hänellä on mukanaan. Asiakas on rakentamassa taloa ja haluaisi tuotteista hyvän hinnan. Asiakkaalle ei ole omia tietojaan asiakasrekisterissä.

Asiakas kertoo ensin harjateräksistä ja vasta sen jälkeen ojentaa silikonituubin.

### Tuotteet:

Harjaterästankoja 20mm halkaisija 12 metrin tankoja: 50 kpl Silikonituubi: 1 kpl

Käytössäsi on viivakoodinlukija.

*Kuva 9: Testitapaus 1, joka annettiin käyttäjille läpikäyntipalavereissa.*

Testitapaus 1 (kuva 9) on kaikkein yleisin ja helpoin käyttötilanne, joka tuli esiin kontekstuaalisissa haastatteluissa. Sillä on hyvä aloittaa ja käyttäjät todennäköisesti suoriutuvat tästä ilman suurempia ongelmia. Kummankin käyttöliittymän ensimmäisen testitapauksen kuvasarjat ovat liitteissä 4 ja 5. Ensimmäisen testitehtävän tulisi helppo, jotta käyttäjät saisivat onnistumisen tunteen ja ovat paljon motivoituneempia seuraavissa testitehtävissä [Nielsen93, s. 187]. Seuraavassa testitapauksessa (kuva 10) on jo haastavampi käyttötilanne, joka on hiukan muunneltu todellisesta tehtäväskenaariosta. Tämä testitapaus valittiin siksi, että tarkkailtava käyttäjä ei osannut ratkaista tämän tyyppistä ongelmaa vanhalla järjestelmällä. Kuvassa 11 olevassa viimeisessä testitapauksessa on yksi erikoisempi myyntitapa eli välitysmyynti, jossa myydäänkin tuotteita suoraan toimittajilta eikä myymälän varastosta. Tämä valittiin testeihin siksi, että se vaikutti tärkeältä toiminnallisuudelta ja käyttäjä käytti olemassa olevaa järjestelmää hyvin poikkeuksellisesti. Välitysmyynnin tekeminen vaikutti turhan hankalalta vanhalla järjestelmällä. Läpikäyntipalavereihin varataan aikaa n. 2 tuntia ja jokaisessa palaverissa pyritään käymään läpi ainakin 2 tehtävää.

## Testitapaus 2:

Edellisen tilauksen jälkeen saapuu uusi asiakas:

Asiakas haluaa ostaa laskulle S-100 betonilaastia 4 kappaletta ja 556 kappaletta Betoniharkkoja. S-100 betonilaastia on tällä hetkellä varastossa vain 1 kappale. Asiakkaalla on tili nimellä Tannermaan Raksat. Ostaja on nimeltään Teppo Tannermaa. Asiakas haluaa puuttuvat S-100 betonilaastit toimitettuina työmaalle jälkikäteen.

### Tuotteet:

S-100 betonilaastisäkkejä: 4 kappaletta Betoniharkkoja: 556 kappaletta koko: 200x200x600 mm Työmaan osoite: Vallilankatu 13 004500 Helsinki

Rahdin hinnaksi sovitaan 20e

*Kuva 10: Testitapaus 2, joka annettiin käyttäjille läpikäyntipalavereissa.*

### Testitapaus 3:

Seuraava asiakas saapuu huoneeseesi. Asiakas on rakentamassa taloa. Asiakas haluaisi tilata toimittajalta tavaraa suoraan työmaalleen. Asiakas on rakennusmiehiä ja ostanut aikasemminkin tavaraa rakennusfirmoille. Nyt hän on tekemässä itse taloa ja aikoo ostaa jatkossa enemmänkin tavaraa työmaalleen seuraavan vuoden aikana tästä kaupasta. Hänellä ei ole vielä omia tietojaan asiakasrekisterissä.

#### Tuotteet joita asiakas tarvitsee Monier-toimittajalta:

Punaisia savitiilikattotiiliä: 1540 kpl Kattotiilinaula: 112 pakettia

Työmaan osoite: Siilotie 1

231518 Espoo

#### Asiakkaan tiedot:

Hannu Vekseli Osoite: Kauppilantie 16a 123591 Vantaa Sähköposti: ei ole Puhelinnumero: 040-13144139

#### Toimittajan todelliset hinnat: (Et tiedä tätä)

Savitiili kattotiilit: 0.90 e / kpl Kattotiilinaula: 8.00 e / paketti

Käytössäsi on puhelin, sähköposti ja faxi.

#### *Kuva 11: Testitapaus 3, joka annettiin käyttäjille läpikäyntipalavereissa.*

### 4.4 Läpikäyntipalaverien kulku

Kummankin käyttöliittymän läpikäyntipalaverit suoritettiin samana päivänä peräkkäin. Asiakkaalle tämä järjestely sopi ja testitilat tarvitsi järjestää vain yhden kerran. Läpikäyntipalaverit suoritettiin asiakkaan tiloissa kesken työpäivän. Kumpaankin testiin varattiin aikaa kaksi tuntia ja kummassakin testissä käytettiin varattu aika kokonaan.

Tässä työssä "Toimintopohjainen" tarkoittaa 2006 kesällä suunniteltua käyttöliittymää ja "Simuloitu" tässä työssä simulointipohjaisella GDD-menetelmällä tuotettua käyttöliittymää.

Läpikäyntipalavereihin saadut testikäyttäjät olivat juuri sellaiset kuin palaverien suun-

nittellussa oltiin haluttu. Toimintopohjaista käyttöliittymää testasivat 10 vuotta työssä ollut keski-ikäinen mies ja 3 kuukautta työskennellyt nuorempi mies. Simuloitua käyttöliittymää testasivat vastaavasti 8 vuotta töissä ollut alle keski-ikäinen mies ja 1 viikon töissä ollut nuori mies, jolla oli kuitenkin 1,5 vuotta myyntityön kokemusta toisesta yrityksessä.

Läpikäyntipalavereissa oli tavoitteena suorittaa kaikki 3 testitapausta. Toimintopohjaisessa käyttöliittymässä kahteen ensimmäiseen testitapaukseen meni kuitenkin koko käytössä ollut kaksi tuntia. Simuloidussa käyttöliittymässä saatiin kaksi ensimmäistä testitapausta käytyä läpi ensimmäisen tunnin aikana ja kolmanteen testitapaukseen meni toinen tunti. Testiä tehdessä huomattiin, että n. 1 tunnin jälkeen testihenkilöiden keskittymiskyky heikkeni huomattavasti. Testitehtävät olivat kohtuullisen haastavia, mutta niin on työkin, jota testihenkilöt tekevät. Jos haluttaisiin saada kaikki kolme testitehtävää kunnolla käytyä läpi, olisi kannattanut pitää tauko aina tunnin välein tai testitehtävän välissä.

Yleisesti testeissä näytti siltä, että käyttäjät olivat tyytyväisempiä simuloituun käyttöliittymään. Vaikka siinä oli myös monia opittavuusongelmia, olivat käyttäjät siitä innoissaan ja kyselivät milloin tämä käyttöliittymä saataisiin käyttöön. Toimintopohjaisessa käyttäjät olivat enemmänkin turhautuneita ja sanoivat suoraan, että varsinkin tuotehaku oli aivan liian vaikea. Ajallisesti tehtävän suorittamiseen simuloidulla käyttöliittymällä meni aikaa puolet vähemmän ja testikäyttäjien mietintätauot olivat paljon lyhempiä kuin toimintopohjaisessa.

### 4.5 Läpikäyntipalaverien tulokset

Taulukossa 4 listataan ensimmäisen testitehtävän ja taulukossa 5 toisen testitapauksen ongelmien määrät, joita ilmeni läpikäyntipalavereissa. Taulukoihin listattuja opittavuusongelmia ovat ne tapaukset, joissa käyttäjä ei selkeästi keksinyt oikeaa toimintoa. Virhetoiminto-ongelmat olivat sellaisia toimenpiteitä, jotka olisivat johtaneet virhetilanteeseen käyttöliittymässä. Myös sellaiset virhetoiminnot listattiin, jotka olisi voinut perua tai korjata jälkikäteen mutta jotka olisivat aiheuttaneet paljon turhaa työtä. Tietosisältöongelmia ovat puuttuva tai harhaanjohtava tieto, esimerkiksi kentän nimi, joka ei ole yksiselitteinen. Toiminnallisuusongelmia ovat selkeästi puuttuvat toiminnot tai ristiriitaiset toiminnallisuudet, jotka mahdollistavat saman asian tekemisen eri tavalla ja nämä tavat ovat asiakkaan kannalta eriarvoisia. Osa testipalaverin aikana syntyneistä ongelmista saattoi siis kuulua kahteen eri ongelmatyyppiin. Nämä on laskettu mukaan kumpaankin kategoriaan yhtenä ongelmana. Polun pituus on yksinkertaisesti näyttökuvien määrä.

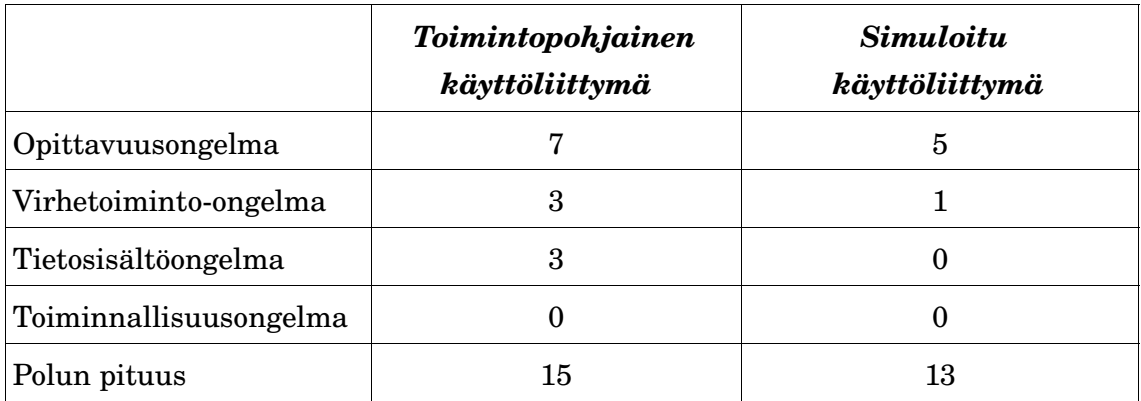

*Taulukko 4. Läpikäyntipalavereista saadut 1. testitapauksen eri ongelmien*

#### *lukumäärät ja polun pituus.*

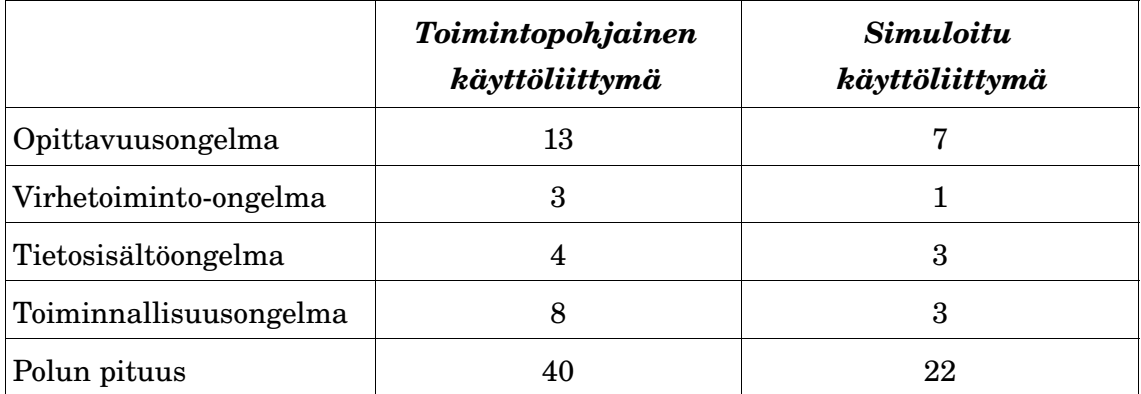

#### *Taulukko 5. Läpikäyntipalavereista saadut 2. testitapauksen eri ongelmien*

#### *lukumäärät ja polun pituus.*

Testitapaus 3 jätetään kokonaan pois vertailusta, mutta siinä tulleita kehitysehdotuksia kannattaa käyttää jatkossa käyttöliittymän parantamiseksi. Taulukoiden 4 ja 5 perusteella simuloitu käyttöliittymä vaikuttaa jonkin verran tehokkaammalta, vähemmän virhealttiilta ja opittavammalta. Myös läpikäyntipalavereihin käytetty aika viittaa siihen, että simuloitu olisi opittavampi ja tehokkaampi käyttää.

Läpikäyntipalavereissa keskusteltiin siitä miten käyttäjät päätyivät näyttökuvissa omaan ratkaisuunsa ja näissä keskusteluissa saatiin samalla paljon kommentteja itse käyttöliittymästä. Pelkästään eri ongelmien lukumäärästä olisi hankalaa tehdä analyysia. Ongelmien syyt on mahdollista selvittää kysymällä käyttäjiltä, minkä takia he tekivät äskeisen toimenpiteen, tai pyytämällä heitä sanomaan ääneen ajatuksensa [Lauesen05, s. 290]. Seuraavaksi listataan analyysin kannalta tärkeiksi katsottuja kommentteja ja lajitellaan ne positiivisiin sekä negatiivisiin. Tämän lisäksi kirjoitetaan myös mahdollinen parannusehdotus kommentoituun ongelmakohtaan. Positiivisia kommentteja ei tullut kovin montaa. Se todennäköisesti johtui siitä, että toimivaa ratkaisua ihmiset harvemmin kommentoivat.

#### **Toimintopohjainen:**

#### Positiiviset asiat (1kpl):

1. Hiiren käytön mahdollisuus oli positiivista nuoremman käyttäjän mielestä.

Negatiiviset asiat (10kpl):

- 1. Tuotteen ja asiakkaan hakutoiminnoissa (kuva 12) kumpikaan testikäyttäjä ei keksinyt hakukenttiä, joihin olisi voinut syöttää tuotenimen tai asiakkaan nimen. Vaikka kummankin haun käyttöliittymät olivat logiikaltaan samanlaisia, eivät käyttäjät omaksuneet niiden toimintamallia ja toistivat usein samoja virheitä. Hakuihin meni paljon aikaa ja käyttäjät selvästi turhautuivat sen takia. He sanoivat myös suoraan, että haut ovat turhan vaikeita. *Parannusehdotus: Hakukentät täytyy erottaa taulukosta ja ne tulee otsikoida esim. "tuotenimen haku".*
- 2. Tuotehaku (jatkoa): Nuoremmalle ei ollut selvää, että tuotekorin taulukossa oleviin kenttiin voisi kirjoittaa suoraan. Hän jätti monta kertaa laittamatta tuotteille määrän. Tuotteen määrä oli tarkoitus täyttää tuotekoriin tuotteen lisäyksen jälkeen. *Parannusehdotus: Muokattavissa olevat kentät taulukoissa eivät*

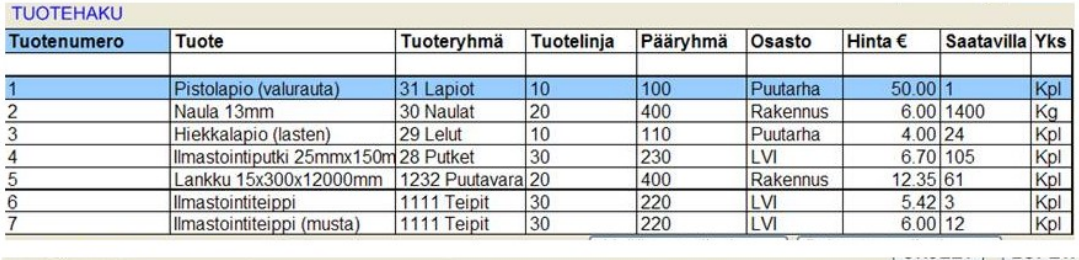

| Asiakasnumerot Nimirajat |               |       |                     | Post no Tilastoalueet Asiakasryhmä1 Asryh2 Asryh3 Per.päivät Kielet |  |              |  |
|--------------------------|---------------|-------|---------------------|---------------------------------------------------------------------|--|--------------|--|
|                          |               |       |                     |                                                                     |  |              |  |
| 9999999999               |               |       |                     |                                                                     |  |              |  |
| Asiakasnumero            | Asiakas       |       | Post no Tilastoalue | Asiakasryhmä1 Asryh2 Asryh3 Per.päivä Kieli                         |  |              |  |
|                          | Korpela Kirsi | 00100 | 1 Helsinki          | 111 Rakentaja-as St sikati 006 Ala 14.5.2005                        |  |              |  |
|                          | Eerola Sami   | 02110 | 2 Espoo             |                                                                     |  | 16.9.2005    |  |
|                          | Kaarela Erkki | 60200 | 114 Jwaskylä 1      |                                                                     |  | 14.9.2005    |  |
|                          | Nuuno Taina   | 88400 | 42 Lappeenral       |                                                                     |  | 6.3.2005     |  |
|                          | Tuura Timo    | 56520 | 91 Pori             |                                                                     |  | 21.12.2005 2 |  |

*Kuva 12: Ylhäällä on toimintopohjaisen käyttöliittymän tuotehaku ja alhaalla asiakkaan haku.*

*houkutelleet käyttäjää klikkaamaan niihin. Tähän auttaisi jos esimerkiksi tuotetta lisättäessä siirtyisi fokus automaattisesti "määrä"kenttään ja sen taustaväri vaihtuisi.*

- 3. Kun tuotteet oli haettu, eivät käyttäjät osanneet mennä takaisin myyntitilaukseen, jossa voisi muuttaa kerättyjen tuotteiden hintoja. Vanhempi käyttäjä sanoi tuotehakujen kohdalla "10 vuotta töissä ja nyt pihalla ku lumiukko". Tässä tilanteessa hän olisi painanut "ohjeet"nappia, nuorempi taas olisi klikannut tuoteriviä ja toivonut, että jostain tulisi kentät joissa voisi muuttaa hintaa. Kommentteja: "Profixissa voi muuttaa hintaa, eiks tässä voi?", "Missä katteet oikein näkyvät", "Täs vois jotenkin nyt laittaa hintaa", "Vois lopettaa tämän tähän mutta asiakas haluaisi hyvän hinnan.". *Parannusehdotus: tuotehaussa pitäisi pystyä samalla muokkaamaan hintaa ja täytyisi tuoda esille hinnansyötössä tarvittavat tiedot. Paluu itse myyntitilaukseen oli vaikeasti löydettävissä. Se tulisi laittaa oikeaan alareunaan.*
- 4. Tuotteen hinnoittelussa kokeneempi käyttäjä ihmetteli käyttöliittymässä (kuva 13) näkyvää alennusryhmää: "Mielenkiintoisen näköinen, käyttöoikeudet eivät voi kyllä riittää kaikilla myyjillä". Hän oletti, että alennusryhmää olisi voinut

|                                        | <b>TILAUKSEN TUOTTEET</b>                     |                            |                                                          |                                   |         |                                                           |                |
|----------------------------------------|-----------------------------------------------|----------------------------|----------------------------------------------------------|-----------------------------------|---------|-----------------------------------------------------------|----------------|
|                                        | Rivi Tuotenumero                              | Tuotenimi                  |                                                          | Tuotenimen jatko                  | Tilattu | á-hinta                                                   | Yhteensä       |
| $\vert$ 1                              | 31511079012111                                | Harjateräs tanko A500HW    |                                                          | 12 metriä. 20 mm halkaisija       | 50      | 18.90                                                     | 945.00         |
| $\overline{2}$                         | 13143516214321                                |                            | Silikoni luonnonvaalea 310 ML KIILTO                     |                                   |         | 7.35                                                      | 7.35           |
|                                        |                                               |                            |                                                          |                                   |         |                                                           |                |
|                                        | <b>RIVIKOHTAISET TIEDOT</b><br>Hinnastotiedot | Toimittajan hinnastotiedot | Tekstirivit                                              | Vaihtolaite<br>Varaosa<br>Paketti |         |                                                           |                |
| 50<br>Tilattava määrä: ?<br>á-hinta: ? |                                               |                            | Kampanjahinta: ?                                         |                                   |         | Perushinta: ?                                             | 18.90 €        |
|                                        |                                               | 18.90 €                    | Voimassaoloaika: ?                                       |                                   |         | Ostohinta: ?                                              | 14.53 €        |
|                                        | Alennus 1: ?                                  | €                          | $\frac{0}{n}$                                            |                                   |         |                                                           |                |
|                                        | Alennus 2: ?                                  |                            | $\frac{0}{0}$                                            |                                   |         |                                                           |                |
|                                        | Alennettu hinta: ?<br>Verollisuus: 22 %       | 18.90 €                    | Alennusryhmä: ?<br>Voimassaoloaika: ?<br>Alennushinta: ? |                                   |         | Toimitettavissa: ? 518 KPL<br>Myytävissä: ?<br>Hylly: $?$ | 518 KPI<br>e45 |

*Kuva 13: Tuotteen hinnoittelussa näkyvä alennusryhmä harhaanjohti kokenutta käyttäjää vaihtamaan sitä. Vaikka siinä ei ole mitään houkutinta, mistä sitä voisi vaihtaa.*

tästä vaihtaa. Tässä käyttöliittymässä hän olisi muuttanut nyt alennusryhmäksi 991. Tai pidempään mietittyään hän antaisi asiakkaan täytettäväksi lomakkeen, jolla haetaan asiakasrekisteriin tiedot asiakkaalle ja myynyt nyt yleisellä asiakasnumerolla 7777, joka on yritysasiakkaat vaikka tämä asiakas onkin nyt talorakentaja, mutta heillä ei ole yleistä asiakasryhmää talonrakentajille. Tämä siksi, ettei tarvitsi keksiä alennushintoja. *Parannusehdotus: Olisi hyvä pystyä perustamaan käteisasiakas ja laittamaan tälle joku alennusryhmä. Ja antaa asiakkaalle lomake täytettäväksi, jos hän haluaa jatkossa ostaa tuotteita myös laskulle. Tämä siksi, koska asiakkaan luottotiedot on tarkastettava.*

- 5. Kun auki oleva myyntitilaus oli hyväksytty ja lähdettiin tekemään uutta myyntitilausta, kokeneempi käyttäjä lähti muuttamaan vanhan tilauksen asiakastietoja. Hän ei käyttänyt "uusi tilaus"nappia, koska ei löytänyt sitä. Samalla hän sanoi haluavansa sellaisen ominaisuuden, ettei tarvitsisi aina syöttää asiakasta ja yhteyshenkilöä uudestaan, sillä monesti asiakas tilaa tuotteita useammalle eri työmaalle samalla kerralla ja näistä tehdään jokaisesta eri myyntitilaukset. *Parannusehdotus: Kun tilaus on hyväksytty, olisi parempi nollata kaikki myyntitilauksen kentät samalla. Myyjän ehdottaman toiminnallisuus voisi olla hyvä, mutta täytyisi varmasti kokeilla esim. simuloimalla miten sen toteuttaminen olisi parasta.*
- 6. Kumpikin käyttäjä kirjoitti "asiakas"kenttään asiakkaan nimen vaikka siihen

laitetaan asiakasnumero*. Parannusehdotus: Tässä voisi toimia samanlainen asiakkaan etsintä kuin simuloidussa käyttöliittymässä.*

- 7. Kokeneempi käyttäjä valitti "tuoteryhmä"-kentän puuttumisesta tuotehaussa. Kokeneempi myyjä sanoi myyjillä olevan A4:lle printattuna kaikkien tuoteryhmien nimet ja numerot. Nuoremmalla ei ollut tällaista tuoteryhmälappua ja hän ei ryhmähakutoimintoa kaivannut. Nuorempi myyjä kommentoi tähän vielä: "Ei niitä numeroita muista ulkoa". *Parannusehdotus: Tuoteryhmähaku, jossa haetaan nimellä eikä numerolla. Täytyy myös otsikoida hakukenttä, sillä nykyistä "tuoteryhmä"hakukenttää ei huomaa käyttöliittymästä.*
- 8. Testitapaus 2:ssa nuorempi testikäyttäjä olisi katsonut "saatavuus"-tabin takaa, milloin betonilaastia olisi saatavilla. Tämä olisi itseasiassa ollut testitehtävän suorittamisen kannalta tarpeellinen toimenpide. Testitapauksien suunnittelija ei itse huomannut "saatavuus"tabia ja kuvitteli saatavuustietojen olevan saavuttamattomissa tässä käyttöliittymässä.
- 9. Rahtia lisättäessä nuorempi käyttäjä olisi lähtenyt hakemaan rahtia tuotteista. "Näin se tehdään vanhassakin järjestelmässä, koska erillisen rahtilisämaksun käyttäminen on hankalaa", vanhempi myyjä kommentoi. Myyjät käyttävät "rahti"-nimellä perustettua tuotetta, jossa on jo tuntihinta valmiina. Näin ei tarvitse miettiä mikä laitetaan rahdin hinnaksi. *Parannusehdotus: Poistetaan kokonaan turha lisämaksutoiminnallisuus. Se voidaan toteuttaa omana tuotteenaan kätevämmin, kuten käyttäjät ovat sen olemassa olevassa järjestelmässä keksineet.*
- 10. Jälkitoimituksen tekeminen tuntui tässä käyttöliittymässä hankalalta ja kumpikin käyttäjä olisi tehnyt sen vähän eri tavalla. Nuorempi laittaisi taulukossa näkyvään kuivabetonilaastiin määräksi neljä ja asiakas saisi nyt mukaansa vain yhden säkin. Ideana oli ilmeisesti, että rahat saataisiin asiakkaalta jo nyt ja puuttuvat kolme säkkiä toimitettaisiin myöhemmin. Käytännössä myyjän tulisi sopia erikseen tehtävästä kuljetuksesta kuljetusmiesten kanssa erikseen ohi järjestelmän. Kokeneempi käyttäjä taas olisi tässä vaiheessa tallentanut tilauksen

keskeneräisenä ja käynyt muuttamassa tilausta myöhemmin, kun puuttuvat tuotteet saapuvat varastoon. Myyjä joutuisi tässä tapauksessa itse tarkkailemaan tuotteiden saapumista varastoon. Asiakas olisi ottanut saatavilla olevat tuotteet mukaansa samantien ja hyväksynyt puuttuvien tuotteiden jälkitoimituksen, koska tiliasiakkaana hän maksaa tuotteet kuitenkin vasta myöhemmin. Oikeasti asiakkaiden pitäisi mennä aina ulos kassan kautta, vaikka eivät maksaisikaan mitään tuotteista vielä. Näin ei kuitenkaan nyt voisi tehdä, koska asiakkaalla ei olisi tilauslappua. Tähän vielä lisäyksenä, että vanhassa järjestelmässä kokeneempi käyttäjä olisi tilannut asiakkaalle kaikki tuotteet toisesta myymälästä, jos heillä olisi ollut niitä tarpeeksi varastossa. Tämä olisi ollut kyseisessä käyttöliittymässä mahdollista, mutta käyttäjä ei sitä löytänyt. *Parannusehdotus: Käyttöliittymä ei tue kunnolla jälkitoimitusvaihtoehtoa ja sen takia se ratkaistaan eri tavoin riippuen myyjästä. Tässä voisi käyttää vastaavaa ratkaisutapaa kuin simuloidussa käyttöliittymässä. Tuotehaussa olisi myös hyvä pystyä helposti tarkastamaan toisen myymälän varastosaldo jos myyjällä on siihen oikeus.*

#### **Simuloitu:**

#### Positiiviset asiat (3kpl):

- 1. Kokeneempi käyttäjä ihmetteli "hinnan syöttö" kentässä (kuva 14) keskihintaa ja katetta "Eivät nämä voi olla oikein". Vanhassa järjestelmässä näytettiin ostohinnan keskihinta ja sen kate. Tämä järjestelmä näyttääkin myyntihintojen keskihinnan. Kokeneempi käyttäjä piti sitä parannuksena. Nuorempi käyttäjä ymmärsi kenttien merkityksen suoraan oikein.
- 2. "Hinnan syöttö" kentässä olisi voinut painaa Enternäppäintä, jolloin hinta olisi hyväksytty ja koko tuoterivi olisi hyväksytty samalla. Kumpikin käyttäjä meni kuitenkin hiirellä "alennus"-kenttään ja nuorempi olisi klikannut "näytä alennus-prosentti" -valintalaatikkoa ja kokeneempi olisi jättänyt valintalaatikon ennalleen. Kokenut käyttäjä sanoi, että epätasaluvut alennusprosenteissa hä

määvät ihmisiä eli sopiva pyöristetty hinta on parempi. Tämä havaittiin myös kontekstuaalisissa haastatteluissa. Kokenut käyttäjä piti hyvänä sitä, että alennusprosentin näyttö oli oletuksena pois päältä. Tämä toimenpide olisi myös hyväksynyt kyseisen hinnan, joten tästä ei tullut mitään ongelmaa testitapauksen kannalta.

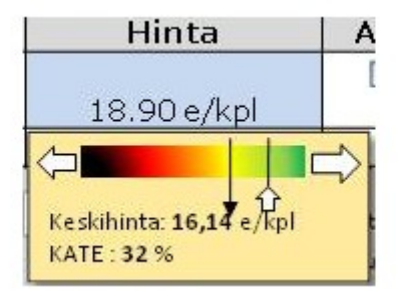

*Kuva 14: Simuloidussa käyttöliittymässä keskihinta on myyntihinnan keskihinta, kun vanhassa järjestelmässä se on ostohinnan keskihinta.*

3. Käyttäjät huudahtivat "Mahtavaa", kun käyttöliittymä kysyi jälkitoimitustapaa.

Negatiiviset asiat (9kpl):

- 1. Heti ensimmäisessä näyttökuvassa kumpikin lähti ensin etsimään tuotteita. Kuitenkin tarkoitus oli ensin valita myyjän nimi "Myyjä"-vetolaatikosta. *Parannusehdotus: Tämä tehdään periaatteessa vain kerran kun myyjä avaa myyntitilauksen. Sen kysely tulisi olla esim. ohjelman käynnistämisessä ja sitten vasta pääsisi myymään.*
- 2. Tuotehaussa testikäyttäjät olisivat halunneet päästä etsimään tuotteen myyntihistoriaa ennen tuotteen lisäämistä tilaukseen, jotta näkisi millä hinnalla tuotetta on aikaisemmin myyty. Tässä käyttöliittymässä pääsee katsomaan tuotteen myyntihistoriaa ja hintatietoja tarkemmin vasta kun valitsee tuotehaun tuloksista yhden tuotteen. *Parannusehdotus: Tuotehakutaulukon "hinta"sarakkeessa voisi näkyä suoraan keskihinta esimerkiksi alennusryhmälle (tässä tapauksessa normaalit käteisasiakkaat).*
- 3. Kokeneempi käyttäjä olisi halunnut valita asiakkaan ensimmäisessä testitapauksessa vaikka tässä käyttöliittymässä ei tarvitse erikseen valita

käteisasiakasta. Itse asiassa hän olisi halunnut ottaa yleisen yritysasiakasasiakkaan, jolla on valmiiksi tietyt alennushinnat, vaikka tinkivä asiakas ei olekaan yritysasiakas. *Parannusehdotus: Käyttöliittymässä voisi olla käteisasiakas oletuksena. Asiakkaan perustamisessa voidaan valita asiakkaalle joku valmis alennusryhmä. Sama ongelma kuin toimintopohjaisen käyttöliittymän negatiivisessa kohdassa 4 (sivu 4445).*

- 4. Kokenut käyttäjä mietti voiko tällä ohjelmalla tehdä myös ostotilauksia. Hän ihmetteli "Tilaa toimittajalta" nappia, eikä oikein tiennyt mistä tekisi myyntitilauksen. *Parannusehdotus: Korvataan sana "tilaus" sanalla "myyntitilaus", siellä missä se sitä tarkoittaa.*
- 5. Nuorempi käyttäjä ihmetteli hakeeko tuoteryhmä ja toimittajahaku myös tuotehakuun tuotteita. *Parannusehdotus: Vaikuttaisi siltä, että tuoteryhmähaku on turha. Toimittajahaun voisi liittää tuotehakuun toiseksi kentäksi ja lisätä taulukkoon "toimittaja"sarakkeen.*
- 6. Toisessa testitapauksessa kokeneempi käyttäjä olisi lähtenyt tekemään erikseen tilausta jälkitoimitukseen menevistä tuotteista. Todellisuudessa hänen toimenpiteestään olisi muodostunut tilaus, jossa on kuivabetonilaasteja kolme kappaletta jälkitoimituksena ja yksi kuivabetonilaasti mukaan samantien. Testitapauksessa oli tarkoituksena tehdä tilaus, jossa on sekä jälkitoimitustuotteita ja heti toimitettavia tuotteita. Kumpikaan ei keksinyt, että jälkitoimitustuotteille voidaan laittaa toimitusosoite erikseen. *Parannusehdotus: Tuotekorin alue on kovin ahdas. Täytyisi koittaa saada sille lisää tilaarefaktoroimalla käyttöliittymää. Tämä toisi paremmin esille käyttöliittymän tarjoamia toiminnallisuuksia.*
- 7. Kokeneempi käyttäjä ihmetteli "Tilattu: 500 kpl"kenttää tuoteinfossa. "Onko se myyntilauksien määrä vaiko ostotilauksien määrä? Jos se on myyntitilauksien määrä, ei silloin saldo riittäisi." Tässä se tarkoittaa nimenomaan ostotilauksia eli sisäänostoa. Myös testitapauksessa myydyistä harkoista puuttuu oleellinen tieto: mikä on lavan koko. Yleensä asiakkaalle myydään heidän haluamansa määrä so

pivassa lavakoossa. Tällöin ei tarvitse rikkoa täyttä lavaa. *Parannusehdotus: Lavakoko tulisi olla jo tuotehaussa näkyvässä tuotekuvaussarakkeessa ja myös näkyä esim. pienessä infopopupissa tuotemäärää syötettäessä. "Tilattu"kentän voisi nimetä uudelleen esimerkiksi "Tulossa lisää".*

- 8. Toisessa testitapauksessa hintaa pohtiessa kokeneempi käyttäjä miettii onko asiakas ensimmäistä kertaa ostoksilla tässä myymälässä vai onko hän jo vakioasiakas. Jos hän ei tunne asiakasta ennestään, niin olisi hyvä nähdä jostain vähän asiakkaan ostohistoriaa. Tämän perusteella voisi katsoa millaisia alennuksia antaisi asiakkaalle. Jos kyseessä on uusi asiakas, voidaan koittaa houkutella asiakas vakioasiakkaaksi tähän myymälään sopivilla hinnoilla. Vanhassa järjestelmässä tämän olisi voinut katsoa erillisellä ohjelmalla. Käyttäjä ehdotti esimerkiksi tuoteinfoon "asiakkaan ostohistoria" tabia. *Parannusehdotus: Tätä pitäisi simuloida kunnolla, vaikuttaa todelliselta tarpeelta. Mutta tarkoitus olisi varmaankin nähdä asiakkaan ostohistoriaa yleisesti, ei niinkään juuri tämän tuotteen ostohistoriaa.*
- 9. Tulostettaessa tilauslähetettä tilauksesta, jossa osa menee jälkitoimitukseen ja osan asiakas ottaa nyt mukaansa, kokenut käyttäjä ihmettelee: "Tuleeko tästä yksi vai kaksi lappua?". Hän tulostaisi tästä itselleen yhden ja laittaisi toisen kuljetukseen menevien lokeroihin. Toisaalta voisi myös olla kahden eri tulostimen valinta, joista toiseen tulostuu tilauslähete (asiakkaalle) ja toiseen keräilymääräys (kuljetukseen) jälkitoimitusta varten. *Parannusehdotus: Myyjän parannusehdotus kuulostaa järkevältä. Kontekstuaalisessa haastattelussa ei päästy seuraamaan miten kuljetukseen menevät tuotteet lopulta päätyvät asiakkaalle.*

## 5 Tulosten analyysi

Tässä luvussa analysoidaan läpikäyntipalaverien tuloksia ja tehdään sen pohjalta johtopäätöksiä. Aliluvussa 5.1 käydään läpi käyttöliittymien heikkoudet ja vahvuudet. Aliluvussa 5.2 pyritään selittämään käyttöliittymien ongelmat suunnittelussa käytetyn menetelmän tai sen puuttumisen kautta. Aliluvussa 5.3 jatketaan vielä analyysia ja keskitytään tavoitepohjaisten käyttötapausten ja toimintojen käyttämisen hyödyllisyyteen käyttöliittymäsuunnittelussa. Lopuksi pohditaan aliluvussa 5.4 tässä työssä käytetyn käyttöliittymäsuunnitteluprosessin soveltamista käytäntöön.

### 5.1 Käyttöliittymien vahvuudet ja heikkoudet

Simuloidussa käyttöliittymässä oli huomattavasti vähemmän ominaisuuksia kuin toimintopohjaisessa ja suurin osa sen opittavuusongelmista johtui kenttien väärästä järjestyksestä ja termien huonosta käytöstä (simuloidun negatiivinen palaute kohdat: 1, 3, 4 ja 7, sivut 48-50). Esimerkiksi sana "tilaus" saatettiin ymmärtää joko myyntitilaukseksi tai ostotilaukseksi. Merkittävin puuttuva ominaisuus oli usean varaston käyttö. Testitapaus 2:ssa paras ratkaisu olisi ollut yrittää myydä toisesta saman kauppiaan omistamasta, lähellä sijaitsevasta kaupasta kaikki asiakkaan haluamat tavarat. Suurin toiminnallinen opittavuusongelma tuntuisi olevan, ettei myyjän välttämättä tarvinnut määrittää yleistä asiakasta myyntitilaukselle (simuloidun negatiivinen palaute 3, sivu 48). Vanha järjestelmä vaati asiakkaan valitsemisen ennen kuin myyntitilauksia pystyi tekemään.

Simuloidussa käyttöliittymässä oli ongelmana myös "myyjä"-kenttä, joka oli väärässä paikassa (simuloidun negatiivinen palaute 1, sivu 48). Se lisättiin käyttöliittymään jälkikäteen, koska nykyisessä ohjelmassa se on pakollinen kenttä. Simuloidessa myyjätietoa ei käytetty kuin tulosteessa näkyvissä myyjän yhteystiedoissa. Myös "tallenna ja sulje" painike oli ongelmallinen: se tuli käyttöliittymään vain suunnittelijan oman kuvitteellisen tarpeen takia. Jälkeenpäin simuloidessa painike osoittautui tarpeettomaksi. Käyttöliittymän ongelmat eivät siis pääsääntöisesti johtuneet menetelmästä vaan suunnittelijan tietämyksestä entisistä käyttöliittymäratkaisuista. Tässä nähdään kuinka tärkeää on tehdä orjallisen tarkkaa simulointia ja suunnittelijan unohtaa omat oletuksensa järjestelmän toiminnasta.

Simuloidun käyttöliittymän vahvuutena oli tuotteiden hakeminen ja lisääminen tuotekoriin sekä hinnan arviointi (simuloidun positiivinen palaute 1, sivu 47). Nämä toiminnot sujuivat testikäyttäjiltä hyvin ja he olivat näiltä osin tyytyväisiä käyttöliittymään. Näissä toiminnoissa ei myöskään esiintynyt läpikäyntipalavereissa lainkaan opittavuusongelmia. Kiitosta sai myös mahdollisuus laittaa osa tuotteista jälkitoimitukseen (simuloidun positiivinen palaute 3, sivu 48). Tämä ominaisuus myös vähän häiritsi kokeneempaa käyttäjää, koska se ei ole ollut mahdollista vanhassa järjestelmässä suoraan myyntitilausta tehtäessä.

Toimintopohjaisessa käyttöliittymässä ongelmia aiheuttivat toimintojen ja kenttien suuri määrä yhdellä ruudulla, työnkulun kannalta väärin sijoitettu tietosisältö ja toiminnallisuudet sekä hankalasti keksittävät hakukentät (kuva 13, toimintopohjaisen negatiivinen palaute 4, sivut 4445). Kaikki tarvittavat toiminnallisuudet olivat käyttöliittymässä olemassa. Ne eivät kuitenkaan olleet täysin siinä järjestyksessä kuin käyttäjät olisivat niitä tarvinneet testitehtäviä tehdessään. Käyttäjien juuri sillä hetkellä tarvitsemaa toiminnallisuutta ja tietosisältöä oli vaikea löytää suuresta määrästä informaatiota. Esimerkiksi toimintopohjaisen käyttöliittymän negatiivisissa palautteissa kohtien 3, 5 ja 8 ongelmat (sivut 4446) johtuivat juuri tästä. Myös turhaa toiminnallisuutta ilmeni esimerkiksi rahdin lisäämisessä (toimintopohjaisen negatiivinen palaute 9, sivu 46). Käyttäjät eivät koskaan käyttäneet erillistä rahtia vaan rahtituotetta, koska sillä pystyi laskemaan rahdille hinnan perustuntihinnasta helpommin.

Toimintopohjaisen käyttöliittymän ainut selkeä vahvuus oli, että siitä löytyi kaikki vanhan järjestelmän toiminnallisuudet, joten tällä käyttöliittymällä pystyisi tekemään samat asiat kuin vanhalla tekstipohjaisella käyttöliittymällä. Täten toimintopohjaisella käyttöliittymällä olisi voinut tehdä testitapaus 2:sen optimaalisimman toteutustavan. Läpikäyntipalaverissa kumpikaan testikäyttäjistä ei kuitenkaan keksinyt miten se teh täisiin ja testinvetäjäkin keksi sen vasta läpikäyntipalaverien jälkeen (toimintopohjaisen negatiivinen palaute 10, sivut 46-47).

## 5.2 Käyttöliittymäsuunnittelun vaikutukset käyttöliittymäratkaisuihin

Tässä työssä tehdyn simuloidun käyttöliittymän pohjana on pelkästään kenttätutkimuksen tuloksista muodostettuja tavoitepohjaisia käyttötapauksia. Kenttätutkimusaineistoa on hyödynnetty käyttöliittymäsuunnittelussa käyttäen GDD-menetelmää. Toimintopohjaisen käyttöliittymän suunnittelussa taas ei ole käytetty mitään tiettyä menetelmää. Sen suunnittelussa on aineistona ollut vanha tekstipohjainen käyttöliittymä, joka on muotoutunut adhocmenetelmillä sitä mukaa, kuin asiakkaat ovat halunneet lisää toiminnallisuutta. Toimintopohjaisen käyttöliittymän suunnittelussa oli apuna myös asiakasvierailuiden tuloksia mutta niitä ei hyödynnetty mitenkään järjestelmällisesti.

Olisi voinut olettaa, että kokeneilla käyttäjillä ei olisi ollut juuri lainkaan opittavuusongelmia toimintopohjaisella käyttöliittymällä. Kuitenkin läpikäyntipalaverit osoittivat, etteivät kokeneet käyttäjät osanneet käyttää vanhan käyttöliittymän pohjalta suunniteltua käyttöliittymää ilman ongelmia. Toimintopohjaisen käyttöliittymän suunnittelussa ei ole täysin pystytty kääntämään vanhaa tekstipohjaista käyttöliittymää graafiseksi niin, että sen toiminnallisuus olisi pysynyt muuttumattomana työnkulun kannalta. Tämä johtaa huonoon opittavuuteen ja tehokkuusongelmiin. Jotta voitaisiin varmistaa vanhan ohjelman toiminnallisuuden säilyminen samanlaisena, tulisi käyttöliittymä kääntää miltei identtisenä graafiseksi. Tällöin voisi olla kyseenalaista, kuinka hyödyllinen tämä uusi graafinen käyttöliittymä olisi vanhaan tekstipohjaiseen verrattuna.

Käyttäessään tietokoneohjelmaa tai mitä tahansa muuta esinettä työnsä tekemiseksi, käyttäjä muodostaa päähänsä oman mentaalimallin (user's model) [Norman88, s. 1617, 190] järjestelmän antamasta kuvasta (system image) [Norman88, s. 1617, 190]. Tämä käyttäjän mentaalimalli kuvaa kuinka käyttäjä suunnittelee mielessään suorittavansa jonkin tietyn tehtävän tällä käyttöliittymällä. Suunnittelijalla on myös mielessään oma mentaalimallinsa (designer's model), kun hän suunnittelee käyttöliittymää. Tämä men taalimalli kuvaa kuinka suunnittelija ajattelee miten jokin tietty työ tällä käyttöliittymällä tulisi tehdä [Norman88, s. 189190]. Suunnittelija siis luo järjestelmän kuvan oman mentaalimallinsa avulla. Jos hän ei onnistu siinä hyvin, käyttäjä päätyy järjestelmän kuvan eli käyttöliittymän perusteella väärään mentaalimalliin [Norman86]. Näiden kolmen käsitteellisen mallin (conceptual models) [Norman88, s. 189190] (kuva 15) mukaisesti on käyttöliittymäsuunnittelussa kaksi kriittistä kohtaa:

- 1. Suunnittelijan mentaalimalli on väärä verrattuna käyttäjän tarpeisiin.
- 2. Suunnittelijan mentaalimalli ei ole helposti luettavissa järjestelmän kuvasta.

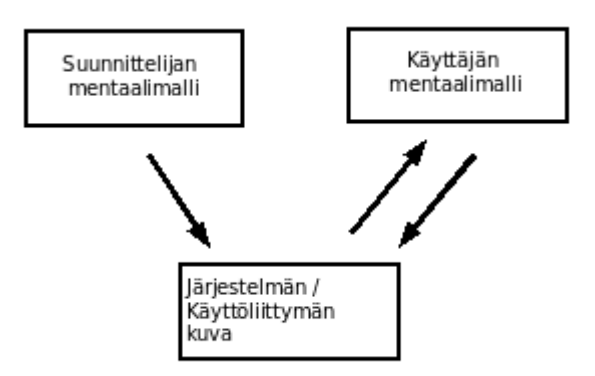

*Kuva 15: Kolme eri käsitteellistä mallia (conceptual models) [Norman88, s. 189190].*

Toimintopohjaisessa käyttöliittymässä suunnittelijan mentaalimallina on ollut, että kaikki tuotteet kerätään tuotekoriin ensin ja hinnoittelu voidaan hoitaa tarpeen tullen erikseen eri näkymässä. Todellisuudessa käyttäjät hakevat ensin yhden tuotteen ja sopivat sille asiakkaan kanssa hinnan. Vasta tämän jälkeen siirrytään hakemaan seuraavaa tuotetta. Suunnittelijan ja käyttäjän mentaalimallit eivät siis kohtaa. Tuote ja asiakashaussa kävi ilmi, ettei suunnittelijan virheellinen mentaalimalli ollut myöskään helposti luettavissa käyttöliittymästä (järjestelmän kuva). Käyttäjät eivät läpikäyntipalaverien aikana useankaan yrityksen jälkeen keksineet käyttää hakuja, kuten suunnittelija oli ajatellut niiden toimivan.

Toimintopohjaista käyttöliittymää suunniteltaessa on vanhasta järjestelmästä pyritty löytämään kaikki toiminnot ja tietosisällöt. Vanhassa järjestelmässä tuotteita voi hakea

erillisessä hakuruudussa ja tuotteiden hintaa voi muokata joko muuttamalla hintaa suoraan tai käyttämällä kahta erillistä alennusprosenttia. Nämä ovat siis toiminnallisuuksia, jota löytyvät vanhasta tekstipohjaisesta käyttöliittymästä. Pelkästään näillä tiedoilla ei suunnittelija pysty välttämättä keksimään oikeaa mentaalimallia, joka vastaisi käyttäjien tarpeita.

Tähän mentaalimallien ongelmaan auttaa kontekstuaalisissa haastatteluissa tehtävä oikean työn seuranta ja käyttötilanteiden tarkka simulointi. Simuloinnissa ajatellaan ennen jokaista toimintoa käyttäjän kannalta: "mitä tekisin seuraavaksi" [Laakso06, s. 47]. GDDmenetelmällä simuloidessa suunnittelija todennäköisemmin keksii, että myyjän tarvitsee päättää tuotteen hinta jo siinä vaiheessa kun tuote on haettu. Näin simuloinnin avulla rakennetussa käyttöliittymässä tehdäänkin. Parannuksena simuloituun käyttöliittymään voisi vielä hintaa pystyä muokkaamaan ennen kuin tuote lisätään tuotekoriin (kuva 16).

Käyttöliittymä tarjoaa käyttäjälle eri toimintoja ja tietosisältöä. Nämä on aseteltu käyttöliittymään niin, että ne kuvaisivat mahdollisimman hyvin suunnittelijan mentaalimallia siitä miten ohjelmaa tulisi käyttää. On hyvin tärkeää pystyä antamaan käyttäjälle vihjeitä mitkä eri toiminnot olisivat juuri hänelle tarpeellisia. Tähän tarkoitukseen käytetään rajoitteita (constraints) [Norman88, s. 8184], jotta käyttäjän olisi helpompaa keksiä seuraavaksi tehtävät oikeat toimenpiteet. Rajoitteet voidaan ryhmitellä neljään kategoriaan:

- 1. Fyysiset rajoitteet: Esineet ovat suunniteltu fyysisesti niin, että esimerkiksi avain mahtuu avainpesään vain yhdellä tavalla, joten sitä ei voi laittaa väärin [Norman88, s. 84-85].
- 2. Semanttiset rajoitteet: Esineiden väliset suhteet muodostavat semanttisia rajoituksia esimerkiksi polkupyörässä on ohjaustanko kiinni toisessa päässä ja penkki toisessa päässä. Tällöin pyörään on järkevää istua yhteen tiettyyn suuntaan [Norman88, s. 85].
- 3. Kulttuurilliset rajoitteet: Kulttuuri, jossa elämme, toimii tiettyjen yhteisten

sääntöjen avulla, jotka rajoittavat toimintaamme. Esimerkiksi punainen väri liikennevaloissa tarkoittaa, että liikkujan täytyy pysähtyä [Norman88, s. 85-86].

4. Loogiset rajoitteet: Muut rajoitteet mahdollistavat loogisten rajoitteiden päättelyn. Esimerkiksi jos tiedät, että punainen tarkoittaa pysähtymistä ja liikennevaloissa on punainen ja sininen valo. Tällöin etenemiselle on vain yksi looginen vaihtoehto: sininen valo [Norman88, s. 86].

Hyvä esimerkki kulttuurillisesta rajoitteesta käyttöliittymissä on se, että käyttäjät lukevat ja toimivat yleensä vasemmalta oikealle ja ylhäältä alas (länsimaisen kirjoitustavan mukaan). Yleisesti myös käyttöliittymissä ensimmäiset toimenpiteet tehdään vasemmassa yläkulmassa. Tämä oli unohtunut simuloidussa käyttöliittymässä. Käyttöliittymään on "myyjä"kenttä ja "tallenna ja sulje" –nappi lisätty vastoin simuloinnin periaatetta: "... välttää tarkasti lisäämästä järjestelmään yhtään sellaista toimintoa tai ylimääräistä tietoa, jota ei tarvita juuri tämän käyttötapauksen suorittamisessa" [Laakso04, s. 8]. Läpikäyntipalavereissa kävi ilmi, että simuloidussa käyttöliittymässä ei ensimmäistä toimintoa tehty vasemmassa yläkulmassa ja viimeistä toimintoa oikeassa alakulmassa. Tämä aiheutti käyttäjille ongelmia.

Simuloitua käyttöliittymää suunnitellessa ongelmana oli suunnittelijan aikaisemmat mentaalimallit, tietämys olemassa olevasta tietokantaratkaisusta ja vanhan järjestelmän toiminnasta. Se on heijastunut selvästi "myyjä"-valintaan, tuoteryhmähakuun ja "tallenna ja sulje" nappiin. Näin jälkikäteen ajateltuna "myyjä"valinta tulisi tapahtua erikseen järjestelmään kirjauduttaessa, tuotehaku voisi olla enemmän kuvan 16 tyylinen ja "tallenna ja sulje" nappia ei tulisi olla lainkaan käyttöliittymässä. Käyttöliittymän ongelmat eivät johtuneet käytetystä menetelmästä vaan suunnittelijan kokemattomuudesta ja samasta ohjelmasta tehtyjen edellisten käyttöliittymien suunnittelusta.

| Kuva | Nimi                                                  | <b>Toimittaja</b>  | <b>Saatavuus</b>      | Hinta          | Määrä        |                |
|------|-------------------------------------------------------|--------------------|-----------------------|----------------|--------------|----------------|
|      | Harjateräs kiepissä A500HR 8mm halkaisija             | <b>Flinkenberg</b> | 123 m varastossa      | $0.80$ e/metri | $\mathbf{1}$ | Osta<br>Välitä |
|      | Hariateräs kiepissä A500HR 10mm halkaisija            | Flinkenberg        | 764 m varastossa      | $0.90$ e/metri |              | Osta<br>Välitä |
|      | Harjateräs kiepissä A500HR 12mm halkaisija            | Flinkenberg        | 1458 m varastossa     | $1.00$ e/metri |              | Osta<br>Välitä |
|      | Hariateräs tanko A500HW 12 metriä, 16mm<br>halkaisija | Flinkenberg        | 18 kpl varastossa     | 15.50 e/kpl    | $\mathbf{1}$ | Osta<br>Välitä |
|      | Harjateräs tanko A500HW 12 metriä, 20mm<br>halkaisija | Flinkenberg        | 518 kpl varastossa    | 18.90 e/kpl    | $\mathbf{1}$ | Osta<br>Välitä |
|      | Hariateräs tanko A500HW 12 metriä, 25mm<br>halkaisija | Flinkenberg        | 340 kpl varastossa    | 20.00 e/kpl    |              | Osta<br>Välitä |
|      | Harjateräs tanko A500HW 12 metriä, 32mm<br>halkaisija | Flinkenberg        | 白<br>El varasto tuote | 22.00 e/kpl    |              | Osta<br>Välitä |

*Kuva 16: Tuotehaku, jossa on suoraan määrän ja hinnan valinta sekä "osta"nappi.*

Simuloidessa on käytetty mahdollisimman paljon oikeaa dataa, jotta tavoitepohjaisten käyttötapausten simulointi olisi mielekästä. Simuloidussa käyttöliittymässä onkin tuotehaussa paljon pidempi tuotekuvaus kuin toimintopohjaisessa käyttöliittymässä. Kun toimintopohjaisella käyttöliittymällä haetaan tuotteita nimellä, on samannimisiä tuotteita yleensä kovin monta ja niissä on vain esimerkiksi eri koko tai väri. Tämä ongelma näkyy kuvassa 17, jossa on ylhäällä toimintopohjaisen ja alhaalla simuloidun käyttöliittymän tuotehaku. Toimintopohjaisessa joutuu käymään läpi erikseen monta tuotetta, jotta näkee tarkemmasta infosta, mikä on asiakkaan haluama harjateräs. Simuloidussa käyttäjä pystyy valitsemaan oikean tuotteen suoraan nimen tai jossain tapauksissa kuvankin perusteella. Testitapaukset tehtiin myös mahdollisimman oikealla datalla. Ilman sitä ei tämän tyyppisiä ongelmia olisi läpikäyntipalavereissa löydetty.

Vaikka simuloidun käyttöliittymän tuotehaku osoittautui paremmaksi kuin toimintopohjaisen, on siinä edelleen ongelmia. Esimerkiksi käyttötapaus 1:ssä (kuva 5, sivu 24) asiakas vertailee kolmen eri toimittajan koottavia hyllyjä. Tässä käyttötapauksessa vertailtavat tuotteet eivät mahdu kunnolla tuotehakuun ja sitä varten simuloidessa piirrettiin kuvassa 18 näkyvä vaihtoehtoinen tuotehaun tuloksien listaus. Kuvassa 18 on taulukkoon lisätty puumallisesti päätuote ja päätuotteeseen liittyviä alituotteita. Alituotteita voi tarkastella avaamalla päätuotteen kohdalla olevan silmun, kuten kuvan 18 esimerkissä on avattu "harjaterästanko"tuotteet. Tämä ominaisuus tuntui kuitenkin rikkovan taulukon toiminnallisuutta standardikomponenttina ja sitä olisi voinut olla vai-

### keaa käyttää.

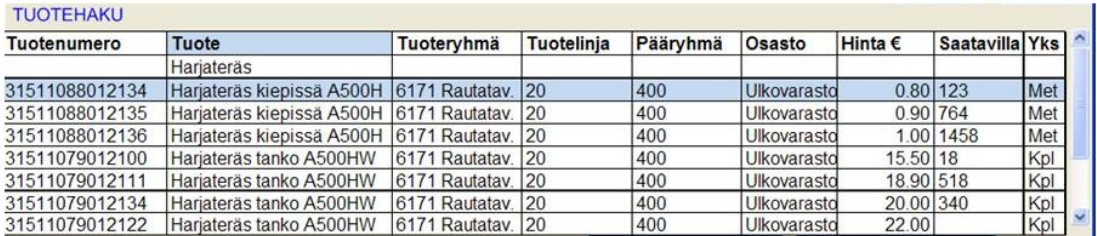

| Kuva | Nimi.                                                 | <b>Saatavuus</b>                                           | Hinta        |
|------|-------------------------------------------------------|------------------------------------------------------------|--------------|
|      |                                                       | Harjateräs kiepissä A500HR 8mm halkaisija 123 m varastossa | 0.80 e/metri |
|      | Harjateräs kiepissä A500HR 10mm<br>halkaisija         | 764 m varastossa                                           | 0.90 e/metri |
|      | Harjateräs kiepissä A500HR 12mm<br>halkaisija         | 1458 m varastossa 1.00 e/metri                             |              |
|      | Harjateräs tanko A500HW 12 metriä,<br>16mm halkaisija | 18 kpl varastossa                                          | 15.50 e/kpl  |
|      | Harjateräs tanko A500HW 12 metriä,<br>20mm halkaisija | 518 kpl varastossa 18.90 e/kpl                             |              |
|      | Harjateräs tanko A500HW 12 metriä,<br>25mm halkaisija | 340 kpl varastossa 20.00 e/kpl                             |              |
|      | Harjateräs tanko A500HW 12 metriä,<br>32mm halkaisija | Ei varasto tuote<br>Flinkenberg                            | 22.00 e/kpl  |

*Kuva 17: Tuotehaussa näkyy todellisen datan käytön kriittisyys käyttöliittymäsuunnittelussa.*

|   | Kuva                                                                           |  | Nimi                                                                               | Toimittaja  | <b>Saatavuus</b>   | <b>Hinta</b> | Määrä |                |
|---|--------------------------------------------------------------------------------|--|------------------------------------------------------------------------------------|-------------|--------------------|--------------|-------|----------------|
| Ŵ | Harjateräs kiepissä A500HR. Harjateräskiepit<br>toimitetaan puolattuna kelana. |  | Flinkenberg                                                                        |             |                    |              |       |                |
| Ġ |                                                                                |  | Harjateräs tanko A500HW. Tangot toimitetaan<br>niputettuina 2000-2500 kg taakkana. | Flinkenberg |                    |              |       |                |
|   |                                                                                |  | 12 metriä, 16mm halkaisija                                                         | Flinkenberg | 18 kpl varastossa  | 15.50 e/kpl  |       | Osta<br>Välitä |
|   |                                                                                |  | 12 metriä, 20mm halkaisija                                                         | Flinkenberg | 518 kpl varastossa | 18.90 e/kpl  |       | Osta<br>Välitä |
|   |                                                                                |  | 12 metriä, 25mm halkaisija                                                         | Flinkenberg | 340 kpl varastossa | 20.00 e/kpl  |       | Osta<br>Välitä |
|   |                                                                                |  | 12 metriä, 32mm halkaisija                                                         | Flinkenberg | Ei varasto tuote   | 22.00 e/kpl  |       | Osta<br>Välitä |

*Kuva 18: Vaihtoehtoinen tuotehaku, jota simuloitiin, mutta jätettiin kuitenkin lopulta pois käyttöliittymästä.*

## 5.3 Toiminnalliset vaatimukset ja tavoitepohjaiset käyttötapaukset

Ottamalla käyttöliittymäsuunnittelun aineistoksi olemassa olevan ohjelman toiminnallisuuden ei välttämättä vielä säilytetä vanhan ohjelman käytettävyyttä. Testattaessa alkuperäistä tekstipohjaista käyttöliittymää olisi työnkulku varmasti ollut erilainen kuin sen graafisessa versiossa. Mielenkiintoista olisi ollut nähdä kuinka paljon testitapauksien polkujen pituudet eroaisivat. Vanhat käyttäjät olisivat todennäköisesti osanneet käyttää ohjelmaa hyvin, eikä ongelmia juurikaan olisi ollut. Nuoremmilla käyttäjillä ongelmia olisi todennäköisesti tullut ainakin erikoisempien tapauksien kanssa.

Toimintopohjaisen käyttöliittymän suunnittelussa oli lähtökohtana varmistaa, että käyttöliittymä tukee edelleen samojen käyttäjien töitä kuin ennenkin. Saadaanko simuloituun käyttöliittymään mukaan tarpeeksi monta tavoitepohjaista käyttötapausta, jotta tämä sama vaatimus täyttyy? Aluksi voi tuntua, että tavoitepohjaisia käyttötapauksia tarvitaan simulointia varten satoja. Mutta todellisuudessa käyttötapaukset kuitenkin kategorisoituvat paljon pienempään määrään, joilla voidaan kattaa käyttäjien tarpeet hyvin [Laakso04, s. 8]. Tässä työssä käyttötapaukset saatiin lajiteltua viiteen eri kategoriaan (taulukko 1, sivu 17).

Suurin osa simuloidun käyttöliittymän puuttuvista toiminnoista löydettäisiin todennäköisesti esimerkiksi tässä työssä tehdyissä läpikäyntipalavereissa. Läpikäyntipalavereissa huomattiinkin muun muassa simuloidusta käyttöliittymästä puuttuvan mahdollisuus katsoa toisen myymälän varastosaldoa. Vastaavasti osa vanhan ohjelman toiminnoista näytti olevan käyttäjien kannalta turhia kuten esimerkiksi rahti ja nähtävästi muutkin lisämaksut. Tämä sen takia, että niiden toteutus ei ole vastannut tarpeeksi hyvin käyttäjien tarpeita. Vanhassa tekstipohjaisessa käyttöliittymässä tälle oltiin keksitty vaihtoehtoinen toimintatapa vanhan ohjelman sisällä eli tässä tapauksessa lisätty "rahti"-tuote.

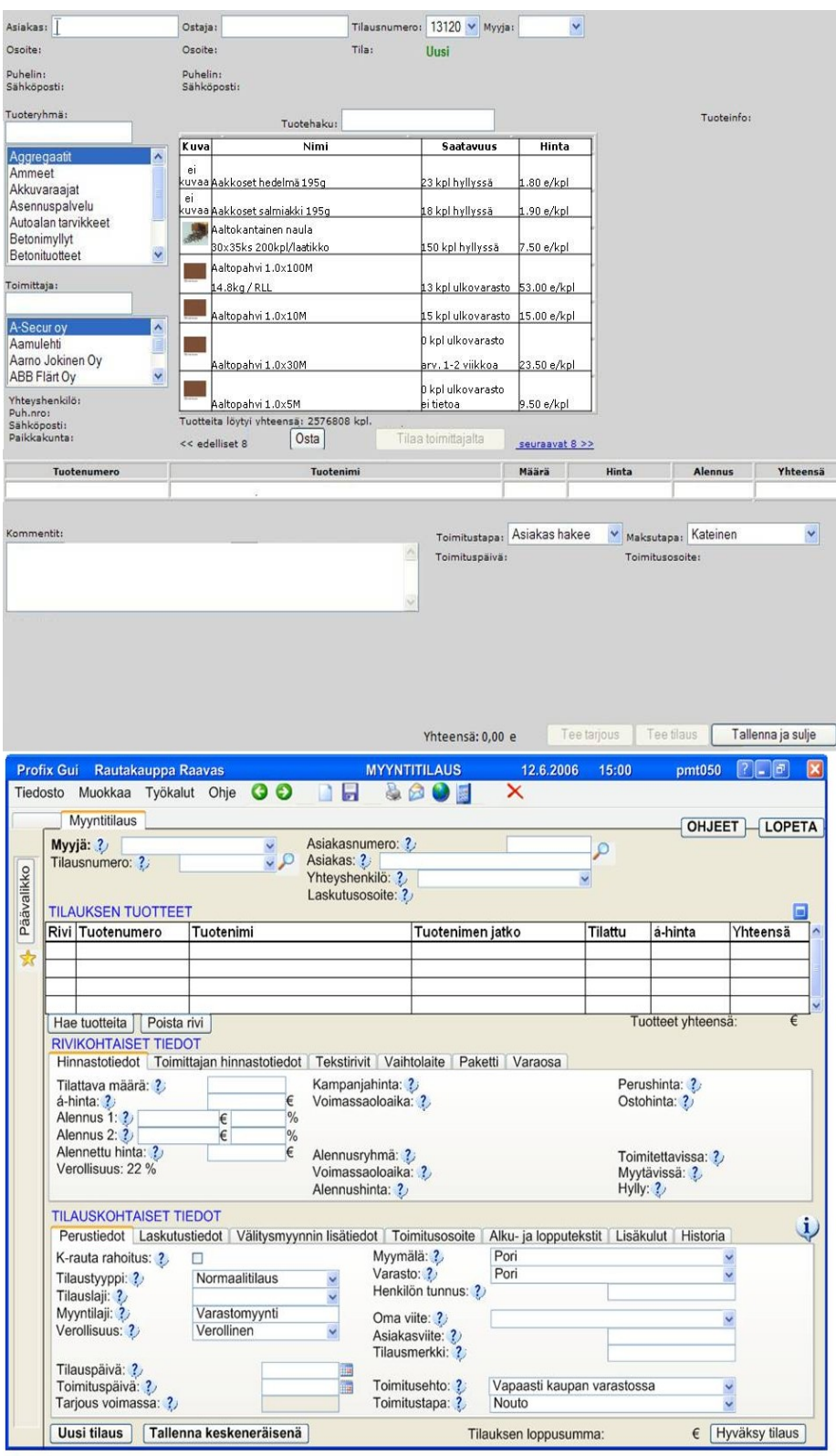

*Kuva 19: Simuloidussa käyttöliittymässä (päällä) on huomattavasti vähemmän eri vaihtoehtoisia toimintoja, joista käyttäjän tulee valita seuraava toimenpide, kuin toimintopohjaisessa (alla).*

Jos käyttöliittymä suunnitellaan käyttäen listaa toiminnoista ja tietokentistä, lähtee suunnittelu ajatuksesta "Mihin laitan kaikki nämä toiminnot?". Lähdettäessä suunnittelemaan tavoitepohjaisia käyttötapauksia taas ajatellaan "miten saan tehtyä tämän tehtävän?". Tästä seuraa, että toimintopohjaisessa käyttöliittymässä käyttäjällä saattaa olla kerralla esillä monia eri toimintoja, joista hän joutuu valitsemaan mitä tekee seuraavaksi. Kun esillä on monia eri vaihtoehtoja on vaikeaa löytää oikeaa vaihtoehtoa. Simuloidussa käyttöliittymässä taas tarvittavat toiminnot ja tietosisällöt pyrkivät tulemaan käyttäjälle esille sitä mukaa, kun hän niitä tarvitsee tehdessään myyntitilausta.

Kuvassa 19 on simuloitu ja toimintopohjainen käyttöliittymä samassa tilassa. Simuloidussa käyttäjällä on eri toimintavaihtoehtoja 12 ja toimintopohjaisessa 47, kun lasketaan kaikki mahdolliset painettavat napit tai kentät, joihin syöttää tekstiä. Vanhassa tekstipohjaisessa ohjelmassa tämä ei ole ongelma, sillä se on kuitenkin hyvin suoraviivainen ja valintoja ei ole kerralla valittavissa kovin montaa. Vanhassa ohjelmassa kaikki toiminnot eivät välttämättä ole kuitenkaan parhaassa mahdollisessa järjestyksessä. Graafisessa käyttöliittymässä voitiin tuoda kerralla enemmän käyttöliittymässä olevia toimintoja esille kuin tekstipohjaisessa. Tämä ei kuitenkaan vaikuttaisi olevan hyvä asia, jos suunnittelija ei ymmärrä missä järjestyksessä käyttäjät näitä toimintoja ja tietokenttiä tarvitsevat. Simuloituun käyttöliittymään tulisi todennäköisesti enemmän toimintavaihtoehtoja, kun otettaisiin mukaan kaikki myyntitilaukseen liittyvät käyttötapaukset. Mutta ne todennäköisesti sijoittuisivat käyttöliittymään paremmin ja tulisivat käyttäjälle esille vasta kun hän niitä tarvitsisi.

### 5.4 Johtopäätökset ja niiden käytännön soveltuvuus

Läpikäyntipalaverien numeerisia tuloksia (taulukot 3 ja 4 sivulla 42) vertailtaessa ei simuloidun ja toimintopohjaisen käyttöliittymän välillä ollut mitään radikaalia eroa. Nämä numeeriset tulokset ovatkin vain suuntaa antavia ja ne voisivat olla luotettavampia, jos läpikäyntipalavereja olisi pidetty enemmän. Käyttöliittymien ongelmia tarkemmin analysoitaessa tehtiin kuitenkin muutama tärkeä havainto:

- 1. Simuloitaessa todellisilla käyttötilanteilla tukee käyttöliittymä paremmin käyttäjien työnkulkua ja parantaa näin tehokkuutta sekä opittavuutta.
- 2. Simuloitaessa mahdollisimman oikealla datalla huomataan mitkä tiedot ovat käyttäjän työn kannalta tarpeellisia.
- 3. Pelkkien toimintojen toteuttaminen käyttöliittymään on ongelmallista. Ilman todellisia käyttötilanteita suunnittelija joutuu keksimään mihin järjestykseen toiminnot ja tietosisältö sijoitetaan. Tämä ei välttämättä ole paras mahdollinen järjestys käyttäjän työnkulun kannalta.

Toimintopohjaisen käyttöliittymän suunnittelussa oltiin otettu lähtökohdaksi vanhan ohjelman toiminnot, eikä ohjelmaan suunniteltu työnkulku. Vanha ohjelma on aikanaan toteutettu asiakkaiden toiveiden mukaan ja muotoutunut nykyiseen muotoonsa vuosien aikana. Sen ongelmana on ruudulla näkyvän tiedon rajallisuus ja tekstipohjaisuuden pakottama tietty polku, joka on aina käytävä kenttä kentältä läpi ohjelmaa suoritettaessa. Tästä huolimatta vanhan tekstipohjaisen käyttöliittymän työnkulku tuki tuotteiden keräilyn ja hinnoittelun osalta käyttäjien todellisia tarpeista. Toimintopohjaisen käyttöliittymän graafisuuden hyöty käyttäjille ei ollut niin suuri, koska sen suunnittelussa oletettu työnkulku erosi liikaa käyttäjien työnkulusta.

Todennäköisesti toimintopohjaisen käyttöliittymän käytettävyys ei ole kovin paljon parempi kuin vanhan tekstipohjaisen käyttöliittymän. Pelkästään vapaampi liikkuminen kenttien välillä ja graafiset komponentit eivät yksinään riitä parantamaan käytettävyyttä. Tämä väite voitaisiin vahvistaa tekemällä läpikäyntipalaveri myös vanhasta tekstipohjaisesta käyttöliittymästä samoilla testitapauksilla. Toimintopohjaisen käyttöliittymän toteuttamisesta ei olisi todennäköisesti asiakkaalle kovin suurta hyötyä.

Tämän tutkimuksen pohjalta näyttäisi siltä, että kenttätutkimuksesta on hyötyä käyttöliittymäsuunnittelussa. Kenttätutkimuksen avulla käyttöliittymäsuunnittelijat oppivat ymmärtämään paremmin käyttäjien todellista työnkulkua. Myös simulointi vaikuttaa hyödylliseltä kenttätutkimusaineiston hyödyntämisessä, sillä se pakottaa suunnittelijat käymään läpi käyttäjän todelliset työnkulut. Simulointi tuottaa käyttöliittymään vain tehtävien suorittamisen kannalta tarpeelliset toiminnot ja tietosisällön. On myös erittäin tärkeää testata esimerkiksi läpikäyntipalavereilla käyttöliittymän paperiprotoa ennen sen toteuttamista ohjelmaksi asti. Näin voidaan varmistaa, että simulointi on onnistunut ja kaikki tarpeelliset toiminnot löytyvät käyttöliittymästä.

Tässä työssä tehtyyn käyttöliittymän suunnitteluprosessiin käytettiin aikaa yhteensä 67 työtuntia. Työtunnit on eritelty taulukossa 5. Simulointiin meni melkein puolet käytetystä ajasta ja siinä olisi ollut apua toisesta käyttöliittymäsuunnittelijasta. Tällöin simulointi olisi sujunut nopeammin ja käyttöliittymäproto olisi ollut todennäköisesti parempi. Kahdella suunnittelijalla simulointiin olisi kulunut yhteensä enintään saman verran työtunteja kuin vain yhdellä suunnittelijalla. Todellisessa projektissa läpikäyntipalavereja, simulointia ja kontekstuaalisia haastatteluita olisi tehty enemmän, jotta oltaisiin voitu kattaa kaikki myyntitilaukseen liittyvät käyttötilanteet. Työmäärästä puuttuu myös läpikäyntipalavereissa ilmenneiden käytettävyysongelmien korjaaminen käyttöliittymäprotoon.

Jos arvioidaan 10 työtuntia lisää kenttätyöhön, 10 tuntia lisää simulointia ja 10 työtuntia käyttöliittymäproton korjaamiseen niin työtunteja olisi tällöin kulunut n. 97h. Kun arvioidaan työtuntien hinnaksi 100 euroa, tulee koko käyttöliittymän suunnittelulle hintaa 9 700 euroa. Paperiprototyypit ovat yleisesti osoittautuneet halvaksi ja yllättävän tehokkaaksi lähtökohdaksi prototyyppisuunnittelussa [Snyder03]. Simuloinnissa tehdään nimenomaan paperiprototyyppejä, eikä ohjelmoida suoraan proto-ohjelmaa. Myös läpikäyntipalaverit on mahdollista tehdä paperiprotoilla vaikka tässä työssä ne piirrettiin puhtaaksi tietokoneella ja tulostettiin paperille, mikä oli kuitenkin huomattavasti nopeampaa kuin käyttöliittymäproton ohjelmointi.

Oletetaan, että ohjelmistotalon asiakas maksaa projektin määrittelyvaiheessa tehtävän käyttöliittymäsuunnittelun, johon kuuluu kenttätutkimusta, käyttöliittymäproto ja sen testaus. Tämän tutkimuksen perusteella näin syntyy parempi käyttöliittymä, joka helpottaa myyjien työskentelyä. Hyvä käytettävyys muun muassa nopeuttaa oppimista, työskentelyä ja vähentää virheitä [Lauesen05, s. 6465]. Oletetaan, että myyjät voisivat tehdä esimerkiksi yhden kaupan lisää työpäivän aikana paremmalla käyttöliittymällä.

Tehdään oletus, että myyjiä on ketjussa 100 henkilöä ja he tekevät 200 työpäivää vuodessa. Tämä tekee 20 000 kauppaa vuodessa lisää ja, jos arvioidaan keskimääräiseksi kaupan katteeksi 50 euroa, tekee se vuodessa 1 000 000 euroa lisää voittoa. Tätä kun vertaa käyttöliittymäsuunnittelun arvioituun hintaan 9 700 euroa, niin hyöty on todella suuri. Tämä on tietenkin täysin spekulointia mutta toimii suuntaa antavana ja motivoivana laskelmana. Pienellä panostuksella projektin alussa voidaan säästää jatkossa huomattavia summia rahaa.

| Työvaihe                           | Käytetty aika   |  |  |  |
|------------------------------------|-----------------|--|--|--|
| Kenttätutkimus                     | <b>16h</b>      |  |  |  |
| - Suunnittelu                      | 5 <sub>h</sub>  |  |  |  |
| - Kontekstuaaliset haastattelut    | 3,5h            |  |  |  |
| - Puhtaaksi kirjoitus              | 7,5h            |  |  |  |
| Simulointi                         | 31h             |  |  |  |
| - Tavoitepohjaiset käyttötapaukset | 10 <sub>h</sub> |  |  |  |
| - Proton simulointi                | 21h             |  |  |  |
| Käyttöliittymän arviointi          | 20h             |  |  |  |
| - Testitapauksien tekeminen        | 15 <sub>h</sub> |  |  |  |
| - Läpikäyntipalaveri               | 2h              |  |  |  |
| - Tulosten läpikäynti              | 3 <sub>h</sub>  |  |  |  |
| Yhteensä                           | 67h             |  |  |  |

*Taulukko 5.1.: Tässä työssä käyttöliittymäsuunnitteluun käytetyt työtunnit työvaiheittain lajiteltuna.*

Määrittelyvaiheessa suunniteltu käyttöliittymä vähentää myös projektin lopussa tehtäviä muutoksia ohjelmaan, sillä asiakas on jo päässyt kommentoimaan käyttöliittymää ennen kuin se on toteutettu. Näin alussa käytetty aika ei todennäköisesti lisää lainkaan projektiin käytettävää kokonaisaikaa. Päinvastoin se voi vähentää sitä. Tarkasti suunniteltu käyttöliittymä mahdollistaa paremman työmääräarvion ja vähentää ohjelmistokehityksen työtä.

Käytännön esimerkkinä eräässä Bruel & Kjaer:n projektissa otettiin prosessiin mukaan

käyttöliittymäsuunnittelu [Lauesen05, s. 65]. Tässä esimerkkiprojektissa lopullisessa tuotteessa oli 70% vähemmän käytettävyysongelmia kuin markkinoilla olevissa vastaavissa ohjelmissa. Tuotteen myynti oli myös muihin verrattuna kaksi kertaa suurempi ja kaksi kertaa kalliimmalla hinnalla. Projekti valmistui myös yrityksen historiassa ensimmäistä kertaa aikataulun mukaisesti ilman stressiä, koska ohjelmointi oli suoraviivaista.

### 6 Yhteenveto

Tämän työn tulokset ovat intuitiivisesti pääteltävissä. Jos suunnittelija ei tunne työtä, jota käyttöliittymän tulisi tukea, on hänen vaikeaa onnistua käyttöliittymäsuunnittelussa hyvin. Tuloksien perusteella ei voida suositella yksittäistä menetelmää ylitse muiden, mutta käsiteltyjen menetelmien tarkoitus tulee tutkimustuloksista kuitenkin selkeästi ilmi. Kenttätutkimuksen tarkoitus on ymmärtää käyttäjien todellista työtä, jotta sitä voidaan hyödyntää käyttöliittymäsuunnittelussa hyvän käytettävyyden varmistamiseksi. Parhaiten tämän voisi selittää jakamalla tässä työssä tehdyn käyttöliittymäsuunnittelun vaiheet Normanin kolmen käsitteellisen mallin avulla (kuva 15, sivu 54). Kenttätutkimuksen tarkoitus on saada suunnittelijan mentaalimalli mahdollisimman hyvin vastaamaan todellisten käyttäjien työtä. Käyttöliittymäsuunnittelussa suunnittelija muodostaa omasta mentaalimallistaan järjestelmän kuva. Käytettävyystestauksessa testataan pystyykö käyttäjä muodostamaan järjestelmän kuvasta oikean mentaalimallin, siitä miten hänen tulisi suorittaa työnsä tällä ohjelmalla.

Suunnittelijan tulee osata laatia käyttöliittymä niin, että se tukee työtä mahdollisimman hyvin. Hyvän käytettävyyden takaamiseksi ei riitä, että käyttöliittymässä on kaikki käyttäjän kannalta tarpeelliset toiminnot. Käyttöliittymän sisältämät toiminnot ja tietosisältö tulee olla käyttäjien työnkulun kannalta parhaassa mahdollisessa järjestyksessä. Tässä työssä tämän varmistamiseksi on käytetty GDD-menetelmän mukaista simulointia. Suunnittelija pyrkii helposti yksinkertaistamaan ja yleistämään käyttötilanteita, jotta hänen on helpompi pitää kaikki tarpeelliset toiminnot kerralla mielessään. Kuitenkaan todellisuudessa suunnittelija ei kykene varmistumaan käyttöliittymän käytettävyydestä, ellei hän itse tee todellisia työhön liittyviä käyttötilanteita vaihe vaiheelta käyttöliittymällä. Simuloinnissa tehdään yhtä aikaa käyttöliittymäsuunnittelua sekä testataan, että käyttöliittymällä voi todella suorittaa suoraviivaisesti kaikki simu loidut käyttötilanteet. Näin varmistetaan, että käyttöliittymän järjestelmäkuva on selkeästi luettavissa. Nyt suunnittelijan ei tarvitse erikseen suunnitella, testata ja taas suunnitella uudelleen niin monta kertaa.

Käyttöliittymästä suunniteltua ensimmäistä prototyyppiä on syytä testata oikeilla käyttäjillä ennen sen toteuttamista. Näin voidaan varmistaa, että käyttäjät osaavat tulkita käyttöliittymästä sen järjestelmän kuvan ja muodostavat siitä oman mentaalimallinsa tehtävän suorittamiseksi. Samalla varmistetaan myös, että suunnittelijan mentaalimalli on ollut oikea ja ettei suunnitteluprosessissa ole jäänyt mitään tärkeää käyttötilannetta huomioimatta. Tässä työssä tämä varmistettiin läpikäyntipalavereilla, joissa käytettiin paperiprototyyppiä käyttöliittymästä. Läpikäyntipalaverien tarkoitus oli olla analysoinnin tukena mutta ne olivat myös tärkeä osa itse käyttöliittymäsuunnitteluprosessia. Käyttöliittymäsuunnittelun jatkon kannalta sen tulokset ovat hyödyllisiä.

Tässä työssä käytetyt tavoitepohjaiset käyttötapaukset olivat hyödyllisiä käyttöliittymäsuunnittelussa, sillä niiden avulla pystyttiin parantamaan nykyisiä toimintamalleja (esimerkiksi simuloidun käyttöliittymän positiivinen palaute 2, sivu 47). Ne eivät ole hyödyllisiä pelkästään käyttöliittymäsuunnittelun kannalta, koska ne irrottavat käyttäjien tavoitteet kokonaan vanhoista ratkaisuista. Simuloidessa tavoitepohjaisia käyttötapauksia voidaan samalla optimoida koko työprosessia ja sitä kautta myös yrityksen toimintamalleja. Tarkoitus on pystyä löytämään työntekijöiden työhön liittyville tavoitteille mahdollisimman optimaalinen ratkaisu. Kaikkien tavoitteiden ratkaisemiseksi ei välttämättä tarvita tietokoneita lainkaan.

Tämän työn tutkimus onnistui hyvin päämäärässään eli eri tavalla suunnitelluista käyttöliittymistä löydettiin kohtuullisesti eroja, jotka voitiin selittää niissä käytettyjen suunnitteluprosessien avulla. Vaikka tässä työssä tehty simulointi ei ollut täydellistä, tuotti se silti läpikäyntipalaverien perusteella paremman käyttöliittymän kuin pelkästään toimintojen pohjalta toteuttamalla.

Tässä työssä suunniteltua käyttöliittymää kannattaa vielä simuloida lisää ja läpikäyntipalavereissa ilmenneitä ongelmakohtia tulee käydä läpi. Jatkon kannalta kenttätutkimuksia voisi laajentaa koskemaan myös myyntitilaukseen liittyviä muita toimenpiteitä, jotta voitaisiin simuloida kaikki myyntitilaukseen läheisesti liittyvät toimenpiteet. Niitä on enemmänkin kuin vain tuotteiden hakeminen ja myyminen asiakkaalle. Tässä työssä keskityttiin pelkästään tuotteiden myymiseen.
### Lähteet

Aldata08 Aldata Solution Finland, kotisivut. 2008.

http://www.aldata-solution.com/fi/Ratkaisut/V%C3%A4hitt%C3%A4is-[%20ja%20tukkukauppa/Myym%C3%A4l%C3%A4toiminnot/Erikoistav](http://www.aldata-solution.com/fi/Ratkaisut/V?hitt?is- ja tukkukauppa/Myym?l?toiminnot/Erikoistavarakaupan ratkaisut/)[arakaupan%20ratkaisut/](http://www.aldata-solution.com/fi/Ratkaisut/V?hitt?is- ja tukkukauppa/Myym?l?toiminnot/Erikoistavarakaupan ratkaisut/)

- Beyer 97 Beyer H., Holtzblatt K., Contextual Design: defining customer-centered systems. Morgan Kaufmann Publishers, 1997.
- Bias91 Bias R. G., Walkthroughs: efficient collaborative testing. IEEE Software, Vol. 8, No. 5, 1991, s. 94-95.
- Bias94 Bias R. G., The pluralistic usability walkthrough: coordinated empathies. Teoksessa: Nielsen J. Mack R.L., Usability inspection methods. Wiley, New York, USA, 1994.
- Diaper89 Diaper D., Task observation for human-computer interaction. Teoksessa: Diaper D. Horwood E., Task analysis for human-computer interaction 1989, s. 210-237.
- Fetter89 Fetterman D., Ethnography step by step. Newburk Park, CA: Sage, 1989.
- Hackos98 Hackos J., Redish J. C., User and Task Analysis for Interface Design. John Wiley & Sons, USA, 1998.

ISO98 Suomen standardisoimisliitto SFS. Standardi SFS-EN ISO 9241-11: Näyttöpäätteellä tehtävän toimistotyön ergonomiset vaatimukset, 1998.

Kaipiai06 Kaipiainen S., Käytettävyysläpikäynti. Seminaarityö, Käyttöliittymien arviointimenetelmät, Helsingin yliopisto, tietojenkäsittelytieteen laitos, 2006. [http://www.cs.helsinki.fi/u/salaakso/testausseminaari/Kaipiainen-](http://www.cs.helsinki.fi/u/salaakso/testausseminaari/Kaipiainen-Samuli/Kaipiainen-Samuli-Kaytettavyyslapikaynti.ppt)Samuli/Kaipiainen-Samuli-Kaytettavyyslapikaynti.ppt

Korpua06 Korpua A., Kalliola S., Muistiot asiakastapaamisesta, Aldata Solution Fin

land Oy, 2006

- Kujala04 Kujala S., Kauppinen M., Identifying and selecting users for user-centered design. Proceedings of the third Nordic conference on Human-computer interaction NordiCHI '04, ACM Press, 2004, s. 297-303.
- Kvavik92 Kvavik K., et al., Field research in product development, ACM SIGCHI Bulletin, Volume 24 Issue 1, ACM Press, 1992, s. 22-27.
- Laakso04 Laakso S. A., Laakso K.P., Hyvän käyttöliittymän varmistaminen GUI-De-prosessimallilla. Julkaisematon artikkeli, Helsingin yliopisto, tietojenkäsittelytieteen laitos, 2004. [http://www.cs.helsinki.fi/u/salaakso/pa](http://www.cs.helsinki.fi/u/salaakso/papers/GUIDe-suomeksi.pdf)pers/GUIDe-suomeksi.pdf
- Laakso05 Laakso S. A., Käyttöliittymät. Opetusmoniste, Helsingin Yliopisto, tietojenkäsittelytieteen laitos, sarja D424, 2005. http://www.cs.helsinki.fi/u/salaakso/papers/Kayttoliittymat-opetusmonis $te-2005.pdf$
- Laakso06 Laakso S. A., Latva-Koivisto A., Käyttöliittymät. Opetusmoniste, Helsingin Yliopisto, tietojenkäsittelytieteen laitos, sarja D-2006-1, 2006. [http://www.cs.](http://www.cs.helsinki.fi/u/salaakso/papers/Kayttoliittymat-opetusmoniste-2006.pdf)helsinki.fi/u/salaakso/papers/Kayttoliittymat-opetusmoniste-2006.pdf
- Laakso06b Laakso S. A., Käyttöliittymät II. Opetusmoniste, Helsingin yliopisto, tietojenkäsittelytieten laitos, luento 6, 2006. [http://www.cs.helsinki.fi/u/salaakso/kl2](http://www.cs.helsinki.fi/u/salaakso/kl2-2006/Kayttoliittymat2-Luento6-Kaytettavyyslapik-ja-kognitiivinen.pdf) 2006/Kayttoliittymat2-Luento6-Kaytettavyyslapik-ja-kognitiivinen.pdf
- Lauesen05 Lauesen S., User Interface Design A Software Engineering Perspective. Pearson Education Limited, 2005.
- Nielsen94 Nielsen, J. Usability Engineering. Morgan Kaufmann, 1994.
- Nielsen03 Nielsen J., Usability 101: Introduction to Usability. Alertbox, August 25, 2003. [www.useit.com/alertbox/20030825.html](http://www.useit.com/alertbox/20030825.html)
- Norman86 Norman D. A., Cognitive Engineering. Teoksessa: Norman D.A. & Draper S.W., User centered system design: New perspectives on human-computer in-

teraction, Hillsdale, NJ: Erlbaum Associates, 1986.

- Norman88 Norman D. A., The Design of Everyday Thing, Doubleday NY, 1988.
- Snyder03 Snyder C., Paper Prototyping: The Fast and Easy Way to Design and Refine User Interfaces, Morgan Kaufman, 2003, kappale 16.
- Sommer07 Sommerville I. Software Engineering, Pearson Education Limited, 2007.
- Wixon96 Wixon D., Ramey J., Field oriented desing techniques. ACM SIGCHI Bulletin, Volume 28, Issue 3, 1996, s. 21-26.
- Wood96 Wood L., The ethnographic interview in user-centered work/task analysis. Teoksessa: Wixon D., Ramey J., Field Methods Casebook for Software Design, John Wiley & Sons, 1996, s. 35-56.

### Liite 1. Otteita kenttätutkimussuunnitelmasta

#### **Kirje asiakkaalle**

*Olen tekemässä gradua Helsingin yliopistossa suunnittelumenetelmistä, joissa käyttöliittymä tehdään pohjautuen kenttätutkimukseen. Työn tuloksia tullaankäyttämään Profix:n graafisen käyttöliittymän toteutuksen tukena ja nimenomaan koskien myyntitilaus ohjelmaa.*

*Tarvitsisin nyt siis mahdollisuuden päästä tarkkailemaanProfix käyttäjiä myymälöihin, joissa tehdään myyntitilausta. Tämä tarkkailu veisi aikaa n. 24 tuntia. Tarkkailut olisitarkoitus suorittaa Tammikuun loppuun mennessä.*

*Tarkkailun aikana käyttäjät tekevät aivan normaalisti työtä, eikä se vaikutta suuresti normaalin kaupan käyntiin. Ideana on siis vain tarkkailla käyttäjiä. Tutkimus tulokset tullaan muokkaamaan anonyymeiksi, eikä niissä ole mitään mainintaatodellisesta yrityksestä, käyttäjistä tai tarkkailun aikana tapahtuneista asiakkaiden ostoksista. Julkistettavissa tuloksissa käytetään keksittyjä nimiä.*

*Myöhemmin käyttäjien on mahdollisuus päästä testaamaan eri versioita uudesta käyttöliittymästä ja vanhaa Profixia. Testaus tullaan tekemään paperille tulostetuilla näyttökuvilla, joten sen voi suorittaa vaikka kaupan taukotilassa. Tämä tulee viemään aikaa n. 24 tuntia ja tähän tarvitaan vähintään 2 vapaaehtoista, mielellään eri kokemustason omaavaa käyttäjää. Testaus paikka ja aika voidaan sopia erikseen. Se voidaan suorittaa ihan hyvin asiakkaan tiloissa.*

#### **Kontekstuaalisen haastattelun tukilomake kentällä**

*Tarkkailtavan henkilön tarkemmat tiedot*

*Sukupuoli: Ikä: Koulutus: Asema: Profix-kokemus (vuosina): Muu kaupan alan kokemus (vuosina):* *Kuinka usein käyttää myyntitilausta:*

*Muu Profix käyttö:*

#### *Asiakaskontaktit*

*henkilökohtaisesti*

*puhelimitse*

*sähköposti*

*faxi*

```
Työpisteen kuvailu:
```
*Käytettävissä oleva laitteisto (Profix:iin liittyvät):*

*Muut artifaktit:*

*Tarkkailun aloittamisajankohta:*

*Tarkkailun muistiinpanot erillisellä paperilla.*

*Tarkkailun lopettamisajankohta:*

*Yleinen arvio tarkkailun kulusta:*

- *Oliko paljonkeskeytyksiä*
- *Saatiinko tarpeeksi skenaarioita*
- *Oliko yllättäviä asioita*
- *Miten tarkkailtava henkilö suhtautui tarkkailuun*

*Halukkuus myöhemmin tehtävään käyttöliittymä arviointiin?*

## Liite 2: Käsin piirretty käyttöliittymäproto

Käydään läpi yhden tavoitepohjaisen käyttötapauksen simuloinnin ensimmäiset 12 vaihetta kuva kuvalta.

#### Tavoitepohjainen käyttötapaus 3: Kylmävarastotila ullakolle

#### Samin taroite:

Sami tekee töitä remonttimiehenä Pasin Paukaus nimisessä firmassa. Hän on tekemässä asiakkaalle kylmätilana olevaan ullakkoon varastohuonetta. Tämän viikon työvaiheena on seinien tekeminen mutta hän ei ole varma mitä seinämateriaalia kannattaisi käyttää kylmätilaan tulevaan huoneeseen. Hän on myös haaveillut itselleen monitoimiajoneuvoa, jolla voisi kesällä ajaa nurmikkoa ja talvella puskea lunta.

#### Ville-myyjän tavoite:

Ville työskentelee yritysmyyjänä rautakaupassa. Ville tietää, että hänen asiakkaansa haluavat hyviä alennuksia jo alennetuistakin hinnoista. Pelkästään asiakkaalle laitettu 5-10% alennus ei riitä ja yleensä asiakas on tyytyväisempi sopivan pyöreisiin hintoihin kuin alennusprosentteihin. Kuitenkin hänen vastuullaan on, että tuotteita myytäisiin tarpeeksi suurella katteella.

#### **Tilatiedot**

- Nyt on keskiviikko päivä klo 13:04 12. joulukuuta.
- Läheiseen rautakauppaan on matkaa 4 km.
- Pasin Paukauksella on tili läheisessä rautakaupassa, johon remonttimiehet voivat ostaa tarvitsemiaan tarvikkeita. Pasi Paukauksen kanta-asiakasalennusprosentti on 10% kaikista tuotteista.
- Varastohuone on kooltaan 15 neliömetriä. Korkeutta on 2,5 metriä ja seinää 15 metriä.
- Samilla on rautakaupassa tuttu yritysmyyjä Ville.
- Wilhelmi eristelevy: Hinta 25e. 600cm x 260cm x 4cm tai 7cm paksu. Saldo varastolla 132.
- Anselmi eristelevy: Hinta 75e, 600cm x 260cm x 4cm tai 7cm paksu. Saldo varastolla 49.
- Vintti-Iita eristelevy: Hinta 131.50e. 600 / 1200 cm x 260 cm x 7/9/12/16cm paksu. Tulossa 1-2 viikon päästä.
- Toimittajalla on varastossa tällä hetkellä vain kahta mallia puutarhatraktoreita (monitoimiajoneuvo) varastossa: P12597 (halvin malli, manuaalivaihteet, teho 9,2kw / 12,5 hv, leikkuuleveys 97cm, toimittajahinta 1530e) ja P180107H (automaattivaihteet, teho 13kw / 18 h, leikkuuleveys 107 cm, toimittajahinta 2050e). Lisävarusteina saatavissa peräkärry ja lumilevy.

#### Ville tietää:

- Wilhelmi lastulevy sopii hyvin seinämateriaaliksi.
- Anselmi kipsilevyssä on parempi eriste, mutta se on huomattavasti painavampaa materiaalia. Ikävä raahata yläkertaan.

#### Ville ei tiedä:

- Monitoimiajoneuvot ovat kausituotteita ja niitä myydään vain huhtikuusta elokuuhun asti. Tällä hetkellä niitä siis ei ole varastossa. Toimittajalta on kuitenkin mahdollisuus tilata niitä välitysmyyntinä.
- Uusi eristelevy on markkinoilla Vintti-Iita, joka on tarkoitettu nimenomaan kylmiin tiloihin parantamaan lämpöeristystä.

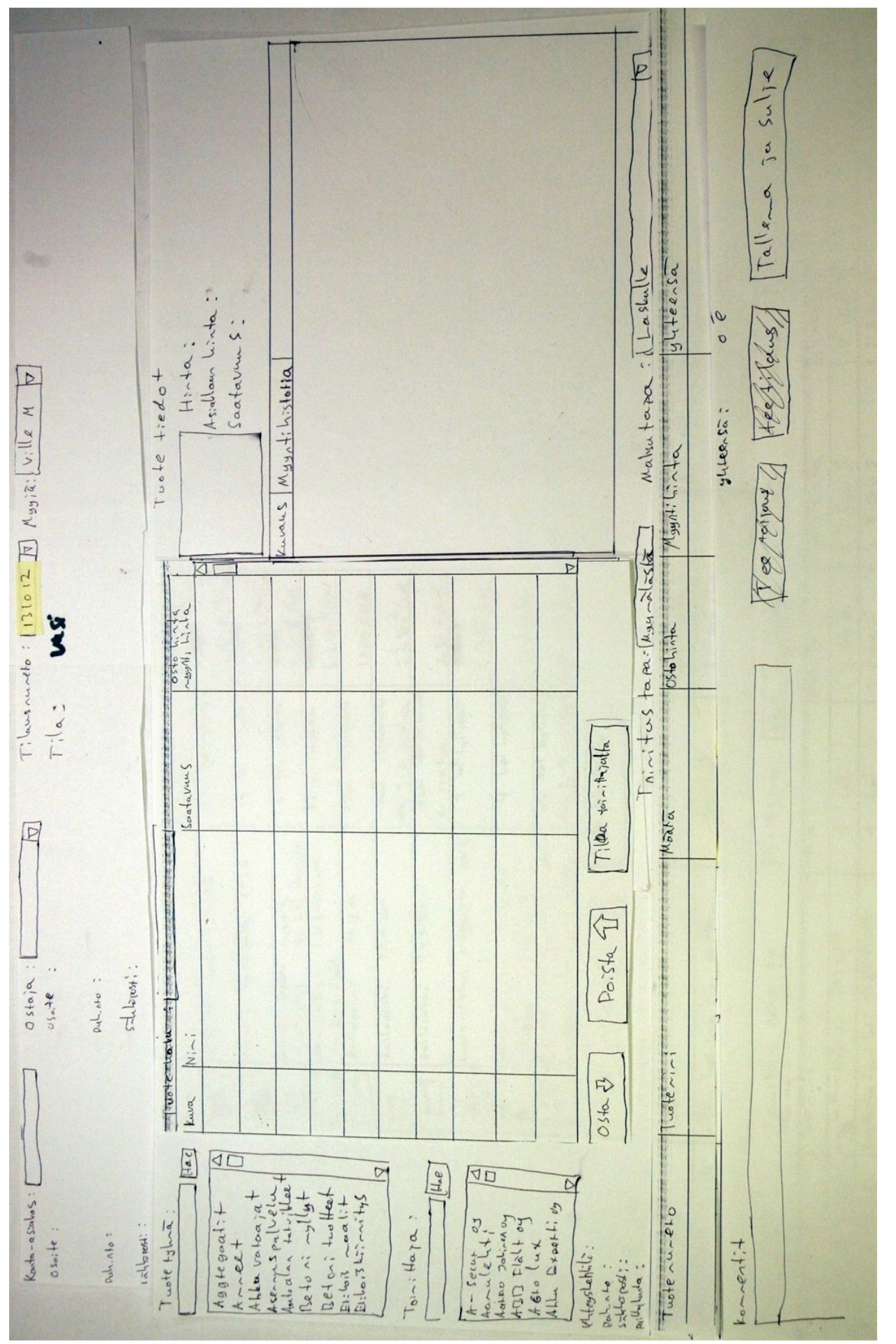

*Vaihe 1. Haetaan asiakas kirjoittamalla "kantaasiakas"kenttään osa asiakkaan nimestä.*

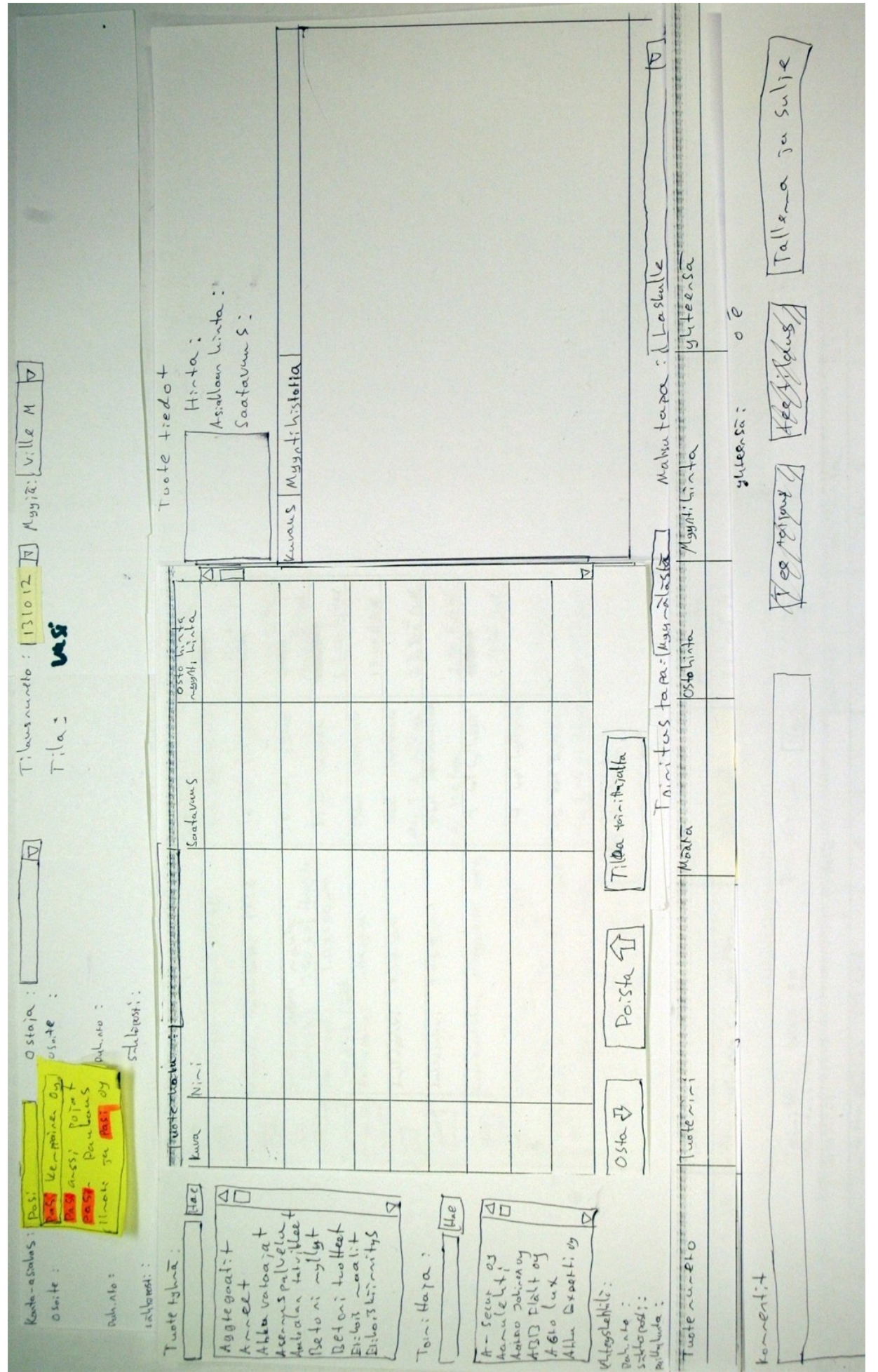

*Vaihe 2. Valitaan löydetyistä asiakkaista oikea klikkaamalla sitä hiirellä.*

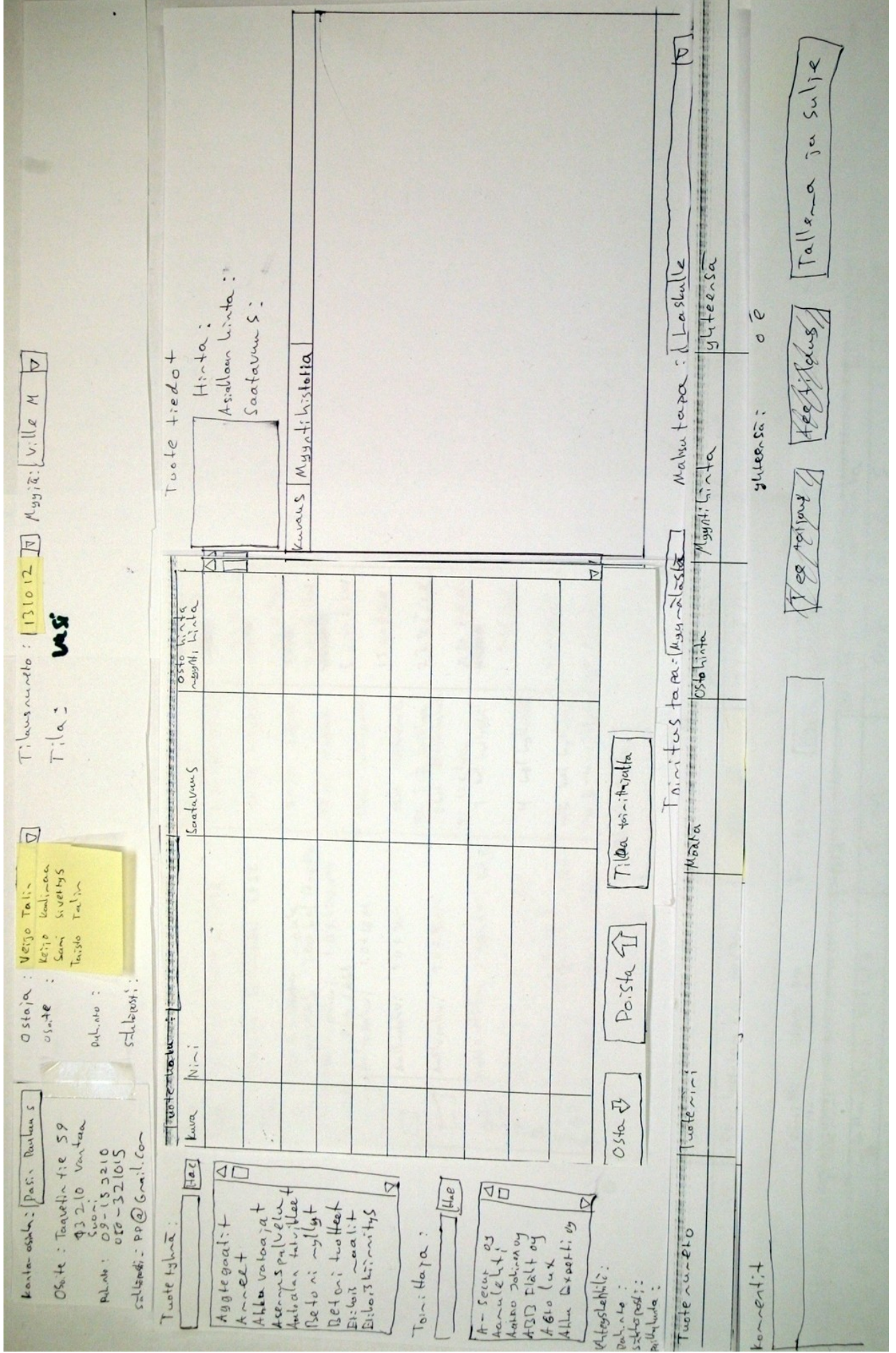

*Vaihe 3. Valitaan asiakkaan ostajalistasta ostamaan tulleen remonttimiehen nimi.*

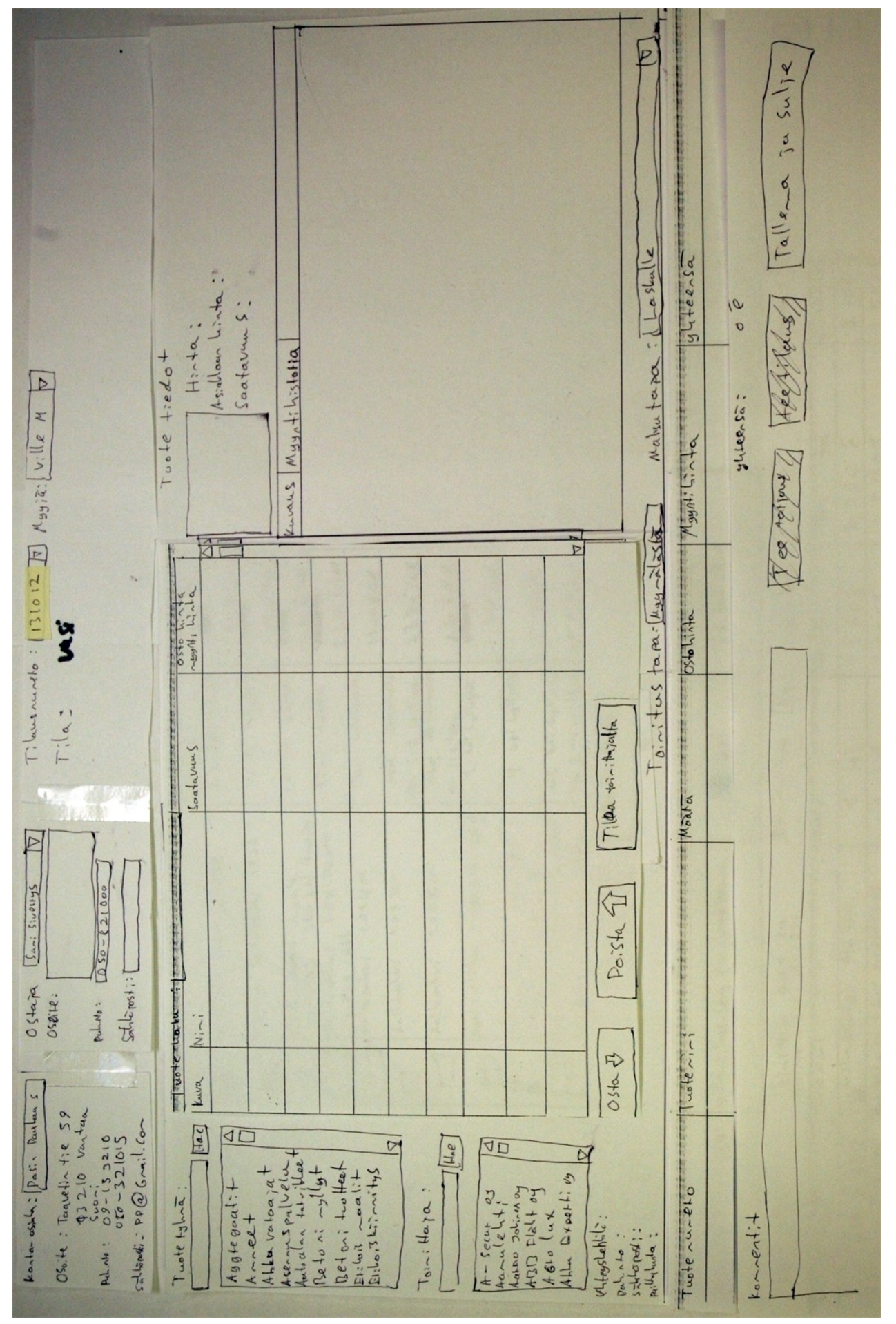

*Vaihe 4. Seuraavaksi lähdetään etsimään seinämateriaaleja. Kirjoitetaan tuoteryhmään "seinä".*

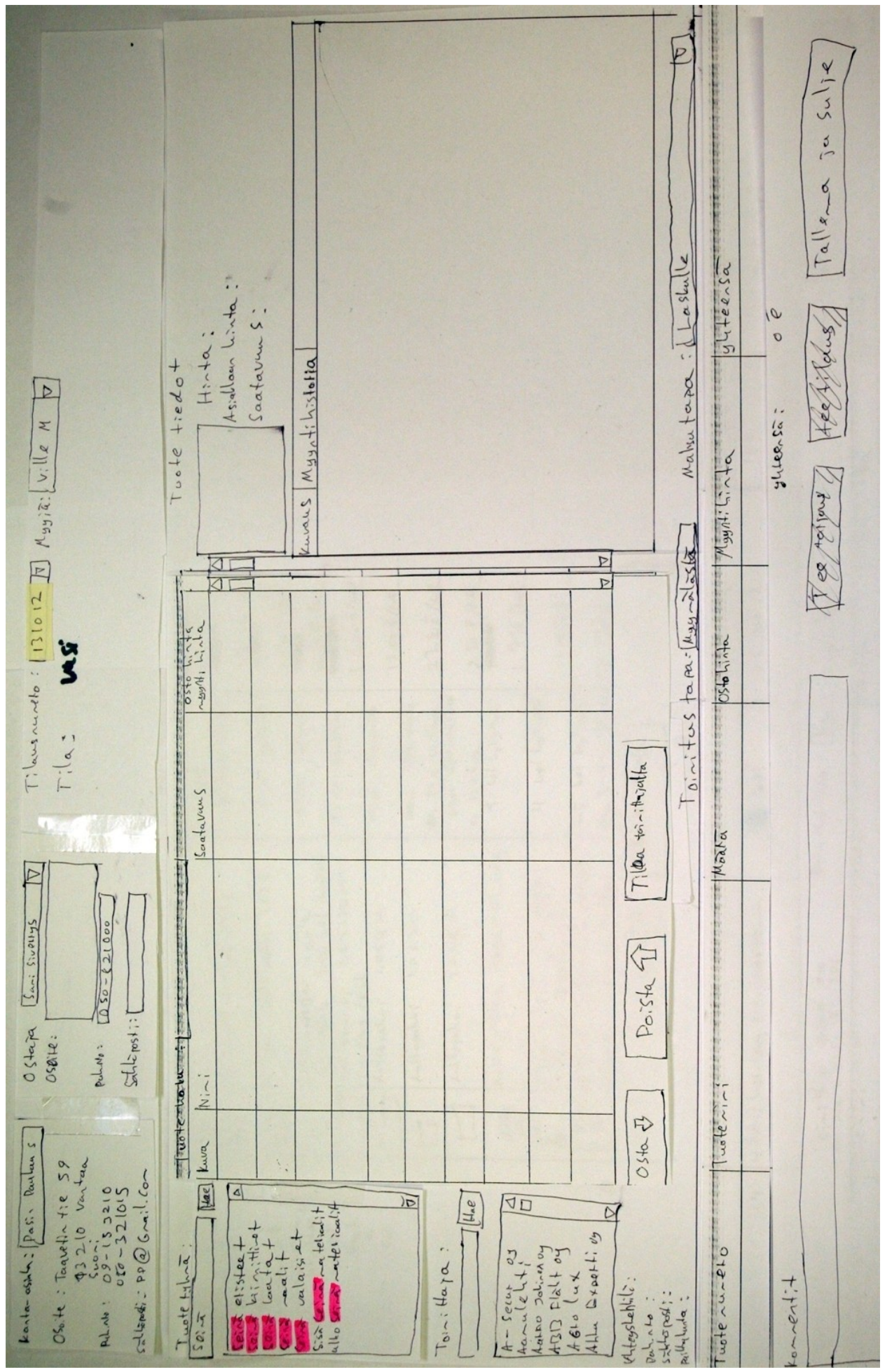

*Vaihe 5. Valitaan tuoteryhmä haun tuloksista sopivin eli sisäseinämateriaalit.*

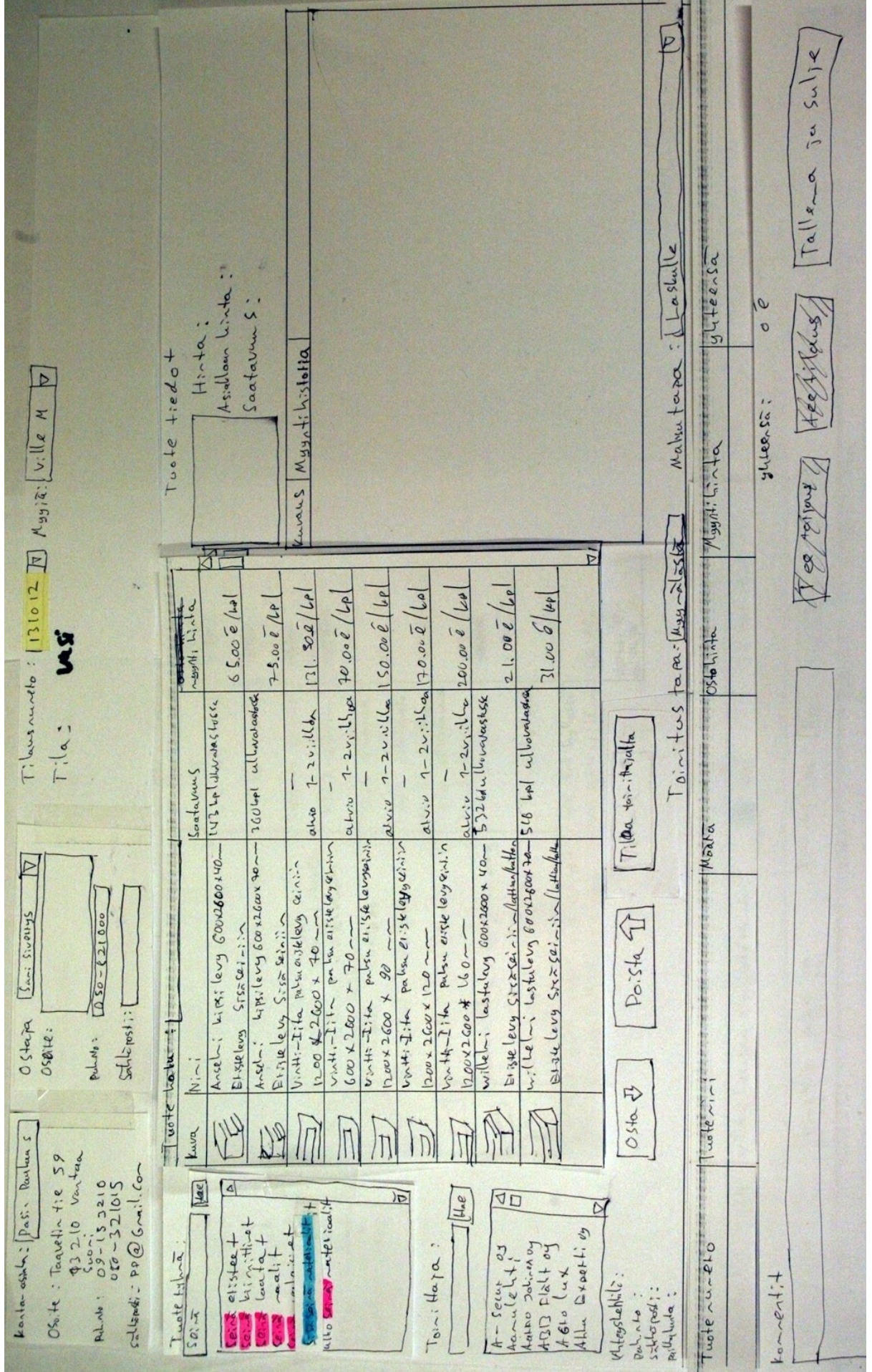

*Vaihe 6. Myyjä huomaa itselleen oudon tuotteen "VinttiIita" listalla ja katsoo siitä tarkemmat tiedot.*

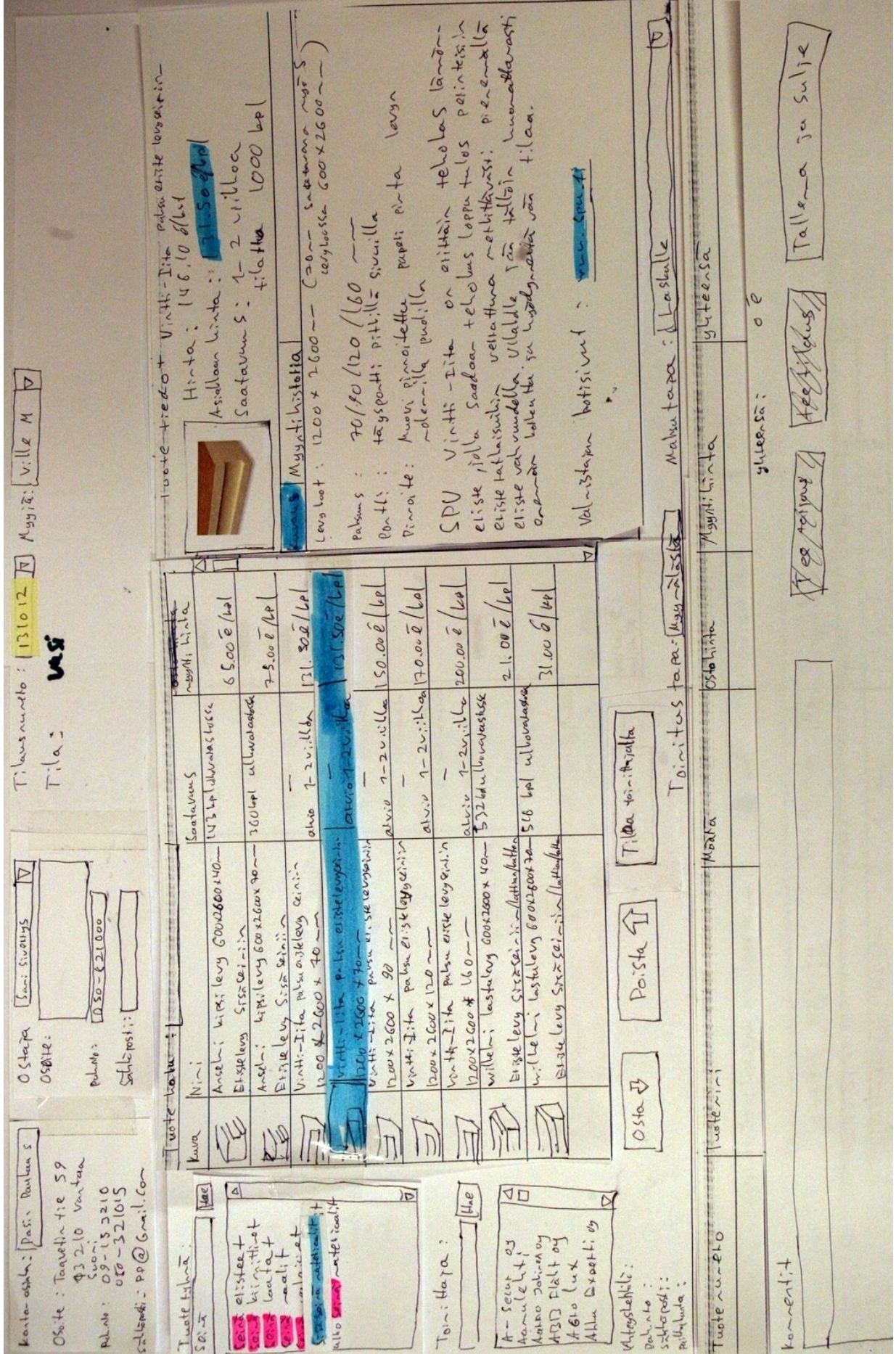

*Vaihe 7. Asiakas haluaa halvimman vaihtoehdon eli Wilhelmin. Myyjä valitsee sen.*

changed in the common interest and the state  $SPU$  villati. mudostum  $SPU$ - polyntelani lovystn jour valuise pintalevyra polija nalatka  $S_{u}|_{x}$ Toixella puebla valoritsi liimatuma Saatavum S : 5 6 vpc albournes/ossa  $\frac{3}{10}$ Salis Ariotes publi pontti pittilla sivailla Assalloan Linta : 11.00 6/Ap eu y 47 00  $Ta|z-a$  $H_{3.4} + 0.2$  M. 500  $\frac{1}{2}$  / Le Hoste tredot ullelai lestu  $H_{\text{tot}}$ Naturatara : Laslulle  $g\sqrt{4e^{\ell_2}s^2}$ Luantil ofer Livieine val-store cotsiunt:  $600 + 2600 - 600$ papel: pinta.  $\frac{1}{\sigma}$ Heef Rous  $-0=10$ ways Myynti historia  $\sqrt{2}$  $T: \text{hess of the} : [131012 \text{ K}y_3]$   $\text{K}[y_3]$   $\text{K} : [x, x]$ Juleensa: Moynichia Reneited 80 A Levyloot: pinnile: Palysuns: Porth: Toinitus tapes legation  $\overline{P}$  $2012001$  $\frac{1}{1-2\alpha\cdot 3}$  ( $\frac{1}{2\alpha\cdot 2\alpha}$  )  $\frac{2}{\alpha\cdot 2\alpha}$  $\frac{1}{2}\sqrt{\frac{1}{20000}}$   $\frac{1}{20000}$  $\sqrt{20.00 \text{ kg/s}}$  $\sigma$   $\frac{1}{2}\sqrt{1-2y}$ :  $\log|70.00\sqrt{2}|$  $6500e/41$  $121.522/10$  $1 - 2v_1 \cdot 4 \cdot 6 \cdot 7$  $\frac{1}{2}$  or  $\frac{1}{2}$  $7.0000(10)$ Š  $056$ Hyberrycaise en sistema procesoria = 516 pp el povoama 200601 ullivalastock 142 Lp Www.Ausc  $ahx$   $1-zv.ilb$  $\Gamma$ <sup>1</sup> $\alpha$ <sup>2</sup> Tiller toin thirtha Scratavans  $\overline{\mathbf{I}}$ وماها actors Monta Arable: Lipsilery 600 x2600x 70-Anseli Lips levy Courseouver  $\frac{10042600+40-20}{\sqrt{1004-211}}$ Blake Levy Stxx Sainis (latterfally our news into the levyers the town about extensive ... Vinti-Iila patsuasklevy ceinin 1200x2600 x 30 - m  $pdA_0$ :  $\sqrt{250-621000}$  $\sqrt{\frac{\zeta_{\alpha-1} \zeta_{\alpha}}{\zeta_{\alpha-1} \zeta_{\alpha}}}$ Elizieleus Sisseinis Poista II  $52,697-150$ Elisteleny STSRCel -: : ~  $600 + 2600 + 70 -$ 1200x2600 \* 160~  $200 \times 2600 \times 120$  $\sum_{i} \int_{\mathbb{R}} \log \frac{1}{2} \int_{\mathbb{R}} \log \frac{1}{2} \int_{\mathbb{R}} \log \frac{1}{2} \log \frac{1}{2$ Twote Late !  $O(nn)$ OSBILE:  $\begin{array}{c} \n\ddots \\
\hline\n\end{array}$ luste ~1~ 056 B 18 29  $\sqrt{\pi}$  $\sum_{i=1}^{n}$ Kuna  $\overline{\pi}$  $\overline{\Pi}$ Kanta-asshr: Pass. Darley 5  $93210$  Vantan<br>  $692153210$ <br>  $092153210$ <br>  $070-321015$ : Tannella tie 59 Collections: PP@Grail.com  $\boxed{\underline{[Jac]}}$  $\boxed{\text{H.}e}$  $\frac{1}{\sigma}$ 4D  $\overline{M}$  $rac{4}{2}$ <br> $rac{4}{2}$ <br> $rac{4}{2}$ <br>and  $rac{4}{2}$ alto Sand rate load the Expertisy aloicat  $ABDPEk+<sub>og</sub>$ <br> $ABB = kk+<sub>og</sub>$  $e$ 1:54ee + tatho Jolina oy uote nureto  $A - \frac{\sigma}{\sigma}$ Twote tyling Toin : Happ  $t_{o}\sim$   $e^{\pi t}$ : + Alfoyslehili:  $\frac{p_{\alpha}}{s}$  and  $\frac{1}{s}$  $\mu_{\rm r}$ lunta : Pul. No :  $05.44$  $50; \overline{4}$ 

*Vaihe 8. Lisätään tuote tuotekoriin painamalla "osta"nappia.*

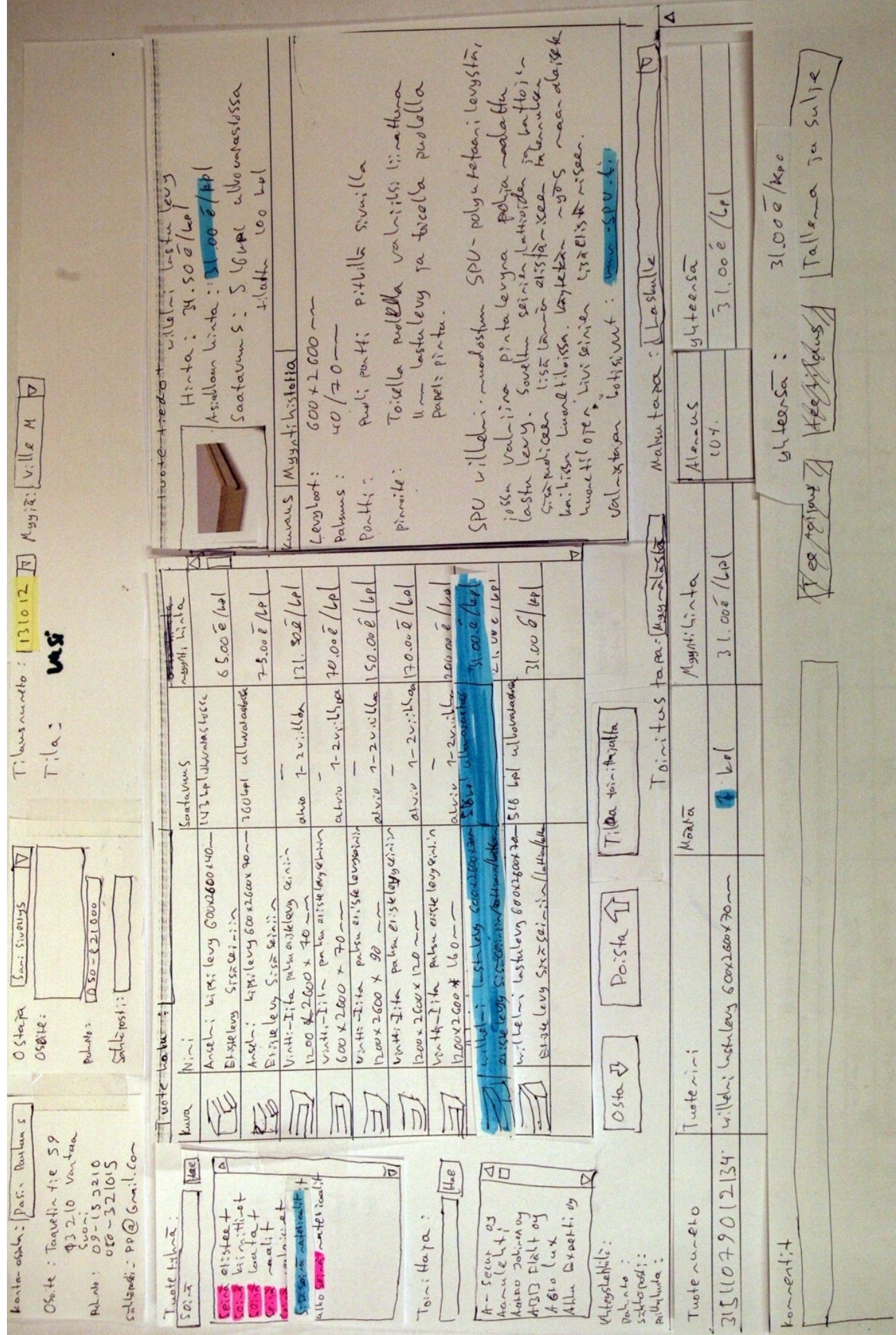

*Vaihe 9. Lasketaan tarvittava kappalemäärä ja kirjataan se "määrä"kenttään.*

cacatailete  $SDU - polya + tetoa - i \text{[evysha]}$  $L_{\alpha}$  floi.  $S_{u}\mid_{1}e$ albournes/ossa  $u \rightarrow \int_0^{\infty} e^{2\pi i x} e^{2\pi i x} dx$  or  $\int_0^{\infty} e^{2\pi i x} e^{2\pi i x} dx$ Toille public valorits limiters rabath  $57$  $\frac{3}{1}$ Sadre Ariote £ pulliporti pitulla sivailla  $5.06 \frac{1}{2}$  $-xx = \triangleleft$ attione  $0.07$  $Ta||x_{-}$ IN.500/Le  $\overline{\mathbf{3}}$  $5640$  $C_{\alpha}$ s + Vayletin  $1.55$   $\sqrt{2}-2.54$  $\tilde{e}$ buyna Laslentle  $+ \int_0^1 \omega dx$  $y^{l} + e e^{x}$  $920e$ 056 Asjallour Linta :  $100<sup>2</sup>$ huantil oft in winter Lotisiant:  $600 + 2600 - 7$ i mudostur papel: pintu. Hirto: laus Loi. Lign Luonetiloissa. Saatavum Mahutapa:  $-0t/05$ wans Myyrtihistotia  $100+e-1+ee$ ARRY Þ iossa valiva guleansa  $A122205$ W xn'n f:b'fG.I LI Grandian  $vol_{x\times m}$ levy  $104$ PO villed N Levyloot: pinnile: laster Palysuus: Parthi ? Toinitus tam: Muy plasta  $200$  $\overline{P}$ Leskingati  $M$ <sub>94/1</sub>:  $C, C, -1$  $150.0001$  $1 - 2 \times 16a | 70.000 | 10.000$  $26000$   $e$   $|_{24}$  $291280.17$  $131.502/60$  $1-2v_1$  the pose (Le  $6500010$ 100.0 /w  $21,0000$  $75.0007$ Veite 1 asjabas Š LY3424244147  $\frac{1}{2}\sqrt{1-\frac{1}{2}-1}$ IGOLAPI ullivatastas aise ey men consortat la la lloman  $abx^2 - 2v$ ; ll  $b$  $T: a.$  $1 - 2v_1 + 1$ Tilea tointhirth  $\overline{f}$ Soatavans atvio  $\Delta$  $\overline{\mathcal{C}}$ Monta Lipsilery sous 2600x 20- $5134$  ( $eV9$   $57552i-55$  )  $\sqrt{u^2+4u^2}$ our Route 110 110 1154 levyer Ansel Liks levy Courson 10 on the liter palane estate lengters. inti-Iita palsuasteleva ceinin Vinti Jita palis elistleyou.  $\frac{10042600+40-2}{1004-211-60}$ Etrie levy Sisse seinis Poista 9  $0.50 - 621000$ willeling historieurs sourcest 70  $575222222$  $10042600+0-$ 200 x 2600 x 120~  $USa$ neux 2600 x 90 20012600\* Salinost: Tuste Laturet Pulled: Elisteleuy  $OSBrie$  $-322 - 1$  $\frac{1}{2}$ Twoterini FD 0540 24  $\overline{\Pi}$ Kuna  $\overline{\mathsf{T}}$  $\overline{J}$  $\overline{D}$ Teach-tie 59<br>\$3210 Venture  $rac{1}{209-15}$ <br>  $rac{1}{221015}$  $C_{3}$  ,  $C_{4} = 20 G$  (  $C_{1} = 1.60$  $124$  $\sqrt{\frac{1}{2}}$ ا ه  $\overline{\sigma}$ 40  $\boxed{\text{H}_{\alpha}e}$  $\overline{M}$  $2110770121$  $Q \times Q$  $2401$ Tuote numero  $\begin{array}{c}\n\text{Sectr} \\
\text{L2} \\
\text{L3} \\
\text{L4} \\
\text{L5} \\
\text{L6} \\
\text{L4} \\
\text{L5} \\
\text{L7} \\
\text{L8} \\
\text{L9} \\
\text{L1} \\
\text{L1} \\
\text{L1} \\
\text{L2} \\
\text{L3} \\
\text{L4} \\
\text{L5} \\
\text{L5} \\
\text{L7} \\
\text{L8} \\
\text{L8} \\
\text{L8} \\
\text{L8} \\
\text{L8} \\
\text{L8} \\
\text{L8} \\
\text{L8} \\
\text{L8} \\
\text{L8} \\
\$  $e1:5+e_2+$ albo Jolinanoy  $E|_{\alpha}$ Twote Hylna  $T_{\theta}$  : Haza  $44$  $+:1.7$  $\frac{1}{2} \int_{0}^{2\pi} \int_{0}^{2\pi} \int_{$  $x + 1$  $\frac{6}{10}$ Wyluda  $OS_{26} + 4$  $610$  $\Omega$ Pel. No  $50; -7$ ALLO

*Vaihe 10. Katsotaan kateprosenttia ja keskihintaa. Voitaisiin antaa asiakkaalle vähän lisää alennusta vielä.*

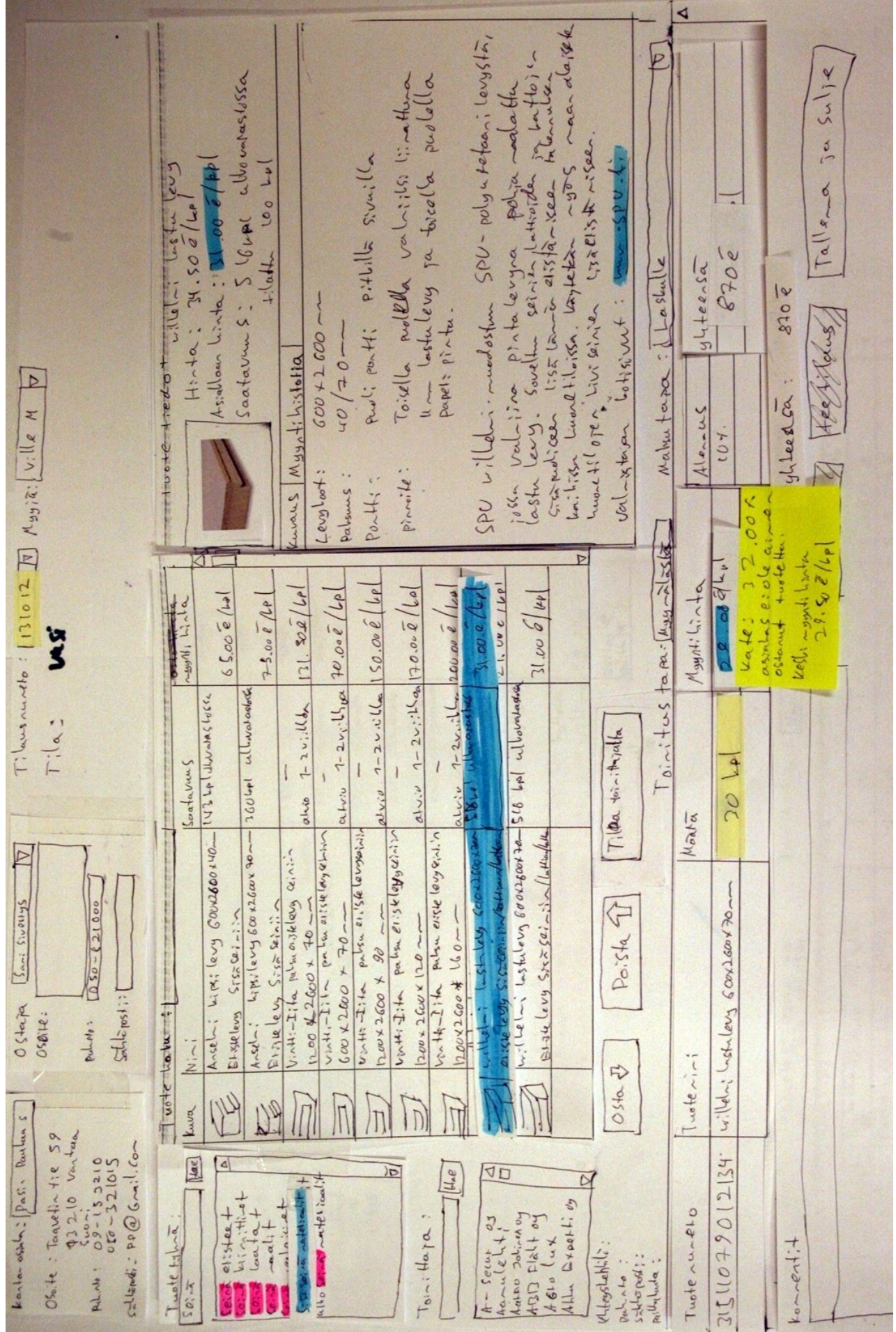

*Vaihe 11. Hyväksytään hinta, sillä kateprosentti on vielä tarpeeksi korkea.*

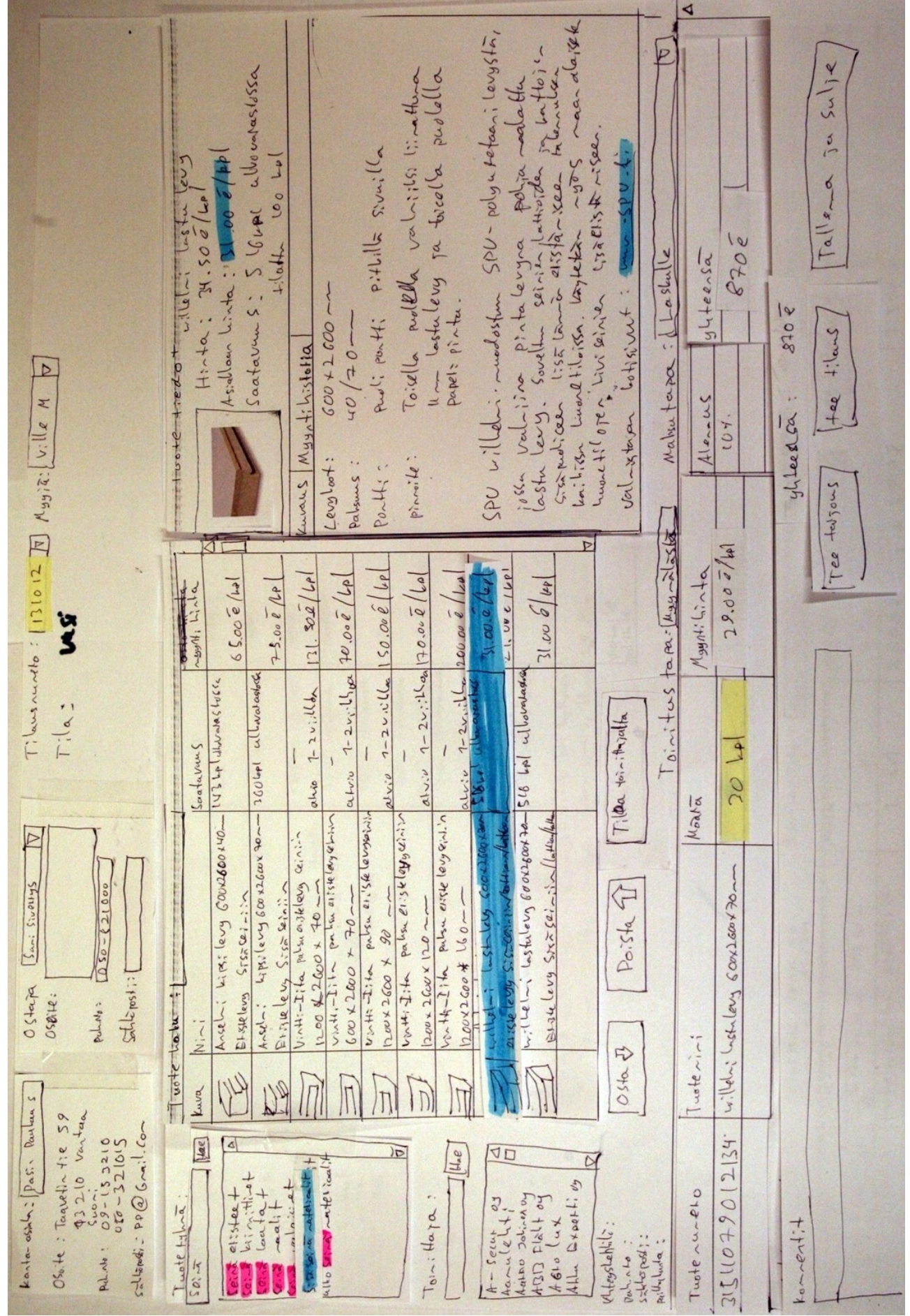

*Vaihe 12. Nyt tuote on lisätty ja lähdetään katsomaan löytyykö asiakkaan haluamaa monitoimiajoneuvoa.*

### Liite 3: läpikäyntipalaverien ohje testikäyttäjille

Tämän testin tarkoitus on arvioida käyttöliittymää ei testihenkilöitä. Testissä käydään läpi 23 tehtävää, joihin käyttöliittymäsuunnittelija on yrittänyt löytää oikean ratkaisutavan käyttöliittymän avulla. Jokaisen tehtävän alussa on kuvaus itse tehtävästä ja sinulle annetaan kaikki tieto mitä tarvitset tehtävän suorittamiseksi. Tämän jälkeen alamme jokainen suorittamaan tehtävää näyttökuva kerrallaan. Älkää katsoko näyttökuvia ennakkoon, vaan mennään yksi kuva kerrallaan eteenpäin. Jokainen miettii ensin yksin mitä tekisi seuraavaksi tehtävän suorittamiseksi ja kirjaa sen ylös mahdollisimman tarkasti näyttökuvaan esim. "klikkaisin hiirellä kenttään 'nimi' ja kirjoittaisin siihen oman nimeni ja painaisin enter". On tärkeää, että merkitsette heti ensimmäisenä mieleen tulleen toimenpiteen eli ei tarvitse miettiä kauan, tehkää vain se mikä tuntuu oikealta. Jos kuitenkin huomaatte jonkun toisen vaihtoehtoisen toimenpiteen ensimmäisen jälkeen, voitte kirjata myös sen näyttökuvaan. Näyttökuvaan kirjataan myös mitä oletatte toimenpiteestä tapahtuvan. Tämän jälkeen käydään läpi vuorotellen mitä kukakin tekisi ja sen jälkeen kerrotaan mitä suunnittelijat ovat ajatelleet oikeaksi toimenpiteeksi. Pohditaan vielä yhdessä mitä juuri tapahtui ja miksi ja siirrytään seuraavaan kuvaan.

#### Läpikäyntien vaiheet:

- 1. Kirjoittakaa mahdollisimman tarkasti näyttökuvaan mitä tekisitte seuraavaksi. Ei tarvitse miettiä kauan, kirjatkaa ensimmäinen mikä tulee mieleen.
- 2. Käydään läpi suullisesti kaikkien näyttökuvaan kirjoittamat toimenpiteet vuorotellen.
- 3. Testinvetäjä kertoo hänen valitsemansa toimenpiteen ja perustelee sen. Keskustellaan eri toiminta vaihtoehdoista ja mahdollisista ongelmista käyttöliittymässä.
- 4. Käännetään esille seuraava näyttökuva ja palataan kohtaan 1.

Esimerkki kuva käyttäjän täyttämästä näyttökuvasta:

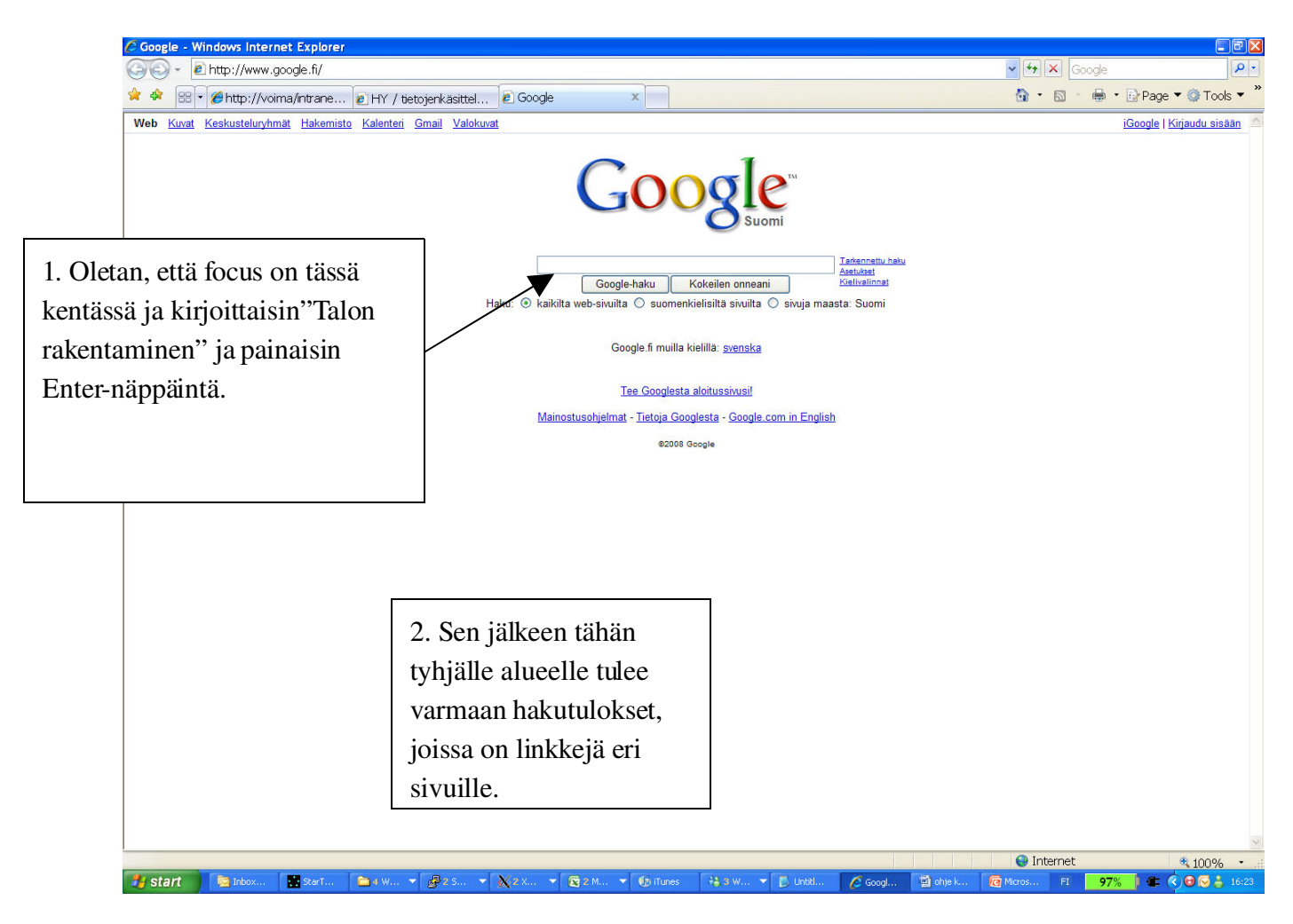

## Liite 4. Läpikäyntipalaverien testitehtävän 1. simuloidun käyttöliittymän kuvasarja

Tässä liitteessä on tässä työssä suunnitellun käyttöliittymän ensimmäisen testitehtävän kuvasarja, jota käytettiin läpikäyntipalavereissa. Kuvasarja on tarkalleen sama, jota testikäyttäjät kävivät läpi näyttökuva kerrallaan läpikäyntipalavereissa. Ensimmäisessä kuvassa kerrotaan mikä tehtävä käyttäjän tulisi suorittaa.

# Testitapaus 1:

Olet vritysmyviä nimeltä Ville Naumanen (myviä numero 14). Olet juuri saapunut töihin ja avannut myyntitilausohjelman. Asiakas saapuu huoneeseesi.

Asiakas on hakenut varastolta harjaterästankoja ja vienyt ne jo autoonsa. Hänellä ei ole varastolappua mukana. Hän haluaisi ostaa myös silikonituubin, joka hänellä on mukanaan. Asiakas on rakentamassa taloa ja haluaisi tuotteista hyvän hinnan. Asiakkaalle ei ole omia tietojaan asiakasrekisterissä.

Asiakas kertoo ensin harjateräksistä ja vasta sen jälkeen ojentaa silikonituubin.

## Tuotteet:

Harjaterästankoja 20mm halkaisija 12 metrin tankoja: 50 kpl Silikonituubi: 1 kpl

Käytössäsi on viivakoodinlukija.

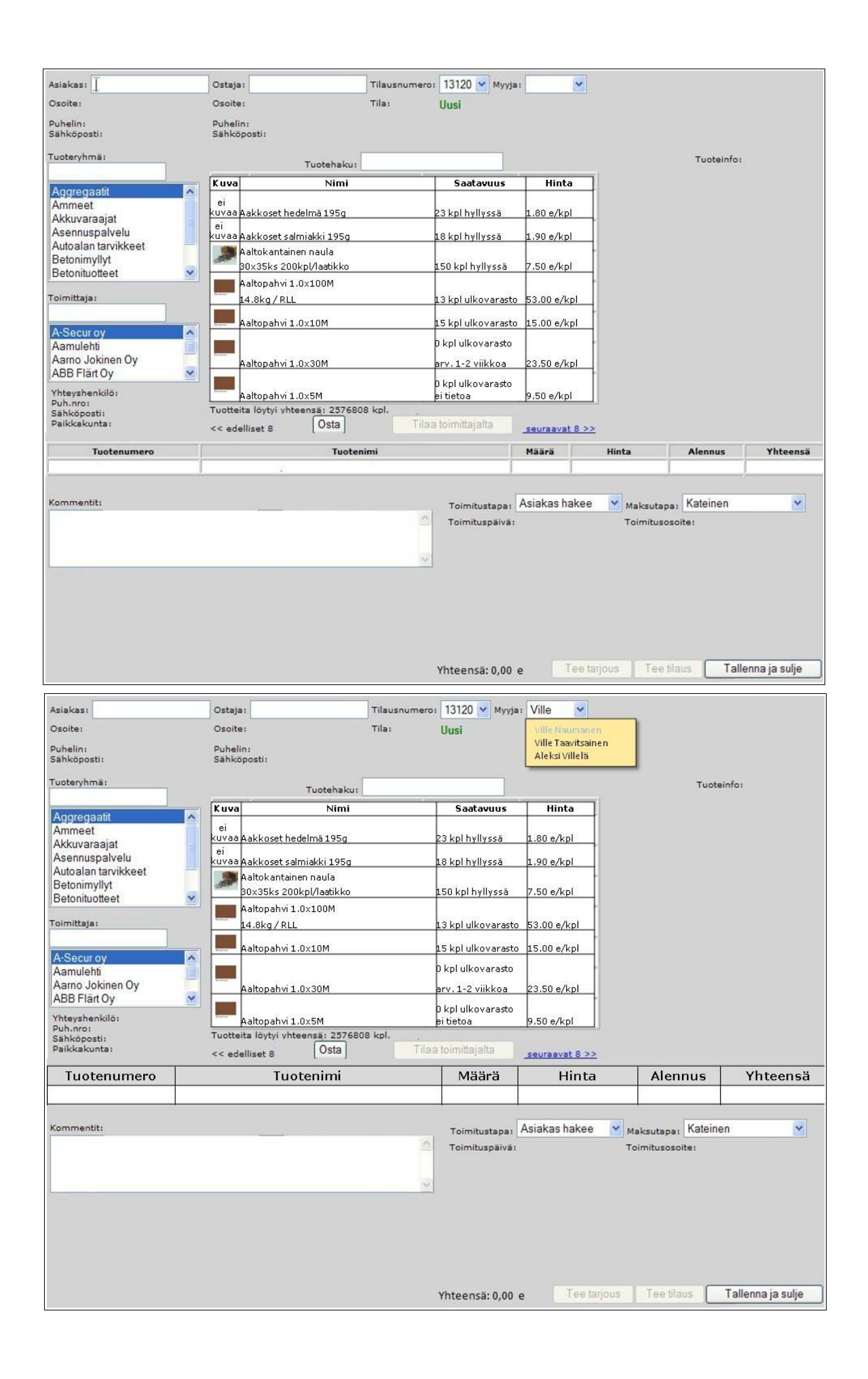

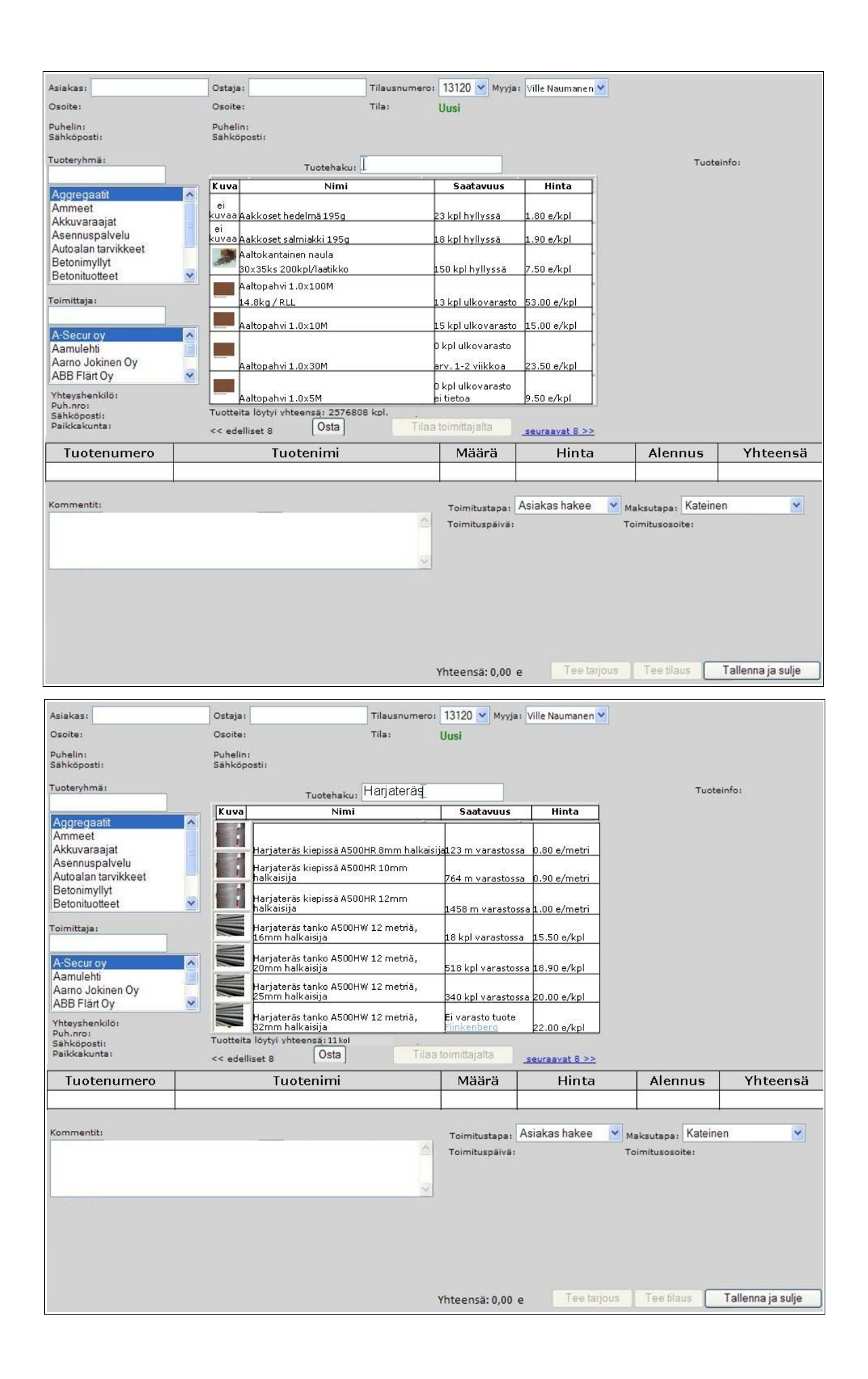

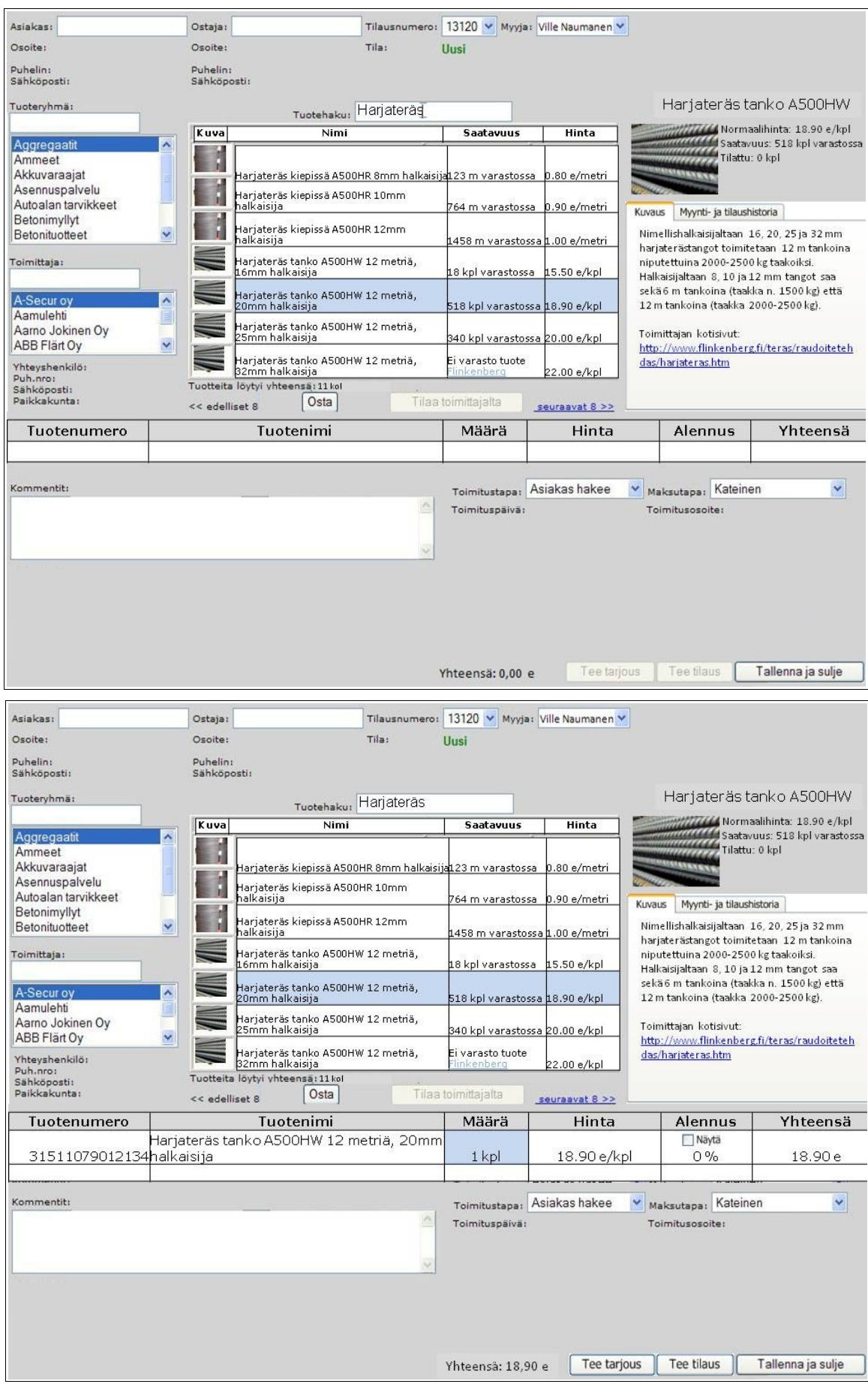

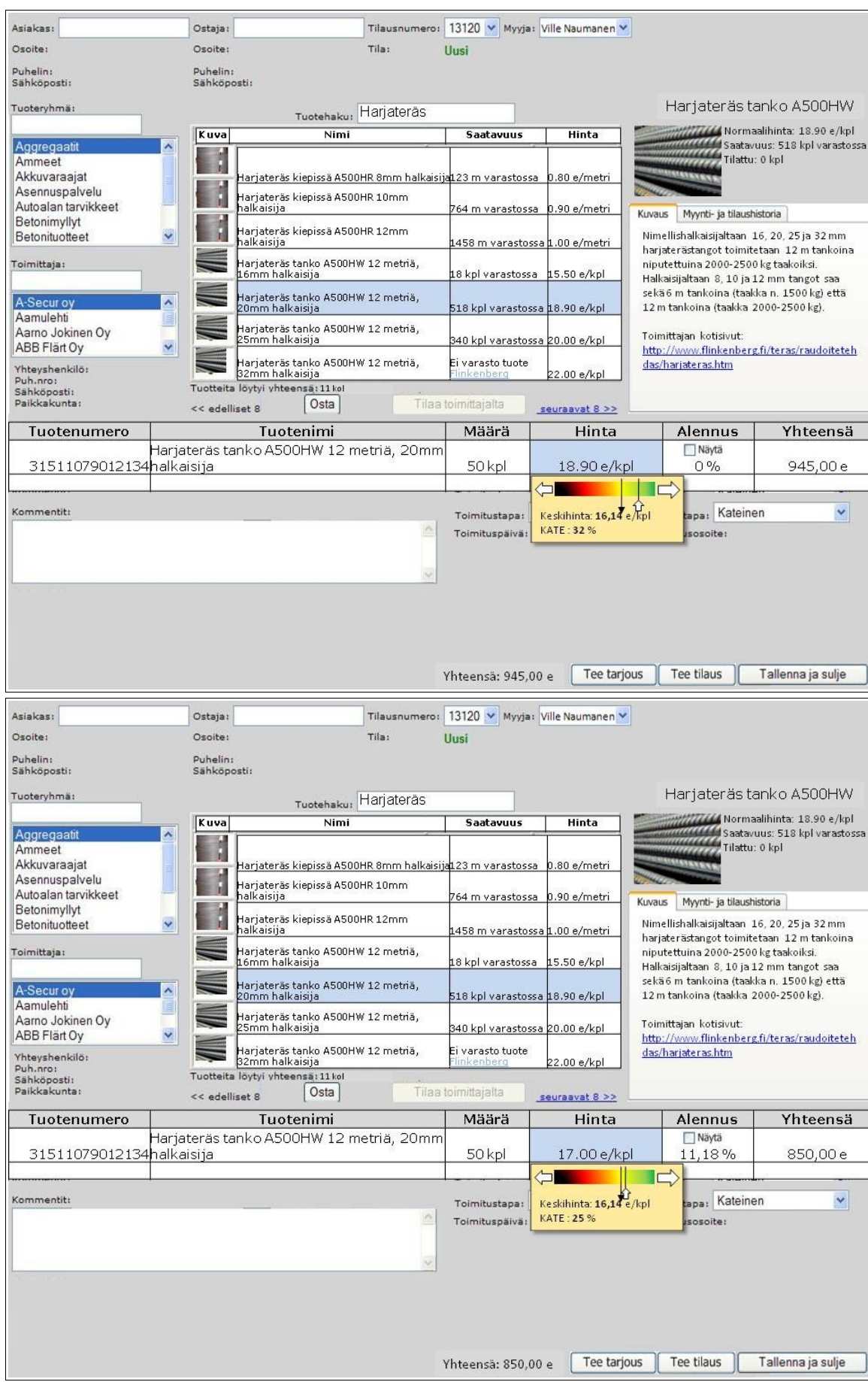

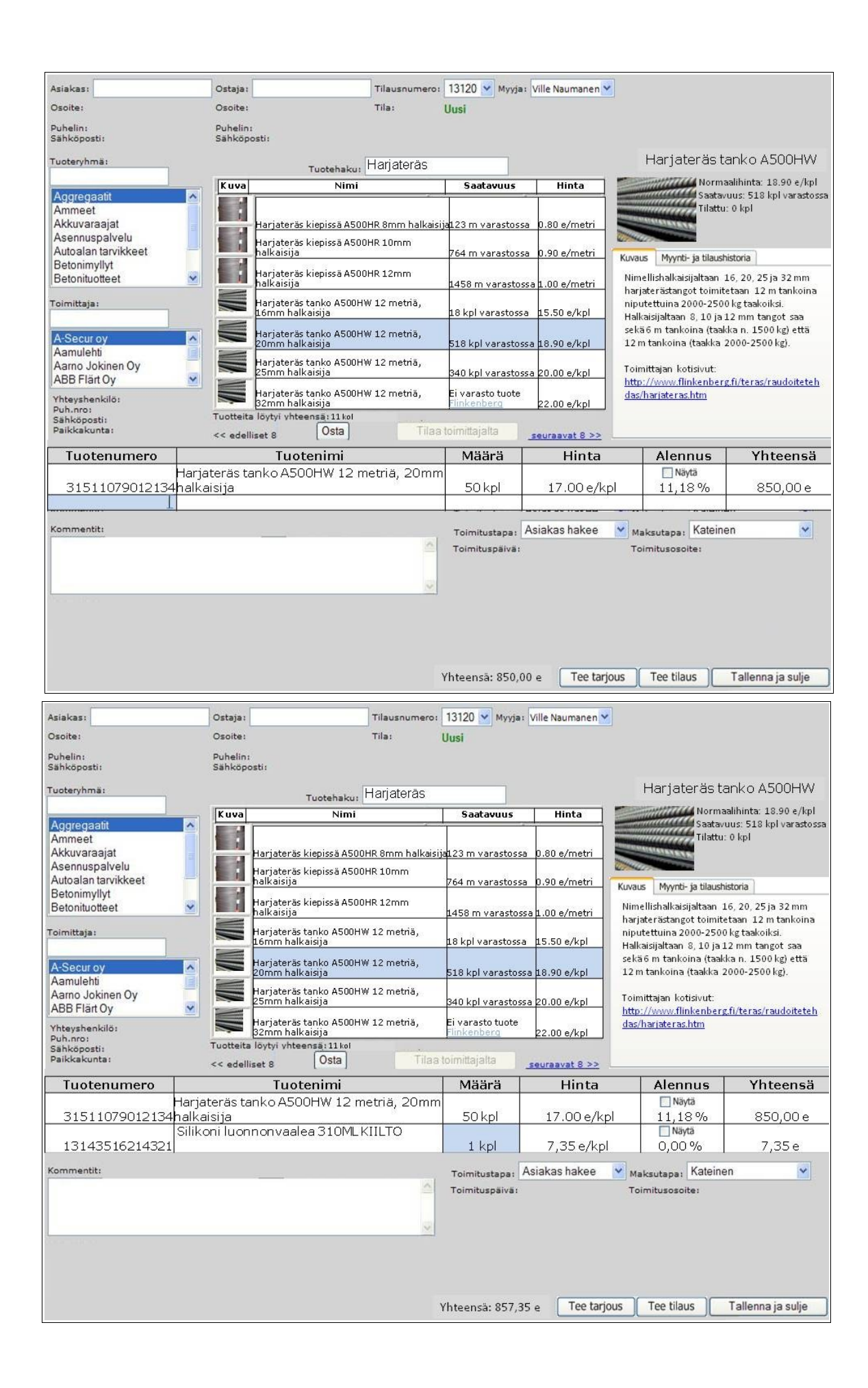

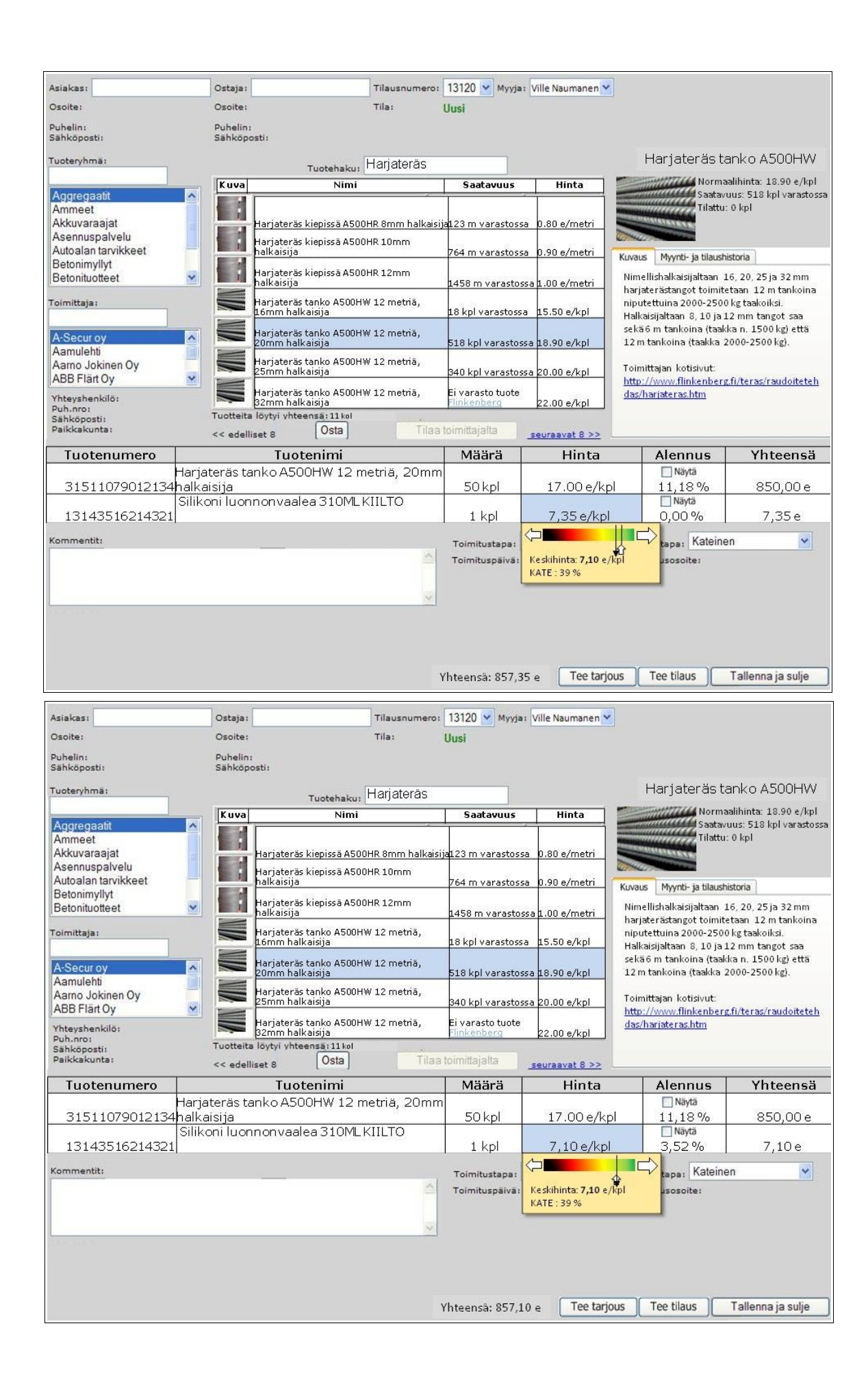

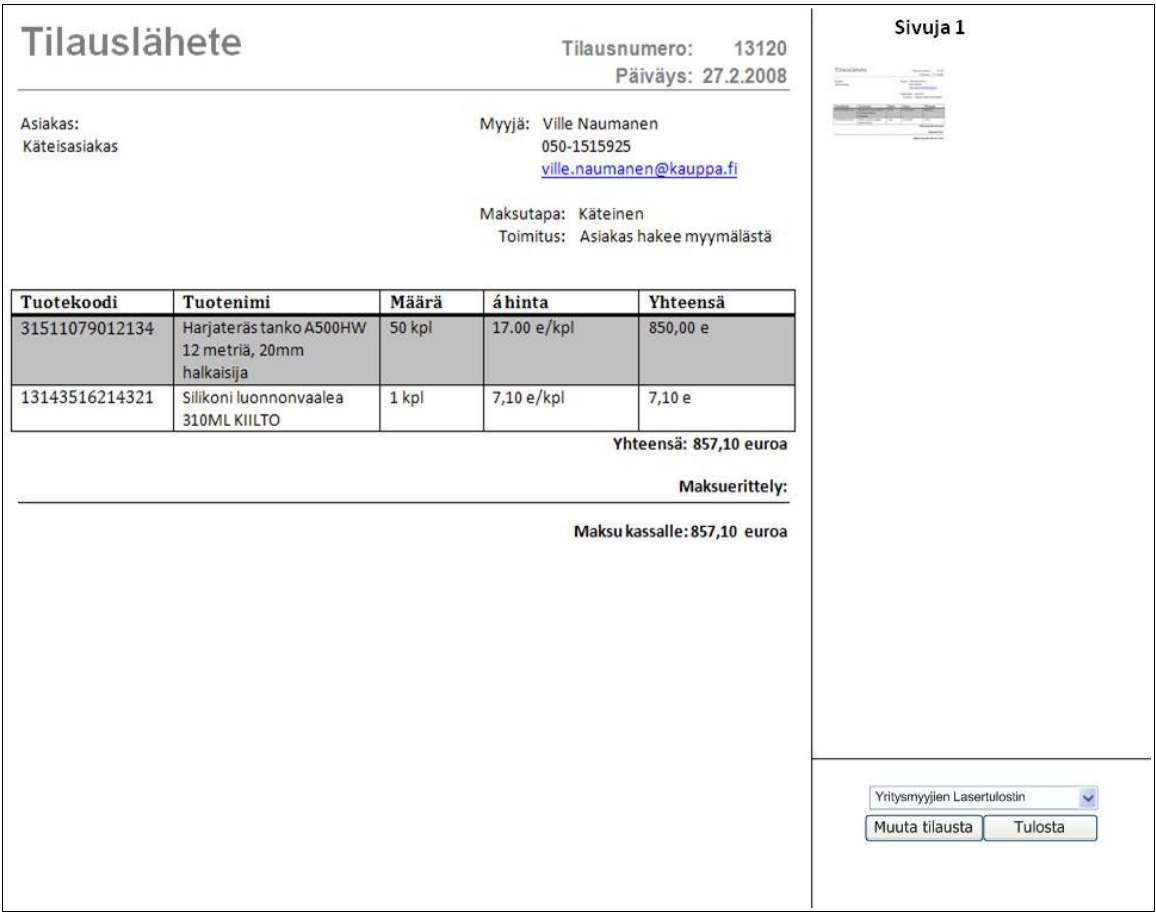

## Liite 5. Läpikäyntipalaverien testitehtävän 1. toiminnoista tehdyn käyttöliittymän kuvasarja.

Tässä liitteessä on kesällä 2006 vanhan tekstipohjaisen käyttöliittymän pohjalta suunnitellun

käyttöliittymän ensimmäisen testitehtävän kuvasarja, jota käytettiin läpikäyntipalavereissa.

Kuvasarja on tarkalleen sama, jota testikäyttäjät kävivät läpi näyttökuva kerrallaan

läpikäyntipalavereissa. Ensimmäisessä kuvassa kerrotaan mikä tehtävä käyttäjän tulisi suorittaa.

# Testitapaus 1:

Olet yritysmyyjä nimeltä Ville Naumanen (myyjä numero 14). Olet juuri saapunut töihin ja avannut myyntitilausohjelman. Asiakas saapuu huoneeseesi.

Asiakas on hakenut varastolta harjaterästankoja ja vienyt ne jo autoonsa. Hänellä ei ole varastolappua mukana. Hän haluaisi ostaa myös silikonituubin, joka hänellä on mukanaan. Asiakas on rakentamassa taloa ja haluaisi tuotteista hyvän hinnan. Asiakkaalle ei ole omia tietojaan asiakasrekisterissä.

Asiakas kertoo ensin harjateräksistä ja vasta sen jälkeen ojentaa silikonituubin.

## Tuotteet:

Harjaterästankoja 20mm halkaisija 12 metrin tankoja: 50 kpl Silikonituubi: 1 kpl

Käytössäsi on viivakoodinlukija.

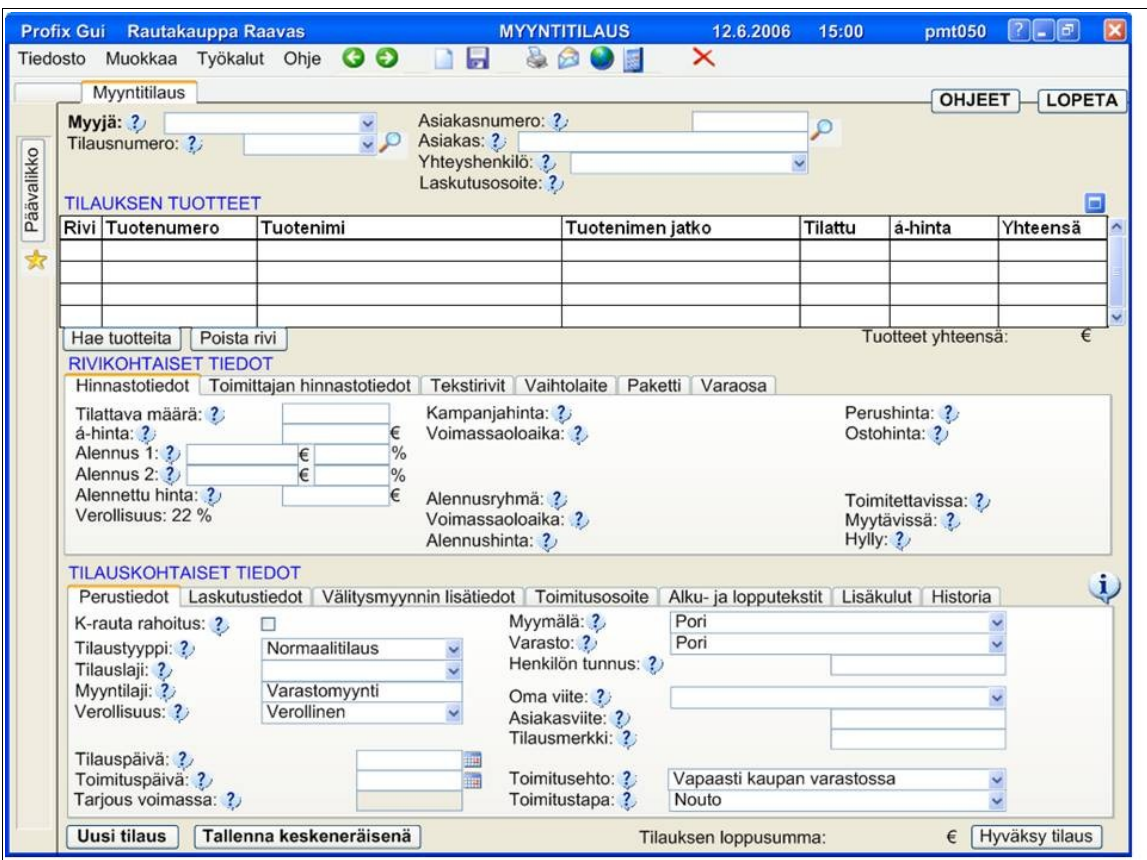

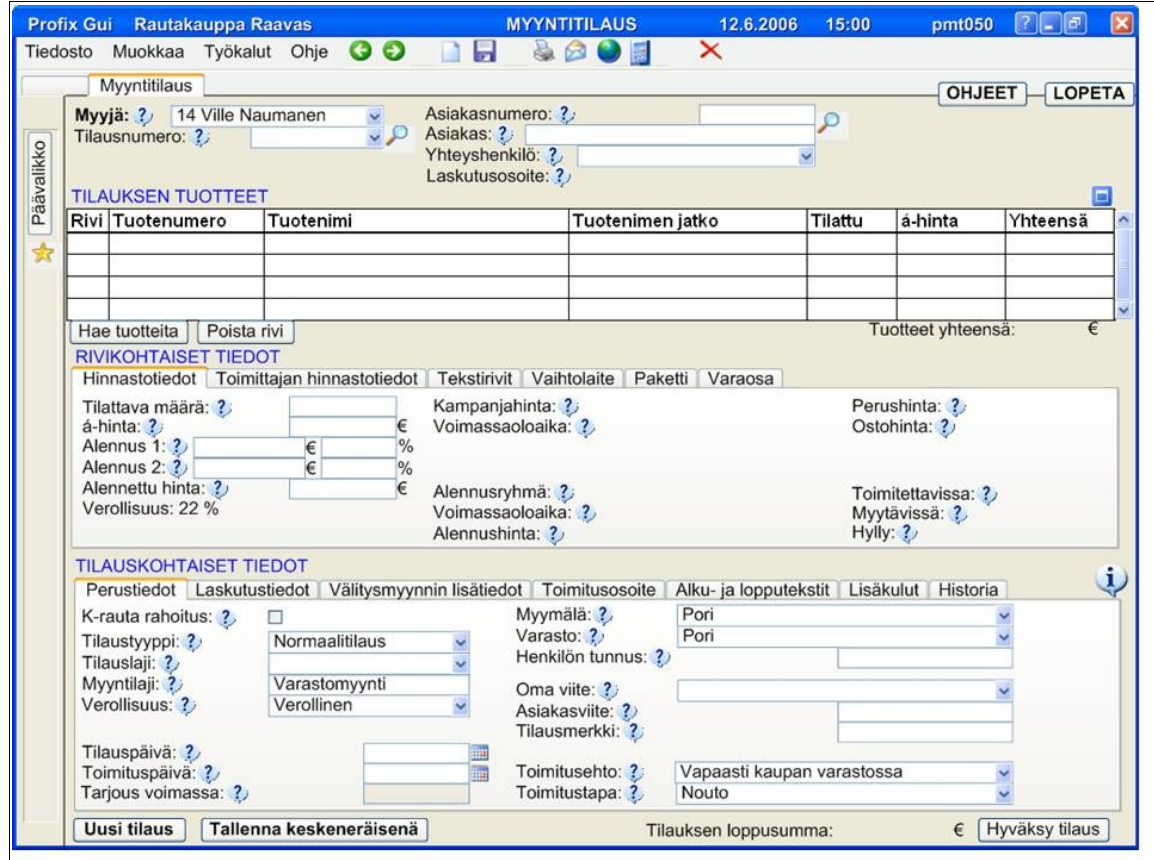

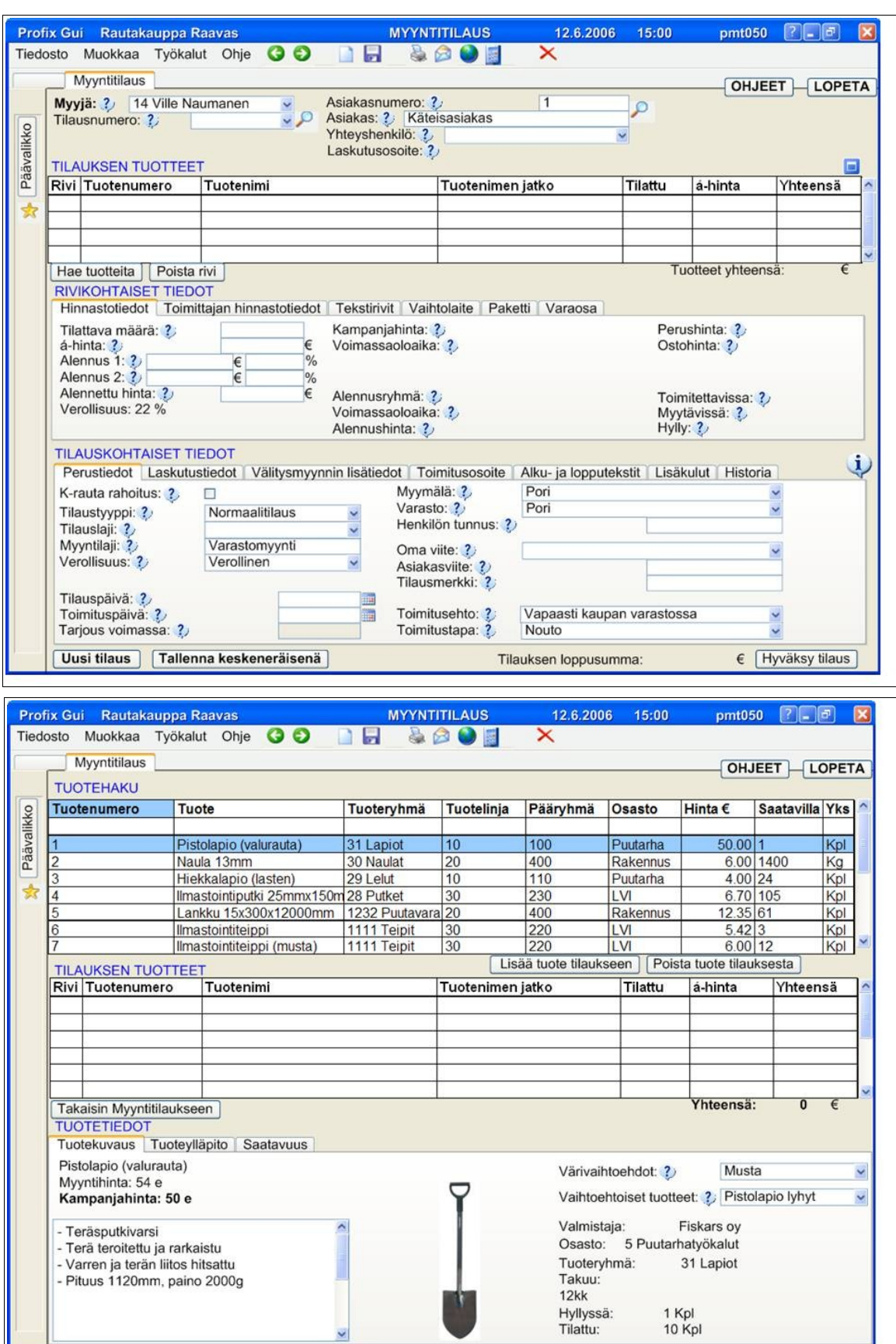

 $\overline{\phantom{0}}$ 

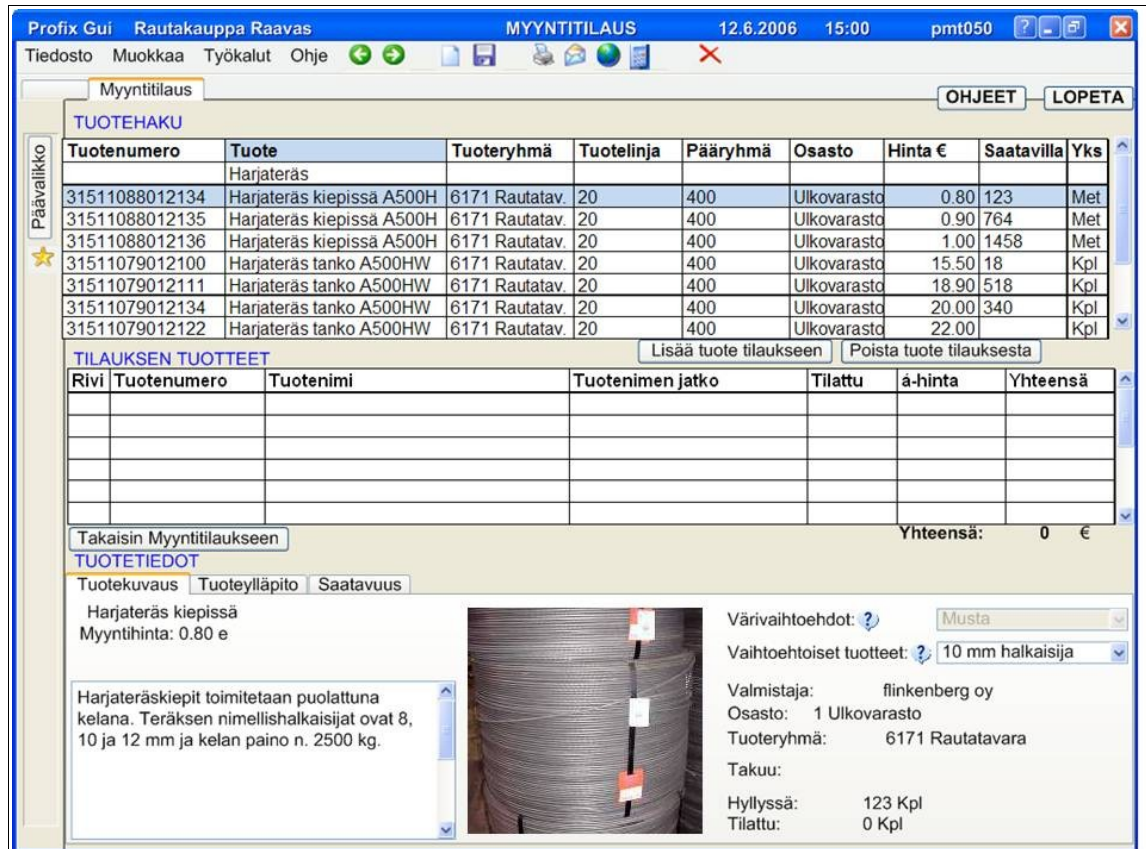

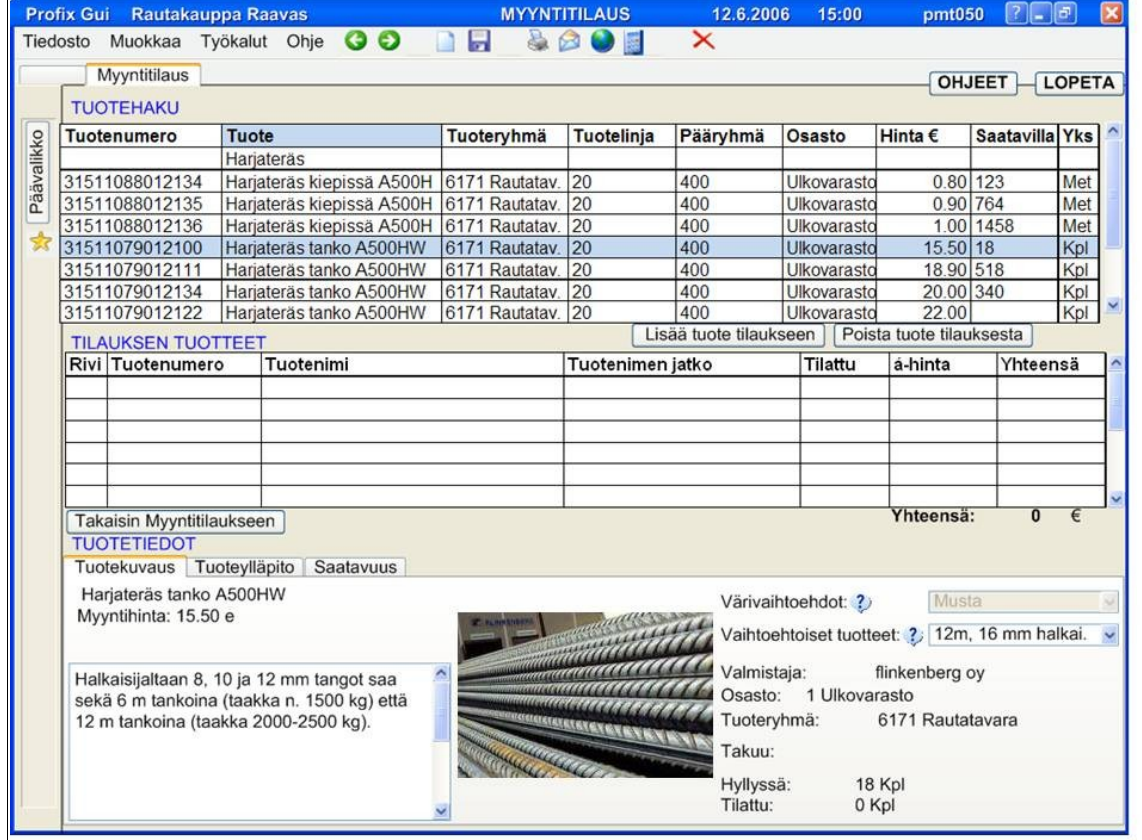

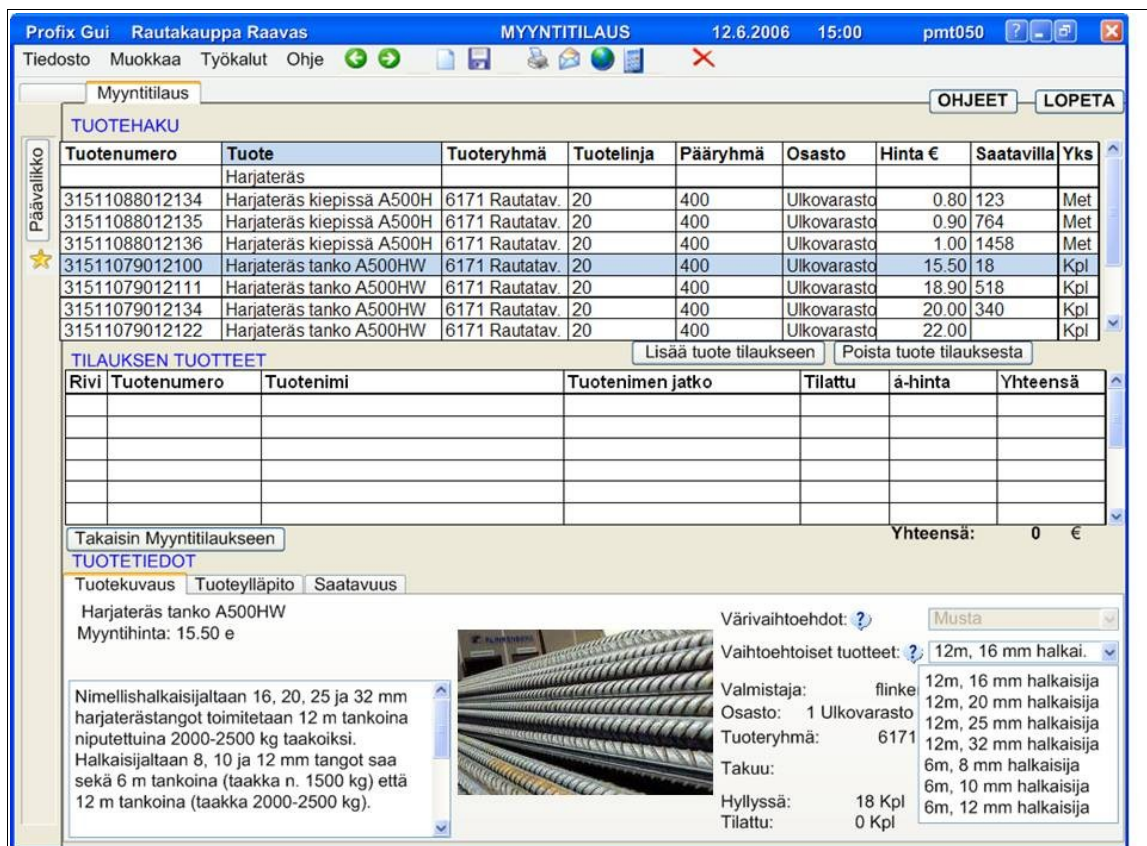

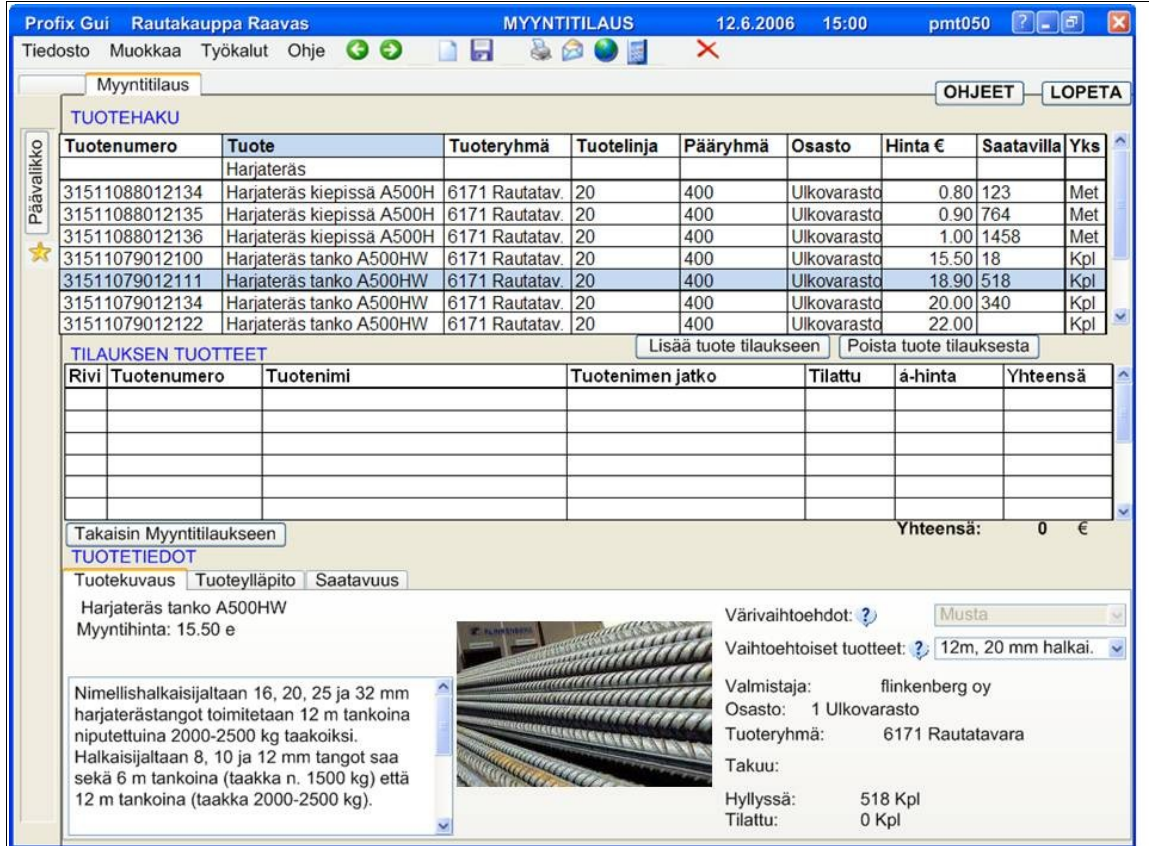

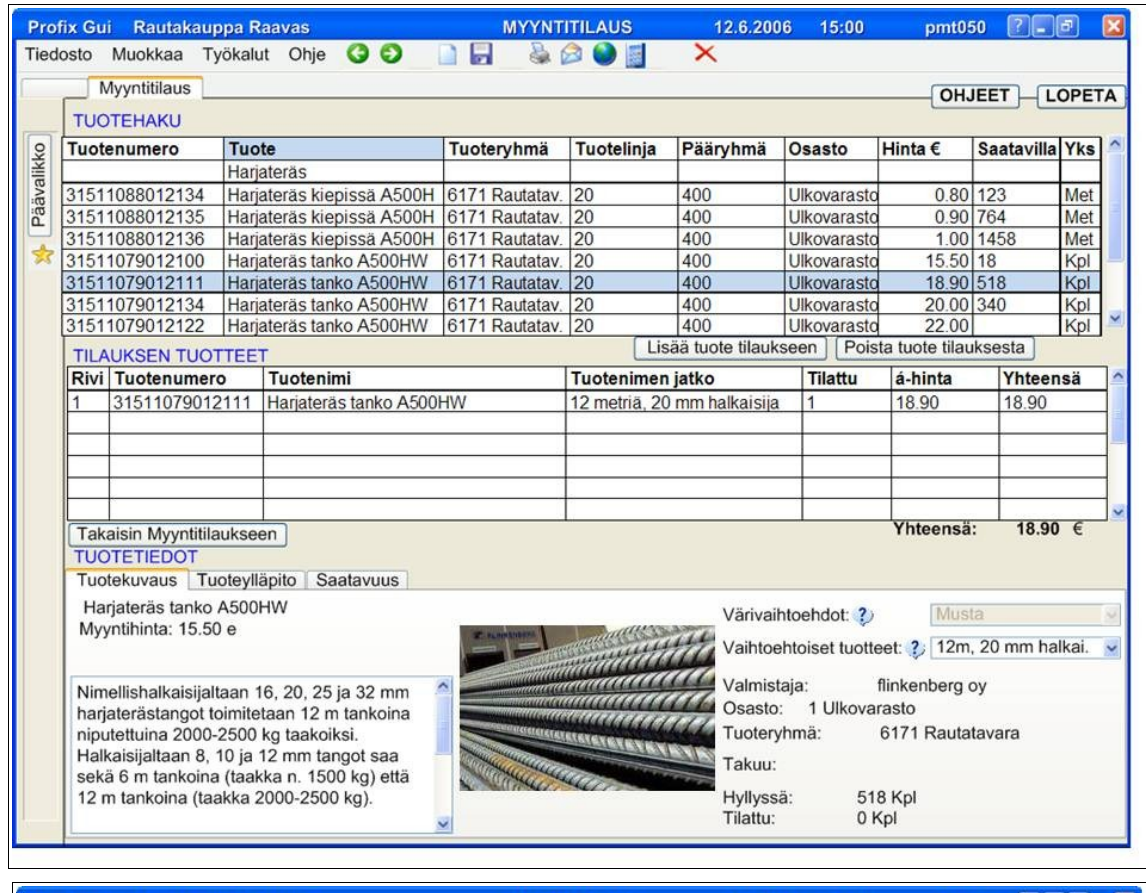

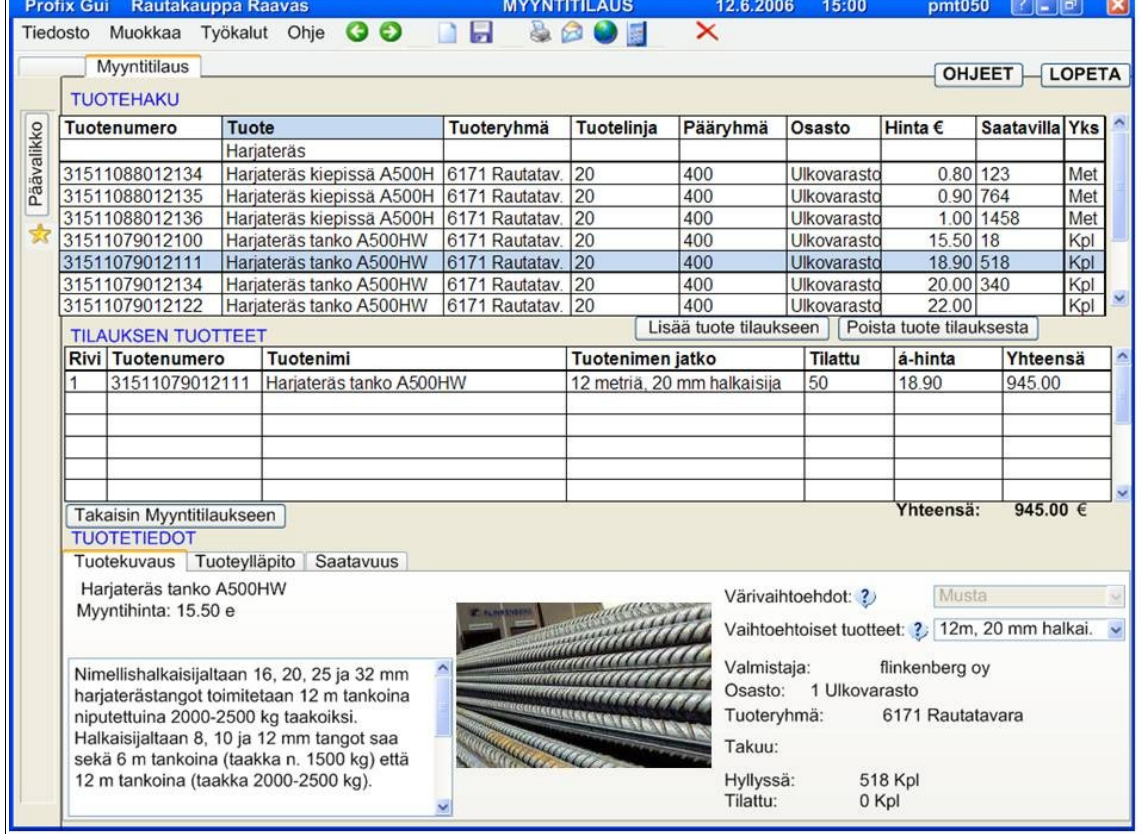

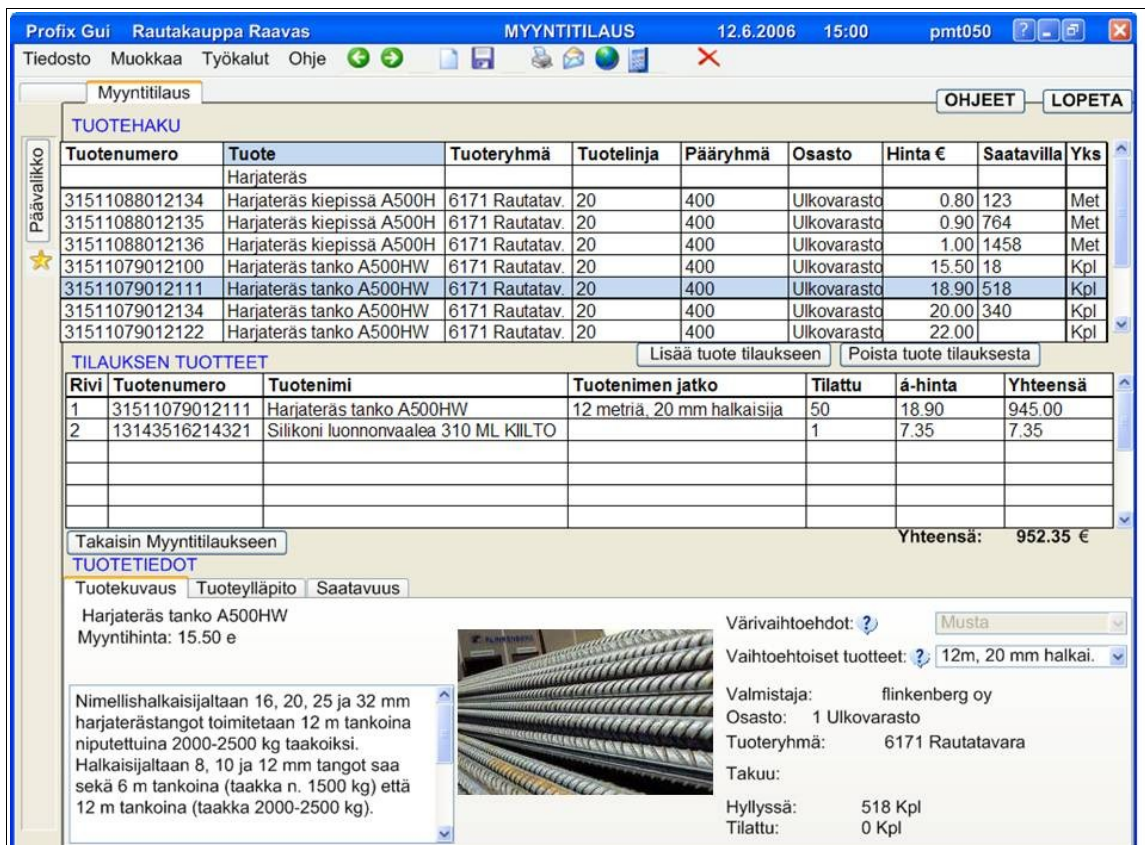

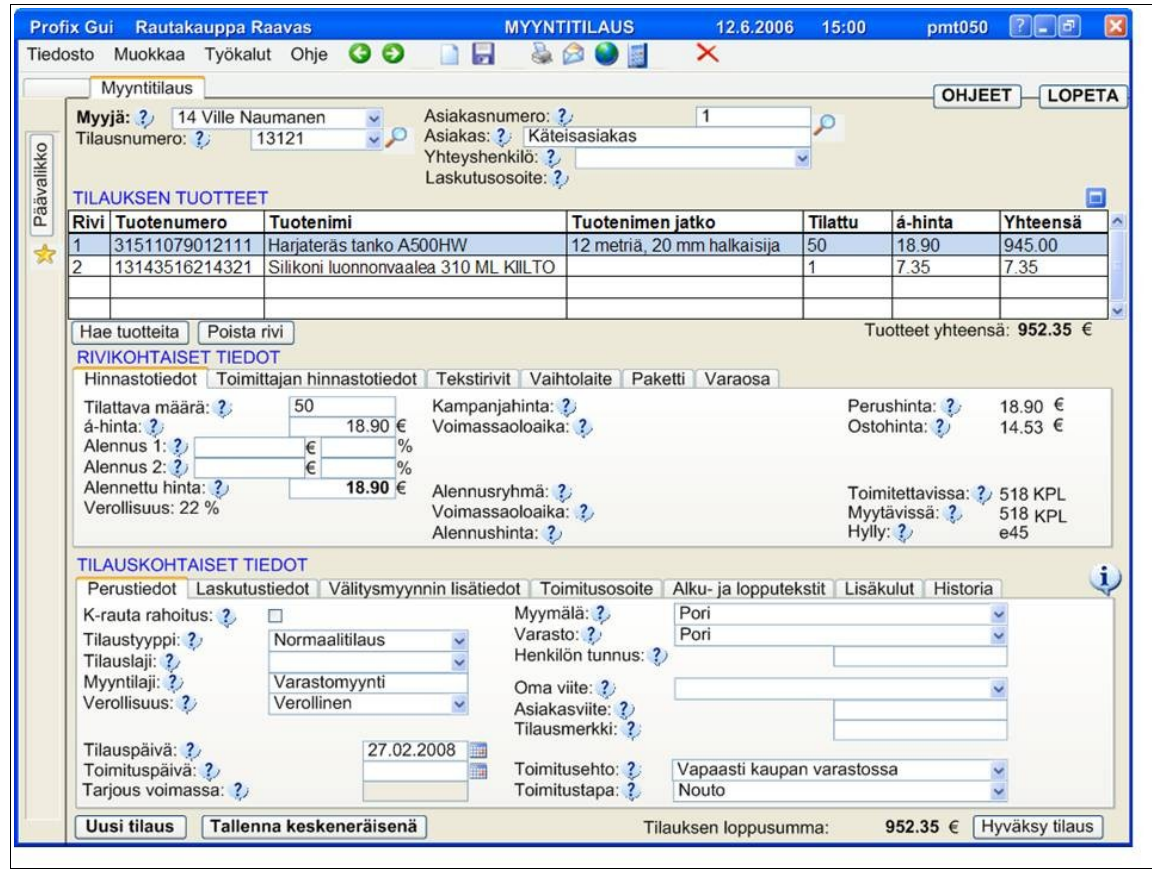
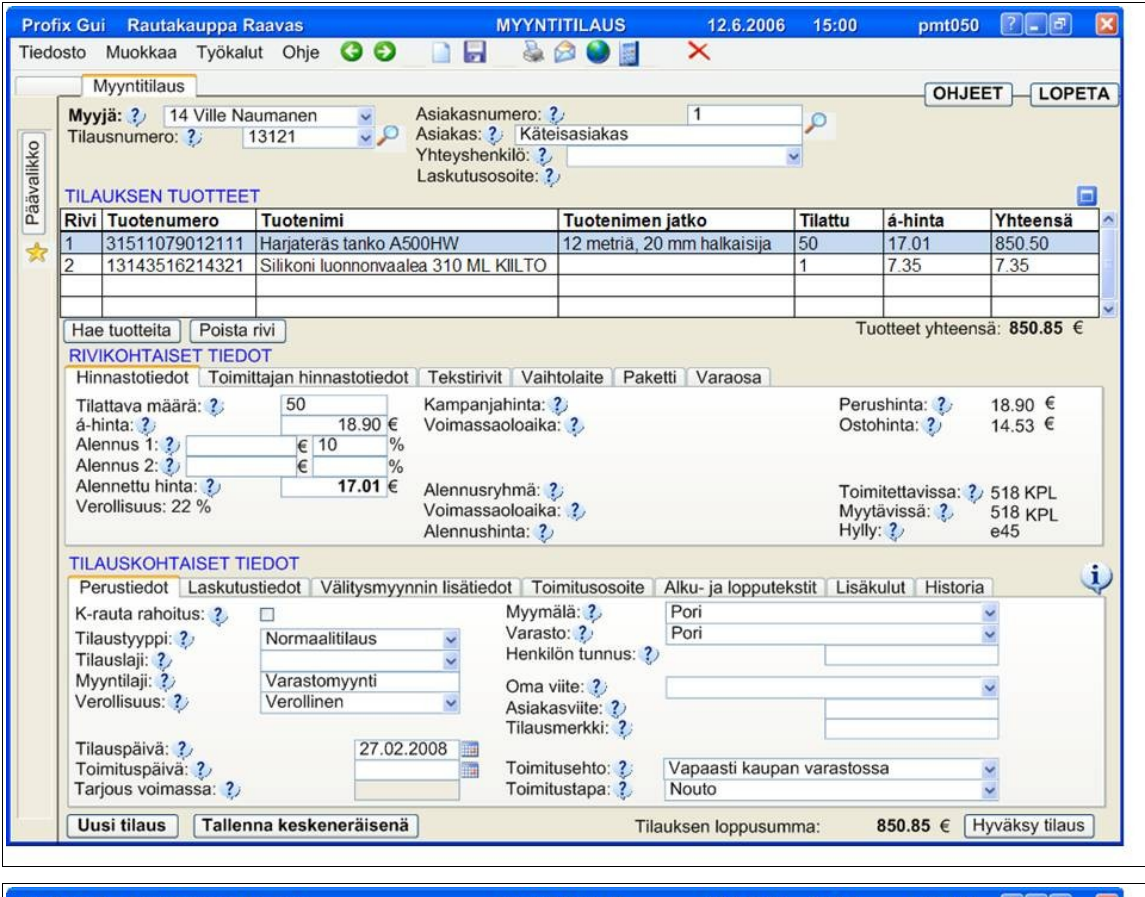

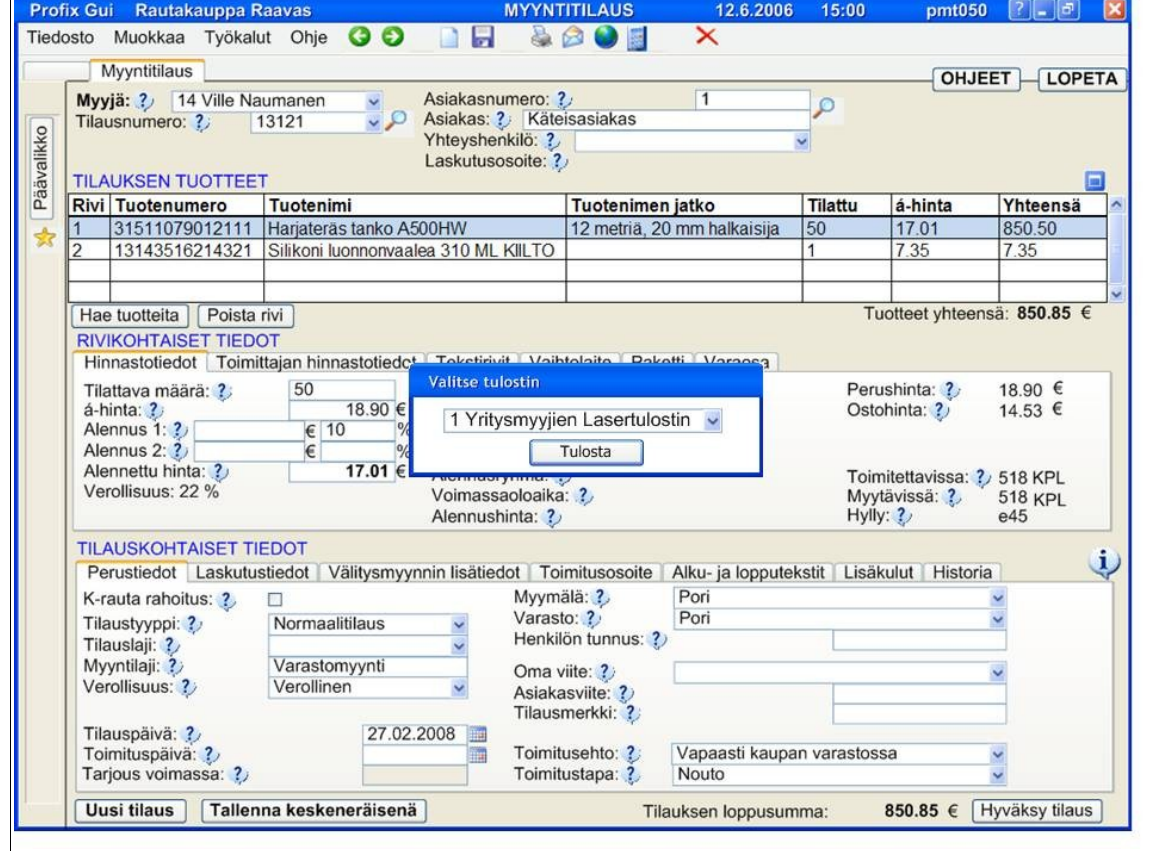

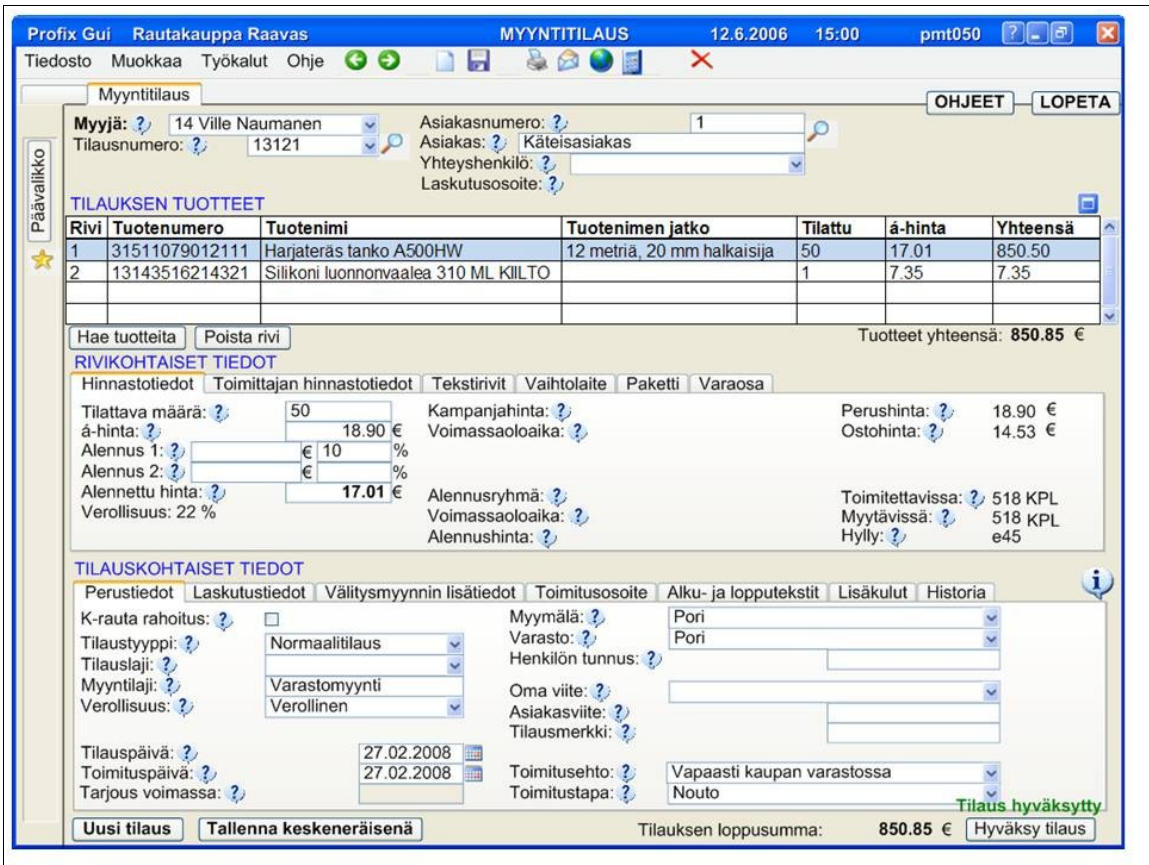